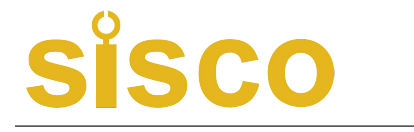

# **PAPERLESS RECORDER** Paperless Recorder<br> **ERLESS RECORDER**<br>
USER MANUAL

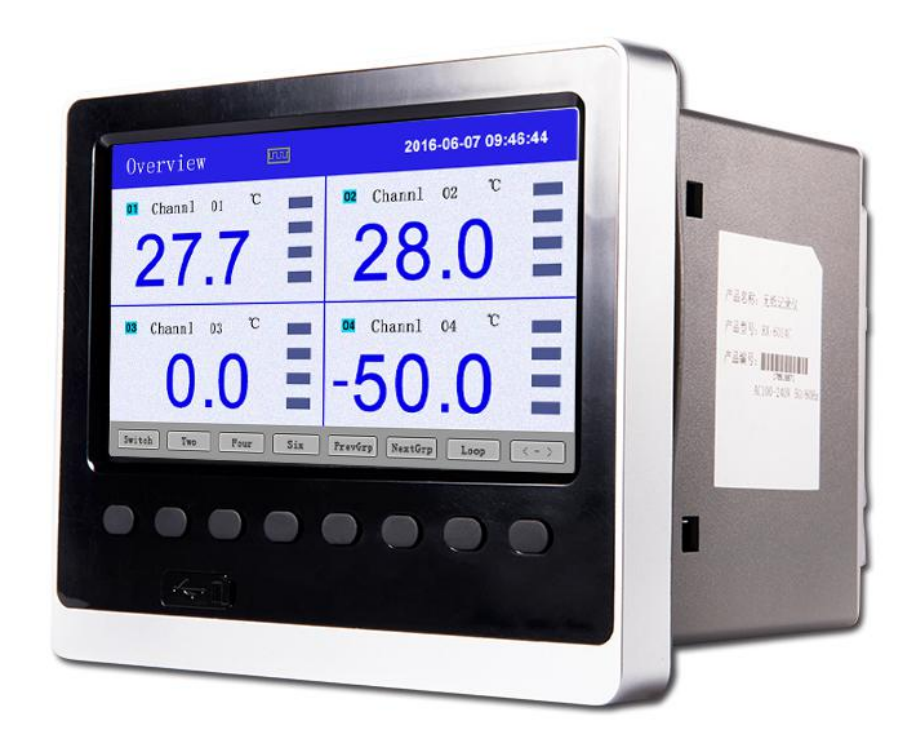

# **SKU: SISCO-PLR-CH48**

# **Sisco**

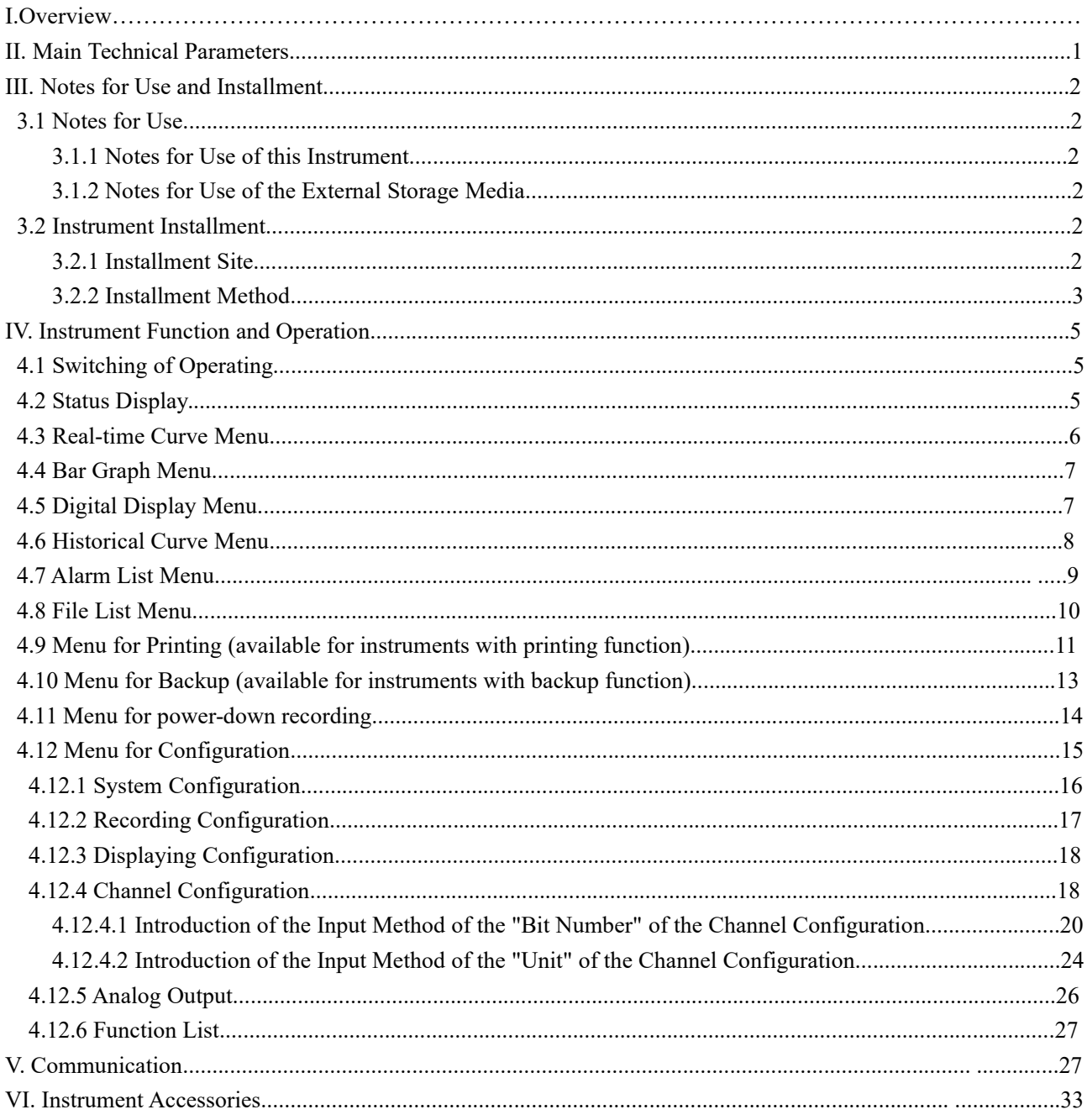

## I. Overview

Universal input of color paperless recorder (capable of inputting by means of configuration: standard voltage, standard current, thermocouple, thermal resistance, millivolt, etc.). It can be equipped with 18-channel alarm

output or 12-channel analog transmitting output, RS232/485 communication interface, Ethernet interface, **ECO**<br>
mutput or 12-channel analog transmitting output, RS232/485 communication interface, Ethernet interface,<br>
mini-printer interface, USB interface and SD card socket; can provide sensor distribution; is equipped with<br>
p **Paperless Recorder**<br>output or 12-channel analog transmitting output, RS232/485 communication interface, Ethernet interface,<br>mini-printer interface, USB interface and SD card socket; can provide sensor distribution; is equ **EXECT CONTROV**<br> **EXECT CONTROVER THE MANUST CONTROVER CONTROVER THE MANUST CONTROVER THE MANUSCONTROVER CONTROVER THE META POWERTHI display function, real-time curve display, historical curve retrospection, bar graph disp EXECUTE:**<br>
Solution of 12-channel analog transmitting output, RS232/485 comini-printer interface, USB interface and SD card socket; can proverful display function, real-time curve display, historical curve display, etc. T **II.** Main Technical Parameters<br>
II. Main Technical Parameters<br>
II. Main Technical Parameters<br>
II. Main Technical Parameters<br>
II. Main Technical Parameters<br>
II. Main Technical Parameters<br>
II. Main Technical Parameters<br>
In **ISCO**<br>
output or 12-channel analog transmittir<br>
mini-printer interface, USB interface and<br>
powerful display function, real-time curve<br>
display, etc. The meter is of high cost et<br>
hardware quality and exquisite craft.<br> **I Paperless Recorder**<br>
output or 12-channel analog transmitting output, RS232/485 communication interface, Ethernet interface,<br>
mini-printer interface, USB interface and SD card socket; can provide sensor distribution; is

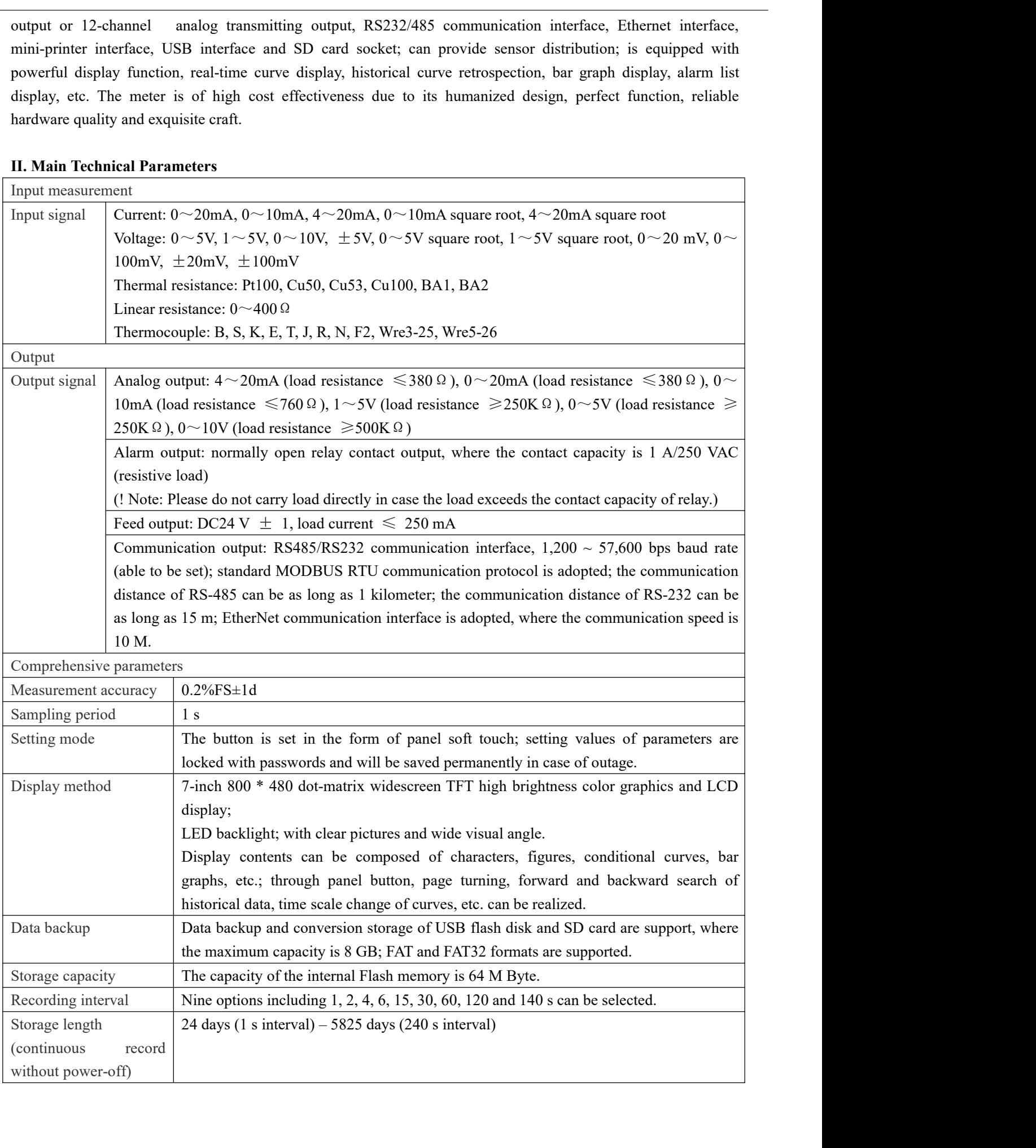

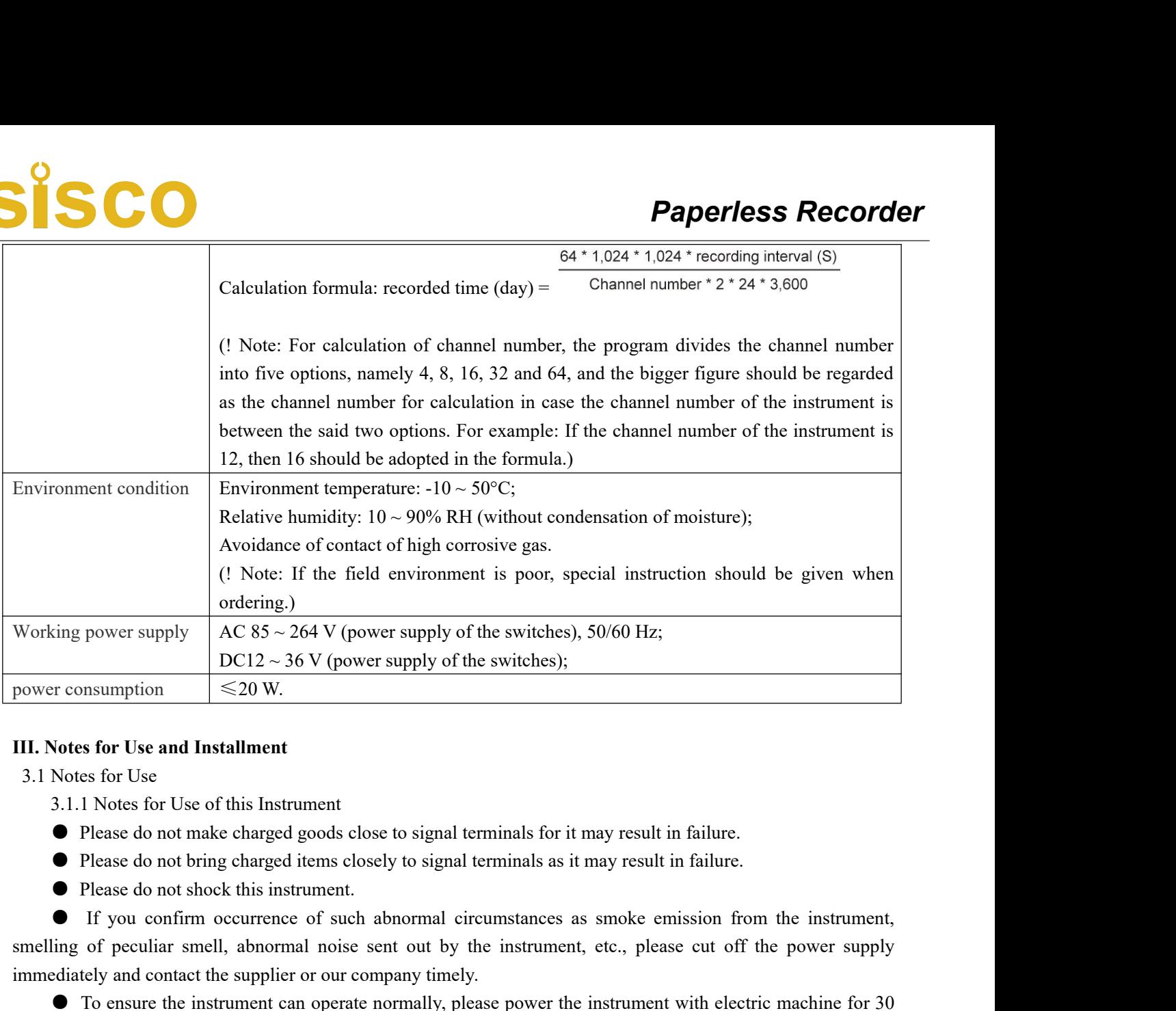

- 
- 
- 
- 

solution is the smell of peculiar smell, abnormal period of peculiar smell, above the instrument of Please do not make charged goods close to signal terminals for it may result in failure.<br> **111.** Notes for Use of this In **III.** Notes for Use and Installment<br>
3.1 Notes for Use of this Instrument<br>
9.1.1 Notes for Use of this Instrument<br>
• Please do not make charged goods close to signal terminals for it may result in failu<br>
• Please do not Notes for Use and Installment<br>
Notes for Use<br>
3.1.1 Notes for Use<br>
9 Please do not make charged goods close to signal terminals for it may result in failure.<br>
● Please do not bring charged items closely to signal terminal **III.** Notes for Use and Installment<br>
3.1 Notes for Use<br>
3.1.1 Notes for Use of this Instrument<br>
• Please do not make charged goods close to signal to<br>
• Please do not bring charged items closely to signal<br>
• Please do no Notes for Use<br>
3.1.1 Notes for Use of this Instrument<br>
• Please do not make charged goods close to signal terminals for it may result in<br>
• Please do not bring charged items closely to signal terminals as it may result in

9.1.1 Notes for Use of this Instrument<br>
• Please do not make charged goods close to signal terminals for it may result in failure.<br>
• Please do not bring charged items closely to signal terminals as it may result in failu ■ Please do not make charged goods close to signal terminals for it may result in failure.<br>
■ Please do not shock this instrument.<br>
■ If you confirm occurrence of such abnormal circumstances as smoke emission from the ins <ul>\n<li> Please do not bring charged items closely to signal terminals as it may result in failure.</li>\n<li> Please do not shock this instrument.</li>\n<li> If you confirm occurrence of such abnormal circumstances as smoke emission from the instrument, smaller, of the pound more different than the total amount of the current, the number of the power supply immediately and contact the supplier or our company timely.</li>\n<li> To ensure the instrument can operate normally, please power the instrument with electric machine for 30 minutes before using it.</li>\n<li>3.1.2 Notes for Use of the External Storage Media</li>\n<li> For storage medium is a kind of precision product, please take care in applications.</li>\n<li> Except from inserting and removing the storage media, please close the operation cover in case of operating. Contact with the dust should be reduced in terms of the storage media and the USB interfaces to get protected.</li>\n<li> Please take notice of static protection when using USB flash disk and SD card.</li>\ protected. ■ If you confirm occurrence of such abnormal creumstances as smoke emission from the instrument,<br>
ling of peculiar smell, abnormal noise sent out by the instrument, etc., please cut off the power supply<br>
diately and conta Img of peculiar smell, abnormal noise sent out by the instrument, etc.<br>
Ediately and contact the supplier or our company timely.<br>
• To ensure the instrument can operate normally, please power the instr<br>
tes before using i

- 
- 

diately and contact the supplier or our company timely.<br>
● To ensure the instrument can operate normally, please power the instrument with electric machine for 30<br>
a.3.1.2 Notes for Use of the External Storage Media<br>
● F G is ensure the instrument can operate normally, please power the instrument with electric machine for 30<br>
3.1.2 Notes for Use of the External Storage Media<br>
● For storage medium is a kind of precision product, please tak minutes before using it.<br>
3.1.2 Notes for Use of the External Storage<br>
• For storage medium is a kind of precision<br>
• Except from inserting and removing<br>
operating. Contact with the dust should be redu<br>
protected.<br>
• Plea 3.1.2 Notes for Use of the External Storage Media<br>
● For storage medium is a kind of precision product, please take care in applications.<br>
● Except from inserting and removing the storage media, please close the operatio • For general miss a kind of precision product, please take care in applications.<br>
• Except from inserting and removing the storage media, please close the operation cover in case of the storage freed.<br>
• Chated with the ■ Except from inserting and removin<br>operating. Contact with the dust should be re<br>protected.<br>● Please take notice of static protection<br>● Products from our company are recon<br>● When using the storage media under<br>storage med operating. Contact with the dust should be reduced incorded protected.<br>
• Please take notice of static protection when u<br>
• Products from our company are recommende<br>
• When using the storage media under high t<br>
storage med • Please take notice of static protection when using US<br>
• Products from our company are recommended.<br>
• When using the storage media under high tempera<br>
ge medium at the time of saving data, remove it after th<br>
long time. ■ Please take notice of static protection when using USB flash disk and SD card.<br>
● Products from our company are recommended.<br>
● When using the storage media under high temperature (above 40 ° C approx ge medium at the t ■ Products from our company are recommended.<br>
● When using the storage media under high tempe<br>
ge medium at the time of saving data, remove it after<br>
long time.<br>
● Please remove the storage medium before opening<br>
● For ge

- 
- 

# This instrument is with disk mounted<br>
This instrument is with disk mounted<br>
The instrument should be installed in<br>
be avoided.<br>
Places with good ventilation<br>
To prevent the interior temperature<br>
places with good ventilatio

This instrument is with disk mounted type.<br>
• Installed places<br>
The instrument should be installed in the interior, where wind and rain as we<br>
voided. ■ Instrument is with disk mounted type.<br>
■ Installed places<br>
The instrument should be installed in the interior, woulded.<br>
■ Places with good ventilation **SCC**<br>This instrument is with disk mounted type.<br>
• Installed places<br>
The instrument should be installed in the interior, where wind and rain as well as direct solar radiation should<br>
• Places with good ventilation<br>
To pre

■ Places with disk mounted type.<br>
■ Installed places<br>
The instrument should be installed in the interior, where wire<br>
voided.<br>
■ Places with good ventilation<br>
To prevent the interior temperature of the instrument from<br>
So **SCC**<br>
This instrument is with disk mounted type.<br>
• Installed places<br>
The instrument should be installed in the interior, where wind and rain as well as direct solar radiation should<br>
• Places with good ventilation<br>
To pr **places**<br>
This instrument is with disk mounted type.<br> **e** Installed places<br>
The instrument should be installed in the interior, v<br>
be avoided.<br> **e** Places with good ventilation<br>
To prevent the interior temperature of the i **Solution**<br>
• This instrument is with disk mounted type.<br>
● Installed places<br>
The instrument should be installed in the interior, where wind and rain<br>
voided.<br>
● Places with good ventilation.<br>
→ Places with less mechanic **Paperless Rec**<br>
This instrument is with disk mounted type.<br>
• Installed places<br>
The instrument should be installed in the interior, where wind and rain as well as direct solar radiation solided.<br>
• Places with good ventil This instrument is with disk mounted type.<br>
● Installed places<br>
The instrument should be installed in the interior, whe<br>
voided.<br>
● Places with good ventilation<br>
To prevent the interior temperature of the instrumes<br>
swith This instrument is with disk mounted type.<br>
■Installed places<br>
■Instrument should be installed in the interior, where wind and rain as well as direct solar radiation should<br>
voided.<br>
■Places with good ventilation.<br>
■Place ■ Installed places<br>
The instrument should be installed in the interior, where wind and rain as well as direct solar radiation should<br>
be avoided.<br>
● Places with good ventilation.<br>
To prevent the interior temperature of th

EXECUTE: The interasing, please install to<br>
ion to install the instrument.<br>
hen installing this instrument, but show<br>
of 30°).<br> **! Note**<br>
with low temperature and humidity to<br>
er great change, condensation of mois<br>
rmocoup To prevent the interior temperature of the instrument from increasing, please install the instrument at the<br> **●** Please with less mechanical vibration<br> **●** Please with less mechanical vibration to install the instrument.<br> places with good ventilation.<br>
• Places choose places with less mechanical vibration<br>
• Please choose places<br>
• Horizontal places<br>
• Please do not tend to the beth or the right when installing this instrument, but should • Places with less mechanical vibration<br>
• Please choose places with less mechanical vibration to install the instrument.<br>
• Horizontal (able to tend to the back with the maximum of 30°).<br>
• Note<br>
• When moving the instru Flease choose places with less mechanical vibration to install the instrument.<br>
• Horizontal places<br>
• Please do not tend to the left or the right when installing this instrument, but should<br>
horizontal (able to tend to th ■ Horizontal places<br>
Please do not tend to the left or the right when installing this instrument, but should try best to keep<br>
ontal (able to tend to the back with the maximum of 30°).<br>
<br>
\* When moving the instrument from Please do not tend to the left or the right when installing this instrument, but should try best to keep<br>horizontal (able to tend to the back with the maximum of 30°).<br>
<br> **Tote**<br>
\* When moving the instrument from the place A When moving the instrument from the place with low temperature and humidity to the place with high<br>temperature and humidity, if the temperature is under great change, condensation of moisture may sometimes<br>occur and mea \* When moving the instrument from the place with low temperature and humidity to the place with high<br>erature and humidity, if the temperature is under great change, condensation of moisture may sometimes<br>r and measurement

approximately). temperature and humidity, if the temperature is under great change, condensation of moisture may sometimes<br>
occur and measurement for over 1 hour before using the instrument.<br>
"If the instrument is used under high tempera occur and measurement errors may appear when thermocouple is inputted. In such situation, please adapt to the<br>surrounding environment for over 1 hour before using the instrument.<br>
"If the instrument is used under high temp The instrument of over 1 hour before using the instrument.<br>
A if the instrument is used under high temperature for a long time, the service life of LCD may be shortened<br>
existency of image quality, etc.). Please try not t

\* If the instrument is used under high temperature for a long time, the service life of LCD may be shortened<br>
coition of image quality, etc.). Please try not to use the instrument under high temperature (above 40°C<br>
<br>
Ple obthind of image quality, etc.). Please try not to use the instrument under high poximately).<br>
The example assess the places with small temperature change and approximate to the Please choose the places with small tempera

Sumately).<br>
Please do not install the instrument at the following places:<br>
• Please choose the places with small temperature change and approximate to the normal<br>
• Places choose the places with small temperature change a **Example 18**<br> **example 30**<br> **example sources of the strong electromagnetic field, the instrument of the strong electromagnetic<br>
(23°C) to install the instrument. If the instrument is installed at the places that can be dir** Please do not install the instrument at the followin<br>
• Please choose the places with small temperatu<br>  $(23 \text{ } ^\circ\text{C})$  to install the instrument. If the instrument is ins<br>
places near thermal appliances, then bad influe Please do not install the instrument at the following places:<br>
• Please choose the places with small temperature change and approximate to the normal temperature<br>  $\bullet$  Places choose the places with small temperature is in ■ Please choose the places with small temperature change and approximate to (23°C) to install the instrument. If the instrument is installed at the places that can be places near thermal appliances, then bad influences ma Characterial appliances, then bad influences may be imposed on the in-<br>
s near thermal appliances, then bad influences may be imposed on the ion-<br>
<br>
● Places with surplus oil smoke, steam, humid gas, dust, corrosive gas<br> 9 Places with surplus oil smoke, steem, humid gas, dust, corrosive gas, etc.<br>
• Places with surplus oil smoke, steam, humid gas, dust, corrosive gas, etc.<br>
Oil gas, steam, humid gas, dust, corrosive gas, etc.<br>
• Places ne • Places with surplus oil smoke, steam, humid gas, dust, corrosive gas, etc.<br>
Oil gas, steam, humid gas, dust, corrosive gas, etc. may impose adverse effects on the instrument.<br>
• Places near galvanomagnetic generating so Oil gas, steam, humid gas, dust, corrosive gas, etc. may<br>
• Places near galvanomagnetic generating sources<br>
Please do not make magnetic appliances or magnets<br>
near the generating sources of the strong electromagnetic f<br>
re ■ Places near galvanomagnetic generating sources<br>
Please do not make magnetic appliances or magnets c<br>
the generating sources of the strong electromagnetic fie<br>
in display errors.<br>
To avoid abnormal operation of the instr

Please do not make magnetic appliances or magnets close to this institute generating sources of the strong electromagnetic field, the influence it in display errors.<br>To avoid abnormal operation of the instrument, a distan

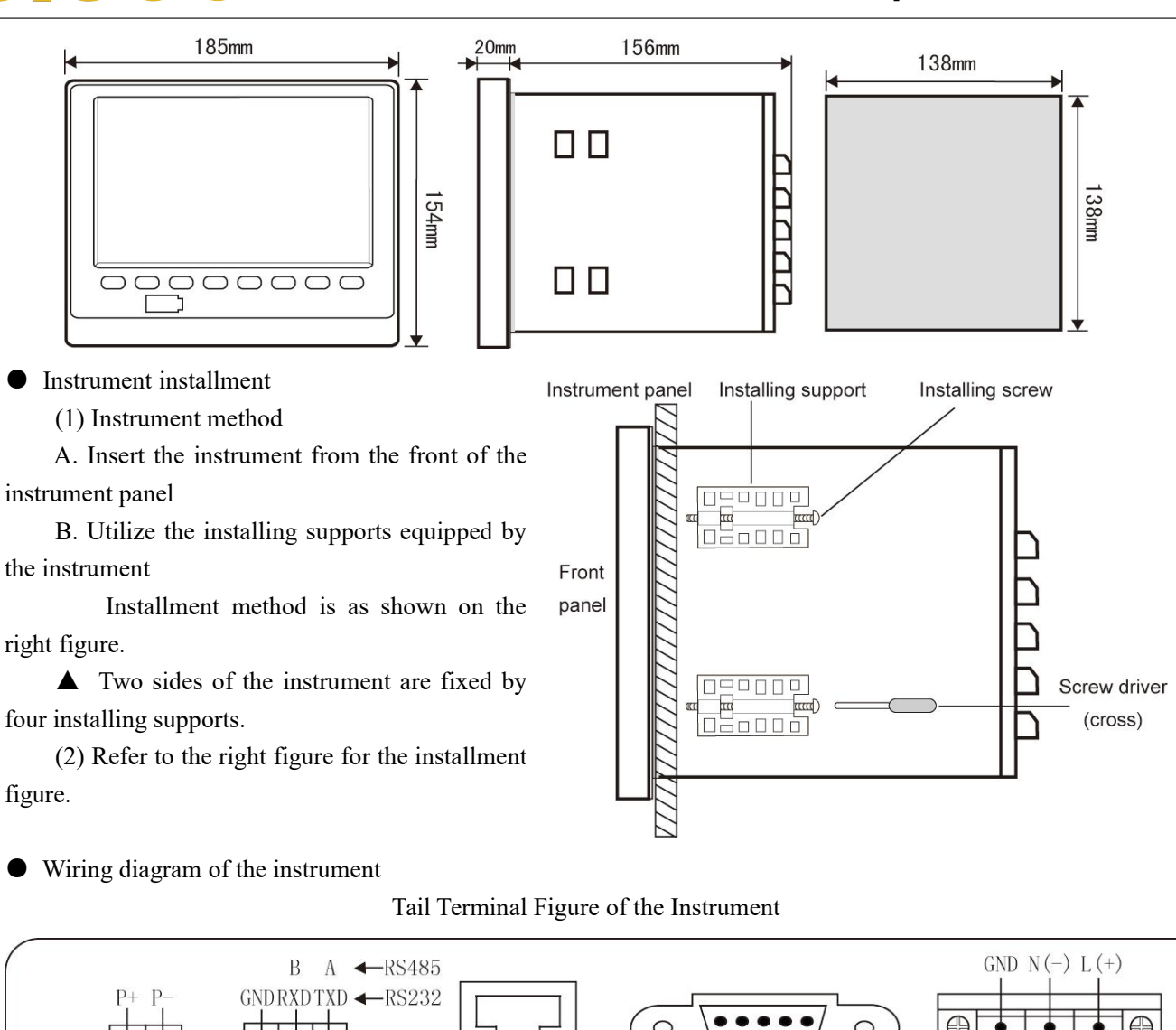

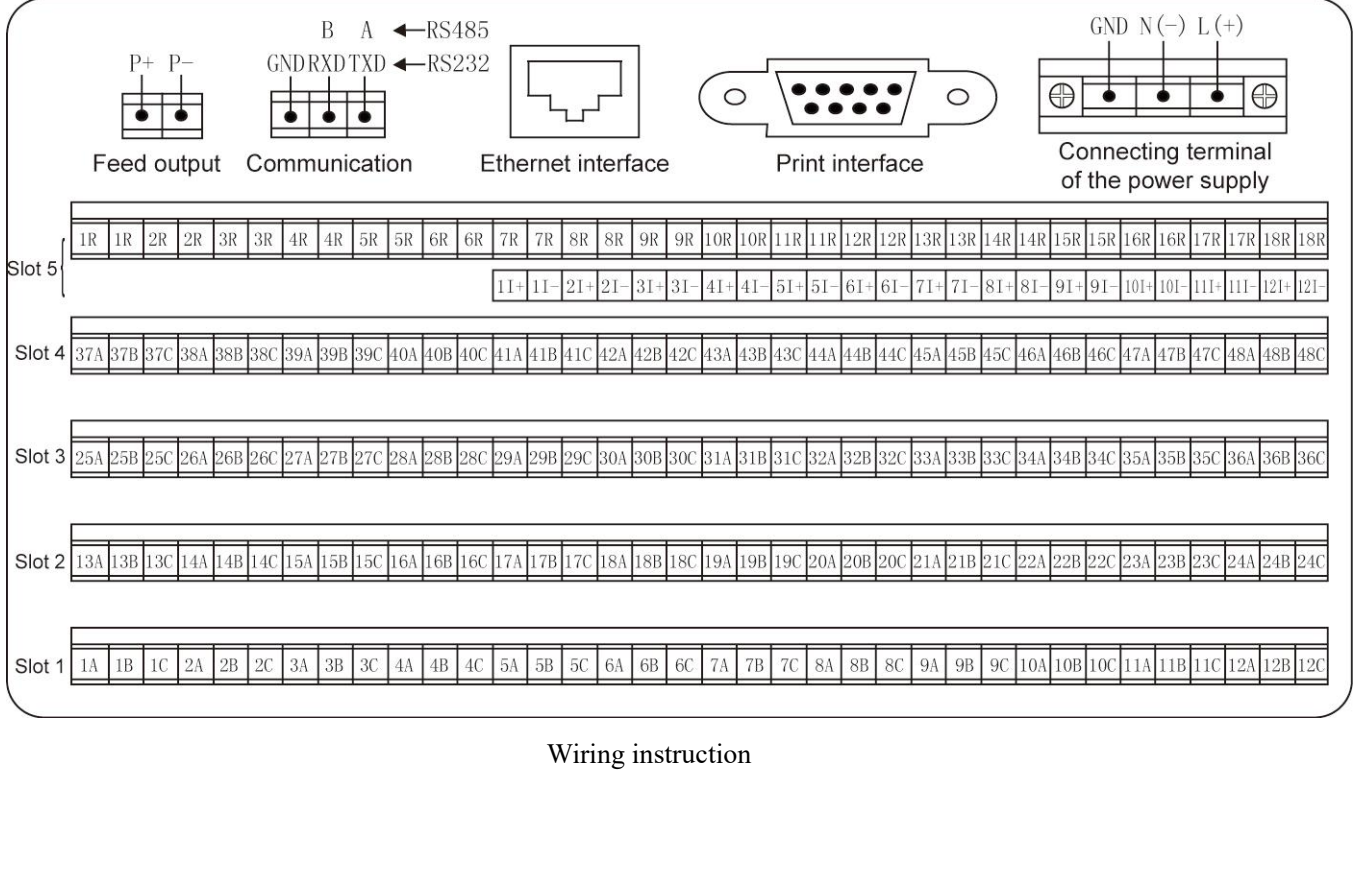

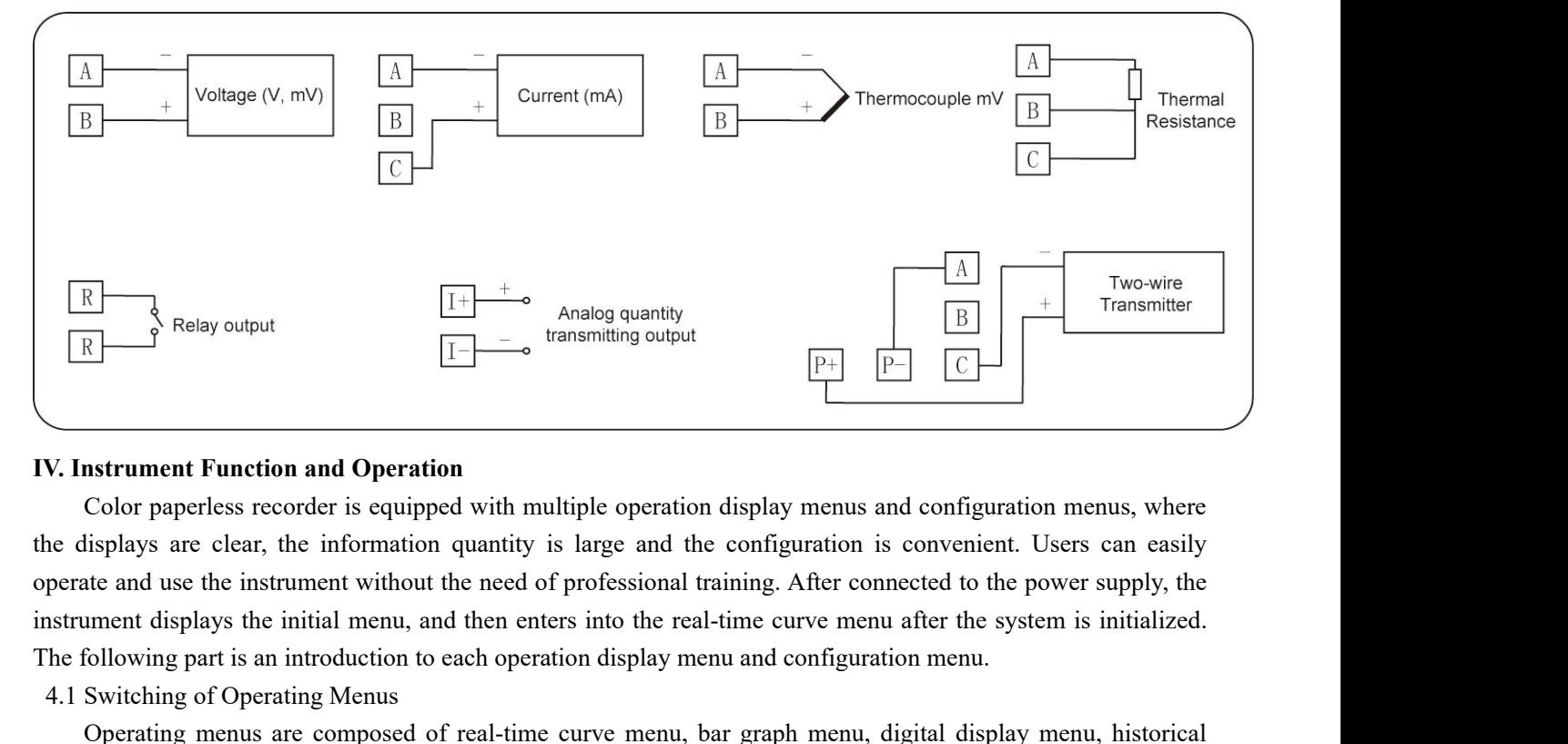

The following part is an introduction to each operation display menu and configuration menus, where<br>  $\begin{array}{|l|}\n\hline\n\end{array}$  Relay output<br> **The following part is an introduction**<br>
Color paperless recorder is equipped with m  $R$  Relay output<br>  $\boxed{1}$  Analog quantity<br>
Color paperless recorder is equipped with multiple operation<br>
Color paperless recorder is equipped with multiple operation<br>
ne displays are clear, the information quantity is lar **EXECT THE CONSECT CONSECT ASSEMBED TO THE CONSECT CONSECT AND MORE CONSECT AND COLOR PAPERS ECORDER CONSECT AS EXERCT AND MULTIPLE OPERATION** and configuration menus, where itisplays are clear, the information quantity i **Example 18 The Example mental of Operation**<br> **Example 19 The Color paperless recorder is equipped with multiple operation display menus and configuration menus, where<br>
the displays are clear, the information quantity is l IV. Instrument Function and Operation**<br>
Color paperless recorder is equipped with multiple operation<br>
the displays are clear, the information quantity is large and the<br>
operate and use the instrument without the need of **EXECT THE THE CONSTRET SECT THE CONSTRET SECT THE CONSTRET SECT THE THEORY ON THE THEORY ON THE THEORY ON THEORY ON THEORY ON THEORY ON THEORY ON THEORY ON THEORY ON THEORY ON THEORY ON THEORY ON THEORY ON THEORY ON THEOR** 

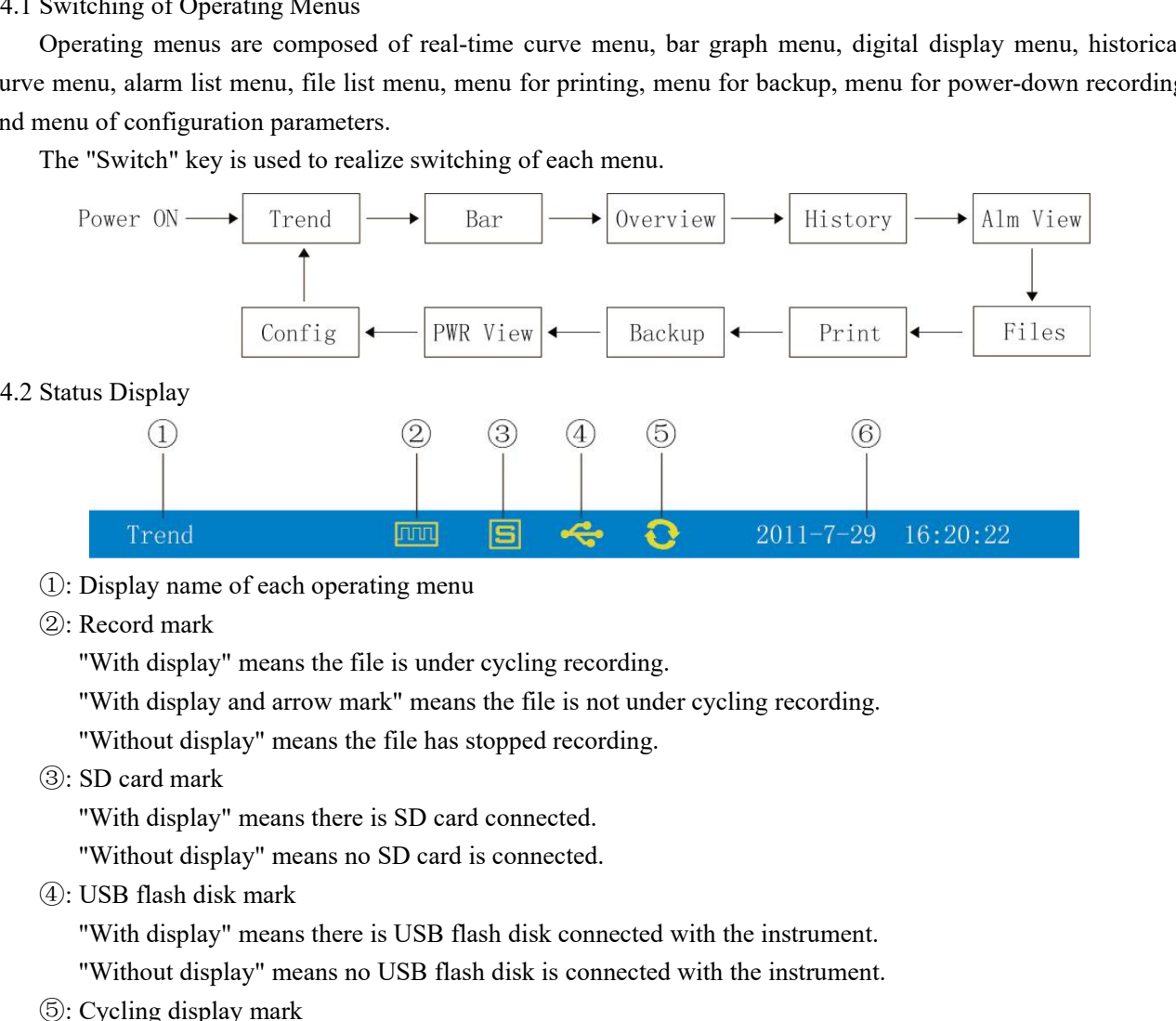

- 
- 

(2): Record mark<br>
"With display" means the file is under cycling recordin<br>
"With display and arrow mark" means the file is not un<br>
"Without display" means the file has stopped recording<br>
(3): SD card mark<br>
"With display" m

"With display" means there is USB flash disk connected with the instrument. Display name of each operating menu<br>
Record mark<br>
"With display" means the file is under cycling recording.<br>
"With display and arrow mark" means the file is not under cycling recording.<br>
SD card mark<br>
"With display" means

**Paperles:**<br>
"With display" means each group is under recycling display.<br>
"Without display" means the menu is fixed without cycling display.<br>
Display the operating date and time of the instrument<br>
1-time Curve Menu

**Paperless Re**<br>
"With display" means each group is under recycling display.<br>
"Without display" means the menu is fixed without cycling display.<br>
Display the operating date and time of the instrument<br>
1-time Curve Menu<br>
s m **Pap**<br> **Pap**<br> **Pap**<br> **Pap**<br> **Pap**<br> **Pap**<br> **Pap**<br> **Pap**<br> **Pap**<br> **Pap**<br> **Pap**<br> **Pap**<br> **Pap**<br> **Pap**<br> **Pap**<br> **Papa**<br> **Papa**<br> **Data**<br> **Data**<br> **Data**<br> **Papapa**<br> **Data**<br> **Papapa**<br> **Papapa**<br> **Papapa**<br> **Papapa**<br> **Papapapa**<br> **Papap** With display" means each group is under recycling<br>
"Without display" means the menu is fixed without<br>
6: Display the operating date and time of the instrumer<br>
4.3 Real-time Curve Menu<br>
This menu can be set according to the **SCC**<br>
"With display" means each group is under recycling display.<br>
"Without display" means the menu is fixed without cycling display.<br>  $\circledcirc$ : Display the operating date and time of the instrument<br>
Real-time Curve Menu<br>

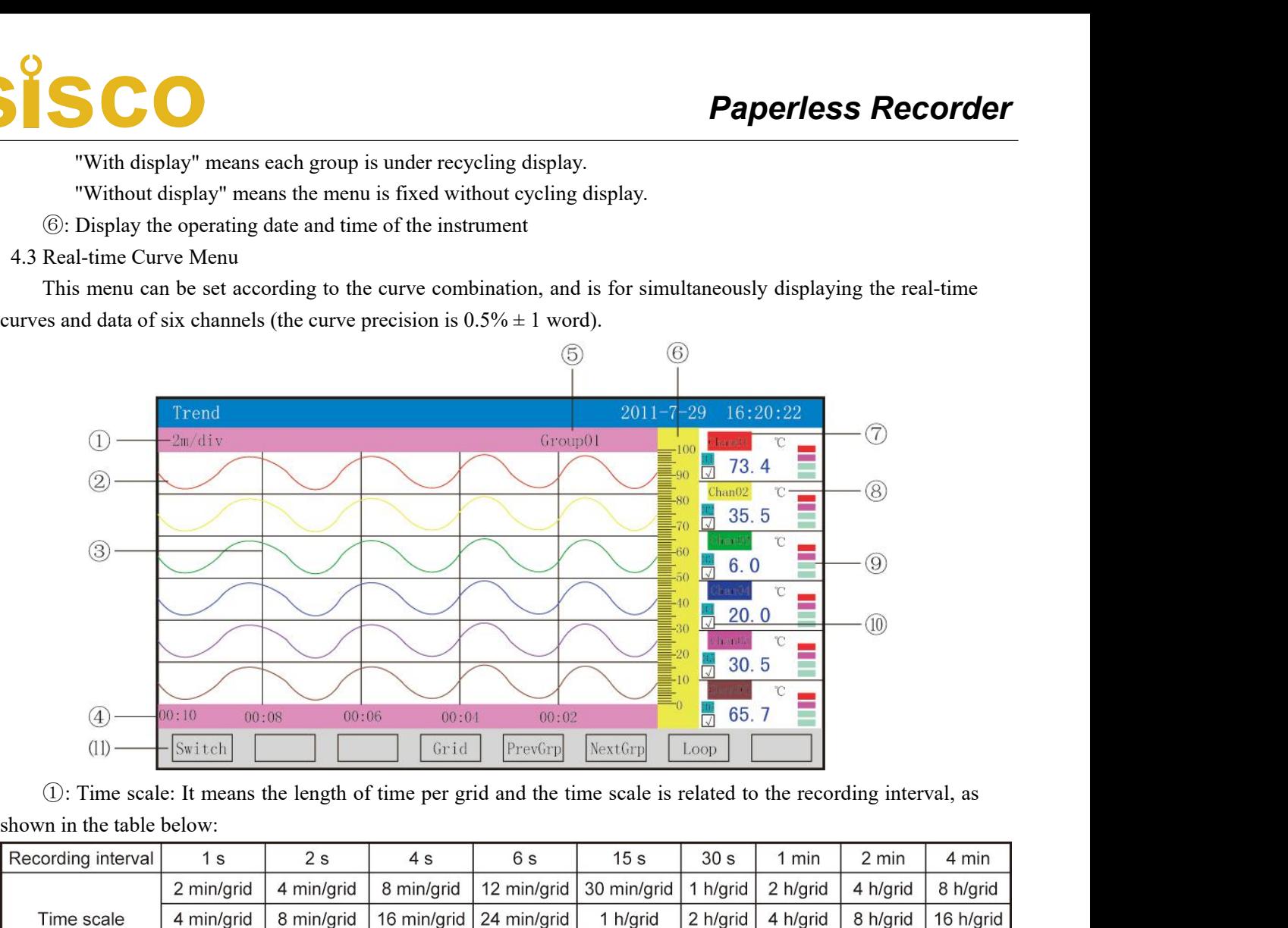

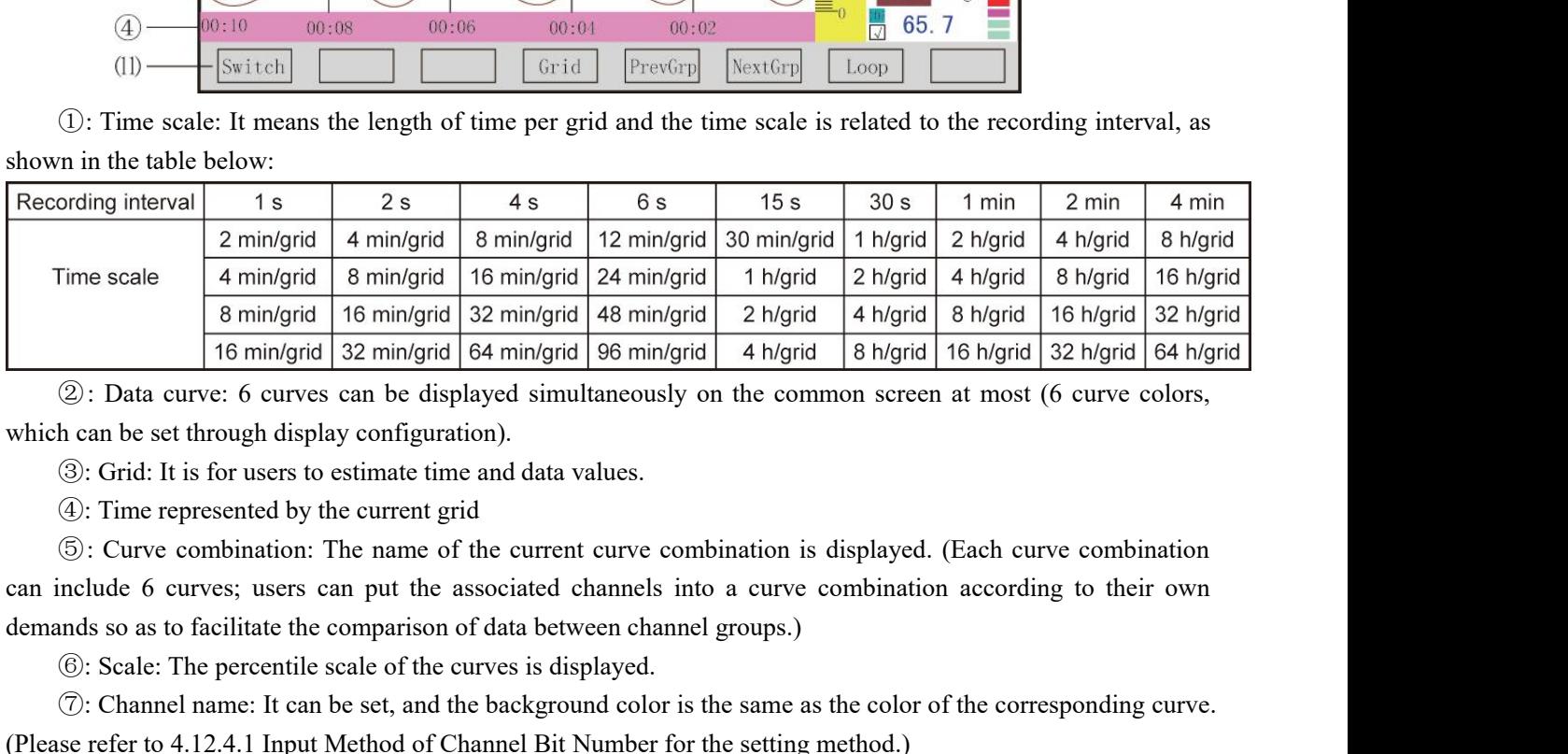

Fine scale<br> **Example 18 min/grid** 18 min/grid 18 min/grid 148 min/grid 1 hygrid 2 hygrid<br>
16 min/grid 16 min/grid 32 min/grid 48 min/grid 2 h/grid 4 h/grid<br>
2): Data curve: 6 curves can be displayed simultaneously on the **Example 10 minigrid 10 minigrid 143 minigrid 144 minigrid 14 migrid 14 migrid 16 migrid 15 migrid 15 minigrid 16 minigrid 15 minigrid 16 minigrid 16 highed 16 highed 16 highed 16 highed 16 highed 16 highed 16 highed 16 h** (2): Data curve: 6 curves can be displayed simultaneously on the common screen at most (6 curve colors, which can be set through displayed simultaneously on the common screen at most (6 curve colors,  $\circled{S}$ : Grid: It is **(2):** Data curve: 6 curves can be displayed simultaneously on the common screen at most (6 curve colors, h can be set through display configuration).<br> **③:** Grid: It is for users to estimate time and data values.<br> **③:** C which can be set through display configuration).<br>  $\circled{S}$ : Grid: It is for users to estimate time and data values.<br>  $\circled{L}$ : Time represented by the current grid<br>  $\circled{S}$ : Curve combination: The name of the current cur

**(3):** Grid: It is for users to estimate time and data values.<br> **(4):** Time represented by the current grid  $\odot$ : Curve combination is displayed. (Each curve combination include 6 curves; users can put the associated cha 9. Time represented by the current grid<br>
(6): Curve combination: The name of the current curve combination is displayed. (Each curve combination<br>
can include 6 curves; users can put the associated channels into a curve co 9: Curve combination: The name of the current curve combination is displayed. (Lach curve combination<br>can include 6 curves; users can put the associated channels into a curve combination according to their own<br>demans so a nclude 6 curves; users can put the associated channels into a curve combination according to their own<br>
onds so as to facilitate the comparison of data between channel groups.)<br>
①: Scale: The percentile scale of the curve ands so as to facilitate the comparison of data between<br>  $\circled{6}$ : Scale: The percentile scale of the curves is displa<br>  $\circled{7}$ : Channel name: It can be set, and the background<br>
se refer to 4.12.4.1 Input Method of Chann (6): Scale: The percentile scale of the curves is displayed.<br>  $\circled{C}$ : Channel name: It can be set, and the background color is the same as the colse refer to 4.12.4.1 Input Method of Channel Bit Number for the setting m

# **Press the "Time scale" key to switch time scale**<br>Press the "Time scale" key to switch time scale<br>Press the "Previous group" key to check the previous curve combination<br>Press the "Cvcling" key and the "C" evcling icon will

**Paperless I**<br>Press the "Time scale" key to switch time scale<br>Press the "Previous group" key to check the previous curve combination<br>Press the "Latter group" key to check the latter curve combination<br>Press the "Cycling" ke **Paperle**<br>Press the "Time scale" key to switch time scale<br>Press the "Previous group" key to check the previous curve combination<br>Press the "Latter group" key to check the latter curve combination<br>Press the "Cycling" key an **SCC**<br>
Press the "Time scale" key to switch time scale<br>
Press the " Previous group" key to check the previous curve combination<br>
Press the " Latter group" key to check the latter curve combination<br>
Press the " Cycling" key **Combination Will be automatically switch time scale**<br>
Press the "Previous group" key to check the previous curve combination<br>
Press the "Latter group" key to check the latter curve combination<br>
Press the "Cycling" key and Press the "Time scale" key to switch time scale<br>Press the "Previous group" key to check the previ<br>Press the "Latter group" key to check the latter cu<br>Press the "Cycling" key and the "C" cycling<br>ombination will be automatic

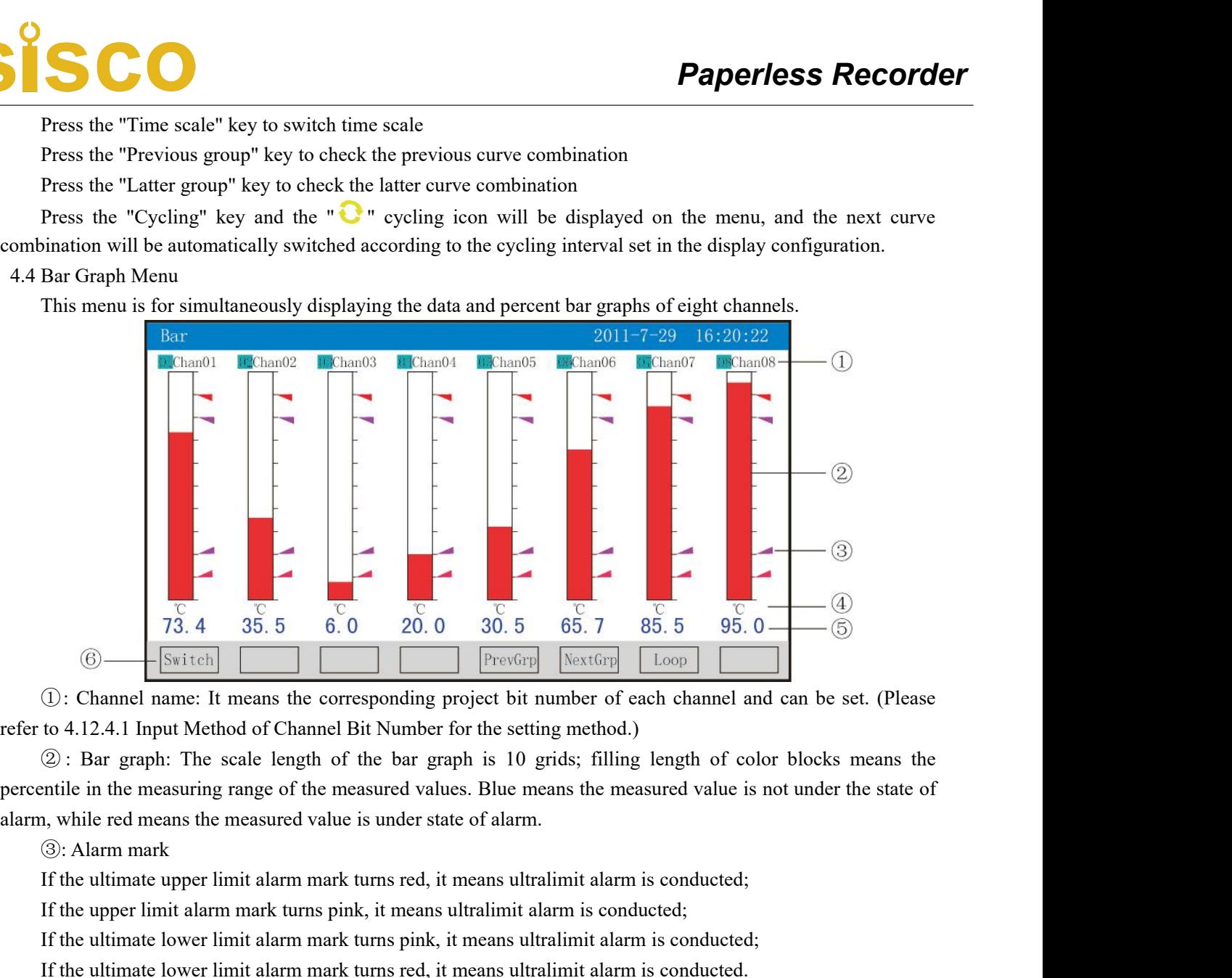

 $10^3$ .  $4^3$ .  $3^5$ .  $5^6$ .  $0^2$ .  $0^3$ .  $0^5$ .  $5^6$ .  $7^8$ .  $8^5$ .  $5^9$ .  $0^5$ .  $0^6$ .  $0^6$ .  $0^6$ .  $0^6$ .  $0^6$ .  $0^6$ .  $0^6$ .  $0^6$ .  $0^6$ .  $0^6$ .  $0^6$ .  $0^6$ .  $0^6$ .  $0^6$ .  $0^6$ .  $0^6$ .  $0^6$ .  $0^6$ .  $0^6$ .  $0^$ **IF the ultimate lower limit alarm mark turns pink, it means ultralimit alarm is conducted;**<br>
(a): Unannel name: It means the corresponding project bit number of each channel and can be set. (Please to 4.12.4.1 Input Meth **If the ultimate lower limit alarm mark turns red, it means ultralimit alarm is conducted;**<br>
(a): Data graph: The scale length of the bar graph is 10 grids; filling length of color blocks means the methile in the measurin ( $U$ : Channel name: It means the corresponding project bit number of each channel and can be set. (Please to 4.12.4.1 Input Method of Channel Bit Number for the setting method.)<br>
( $\Phi$ ): Bar graph: The scale length of the refer to 4.12.4.1 Input Method of Channel Bit Number for the settin<br>  $\odot$ : Bar graph: The scale length of the bar graph is 10 g<br>
percentile in the measuring range of the measured values. Blue me<br>
alarm, while red means t ( $\omega$ ): Bar graph: The scale length of the bar graph is 10 grids; tiling length of color blocks means the measuring range of the measured values. Blue means the measured value is not under the state of a), while red means

percentile in the measuring range of the measured values. Blue means the measured value is not under the state of<br>alarm, while red means the measured value is under state of alarm.<br>
(3): Alarm mark the alarm mark turns red 1, while red means the measured value is under state (3): Alarm mark<br>
If the ultimate upper limit alarm mark turns red, it means ult<br>
If the ultimate lower limit alarm mark turns pink, it means ult<br>
If the ultimate lower (3): Alarm mark<br>If the ultimate upper limit alarm mark turns red, it means ultralimit alarm is con<br>If the upper limit alarm mark turns pink, it means ultralimit alarm is conducted;<br>If the ultimate lower limit alarm mark t It the ultimate upper limit alarm mark turns red, it means ultralimit alarm is conducted;<br>
If the upper limit alarm mark turns pink, it means ultralimit alarm is conducted;<br>
If the ultimate lower limit alarm mark turns pi

It the upper limit alarm mark turns pink, it means ultralimit alarm is conducted;<br>If the ultimate lower limit alarm mark turns pink, it means ultralimit alarm is conducted;<br>If the ultimate lower limit alarm mark turns red If the ultimate lower innit alarm mark turns pink, it means ultralimit alarm is conducted;<br>
If the ultimate lower limit alarm mark turns red, it means ultralimit alarm is conducted.<br>  $\circled{P}$ : Unit: Data unit of such chan It the ultimate lower limit alarm mark turns red, it means ultralimit alarm is conducted.<br>
(a): Unit: Data unit of such channel is displayed and can be set. (Please refer to 4.12.4.2 Input Method of Channel) (bilt for the 4. Unit: Data unit of such channel is displayed and<br>
Thannel Unit for the setting method.)<br>
(5): Data of quantities: They are the current data of<br>
alue fails to meet the alarm output, while red means the m<br>
(6): Operation nel Unit for the setting method.)<br>  $\circled{ }$ : Data of quantities: They are the current data of quantities of such channel; blue means the measured<br>
fails to meet the alarm output, while red means the measured value meets the

channels.

# **SCO**

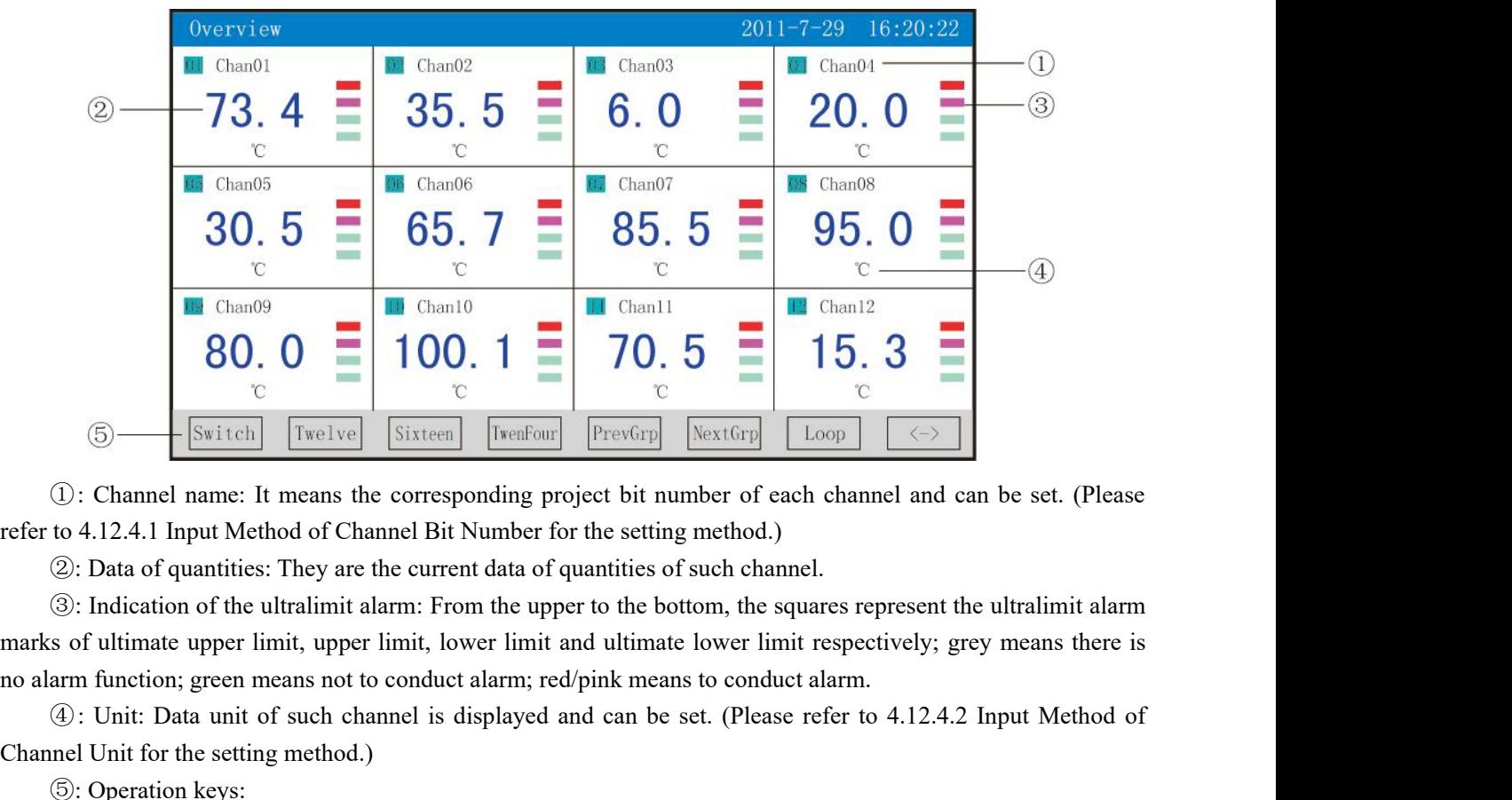

<sup>④</sup>: Unit: Data unit of such channel is displayed and can be set. (Please refer to 4.12.4.2 Input Method of Channel Unit for the setting method.) **Solution** Is the User of the Corresponding product the Corresponding properties: They are the corresponding properties: They are the current data of quantities: They are the current data of quantities: They are the curre ①: Channel name: It means the corresponding project bit number of each ch<br>to 4.12.4.1 Input Method of Channel Bit Number for the setting method.)<br>②: Data of quantities: They are the current data of quantities of such chan (*D*: Channel name: It means the corresponding project bit number of each channel and can be set. (Please to 4.12.4.1 Input Method of Channel Bit Number for the setting method.)<br>
②: Data of quantities: They are the curre reter to 4.12.4.1 Input Method of Channel<br>
(2): Data of quantities: They are the ct<br>
(3): Indication of the ultralimit alarm:<br>
marks of ultimate upper limit, upper limit<br>
no alarm function; green means not to cono<br>
(4): U (2): Data of quantities: They are the current data of quantities of such channel.<br>
The system of the ultralimit alarm: From the upper to the bottom, the squares represent the ultralimit alarm<br>
as of ultimate upper limit, (3): Indication of the ultralimit alarm: From the upper to the bottom, the marks of ultimate upper limit, upper limit, lower limit and ultimate lower no alarm function; green means not to conduct alarm; red/pink means to

s of ultimate upper limit, upper limit, lower limit and ultimate lower limit respectively; grey means there is<br>am function; green means not to conduct alarm; red/pink means to conduct alarm.<br>  $\circled{)}$ : Unit: Data unit of su alarm function; green means not to conduct alarm; red/pink means to co<br>
(4): Unit: Data unit of such channel is displayed and can be set. (PI<br>
Channel Unit for the setting method.)<br>
(5): Operation keys:<br>
Press the "Switch

(g): Unit: Data unit of such channel is displayed and can be set. (Please refer to 4.12.4.2 input Method of<br>
enel Unit for the setting method.)<br>
(5): Operation keys:<br>
Press the "Switch" key to switch to other displays<br>
Pr Channel Unit for the setting method.)<br>
(5): Operation keys:<br>
Press the "Switch" key to switch to other displays<br>
Press the "  $\langle \rightarrow \rangle$  " key to switch the channels of the display menus, w<br>
and 24<br>
Press the "2 channels" ke (g): Operation keys:<br>
Press the "Switch" key to switch to other displays<br>
Press the " $\langle - \rangle$ " key to switch the channels of the display menus, where the channels include 2, 4, 6, 12, 16<br>
Press the "2 channels" key to simu Press the "Switch" key to switch to other displays<br>
Press the " $\langle \rightarrow \rangle$ " key to switch the channels of the display menus, where<br>
and 24<br>
Press the "2 channels" key to simultaneously display the channel bit num<br>
alarm and

and 24<br>
Press the "2 channels" key to simultaneously display the channel bit numbers<br>
alarm and the engineering units of 2 channels<br>
Press the "4 channels" key to simultaneously display the channel bit numbers<br>
alarm and t alarm and the engineering units of 2 channels<br>
Press the "4 channels" key to simultaneously display the channel bit numbers<br>
alarm and the engineering units of 4 channels<br>
Press the "6 channels" key to simultaneously disp Press the "4 channels" key to simultaneously display the channel bit numbers, data of quantities, the states<br>
and the engineering units of 4 channels<br>
Press the "6 channels" key to simultaneously display the channel bit n

Press the "16 channels" key to simultaneously display the channels bit numbers, data of quantities, the states of Press the "2 channels" key to simultaneously display the channel bit numbers, data of quantities, the state Press the "2 channels" key to simultaneously display the channel bit numbers, data of quantities, the states of<br>Press the "4 channels" key to simultaneously display the channel bit numbers, data of quantities, the states o

and the engineering units of 4 channels<br>
Press the "6 channels" key to simultaneously display the channel bit numbers, data of quantities, the<br>
and the engineering units of 6 channels<br>
Press the "12 channels" key to simul ress the "o channels" key to simultaneously display the channel bit numbers, data of quantities, the states or<br>
Press the "12 channels" key to simultaneously display the channel bit numbers, data of quantities, the states<br> alarm and the engineering units of 6 channels<br>
Press the "12 channels" key to simultaneously display the channel bit numbers, data of quantities, the states<br>
of alarm and the engineering units of 12 channels<br>
Press the "1 Press the "12 channels" key to simultaneously display<br>f alarm and the engineering units of 12 channels<br>Press the "16 channels" key to simultaneously display<br>f alarm and the engineering units of the 16 channels<br>Press the " Fress the "16 channels" key to simultaneously display the channel bit numbers, data of quantities, the states<br>Press the "16 channels" key to simultaneously display the channel bit numbers, data of quantities, the states<br>P Press the "16 channels" key to simultaneously display the channel bit numbers, data of quantit of alarm and the engineering units of the 16 channels<br>Press the "24 channels" key to simultaneously display the channel bit nu

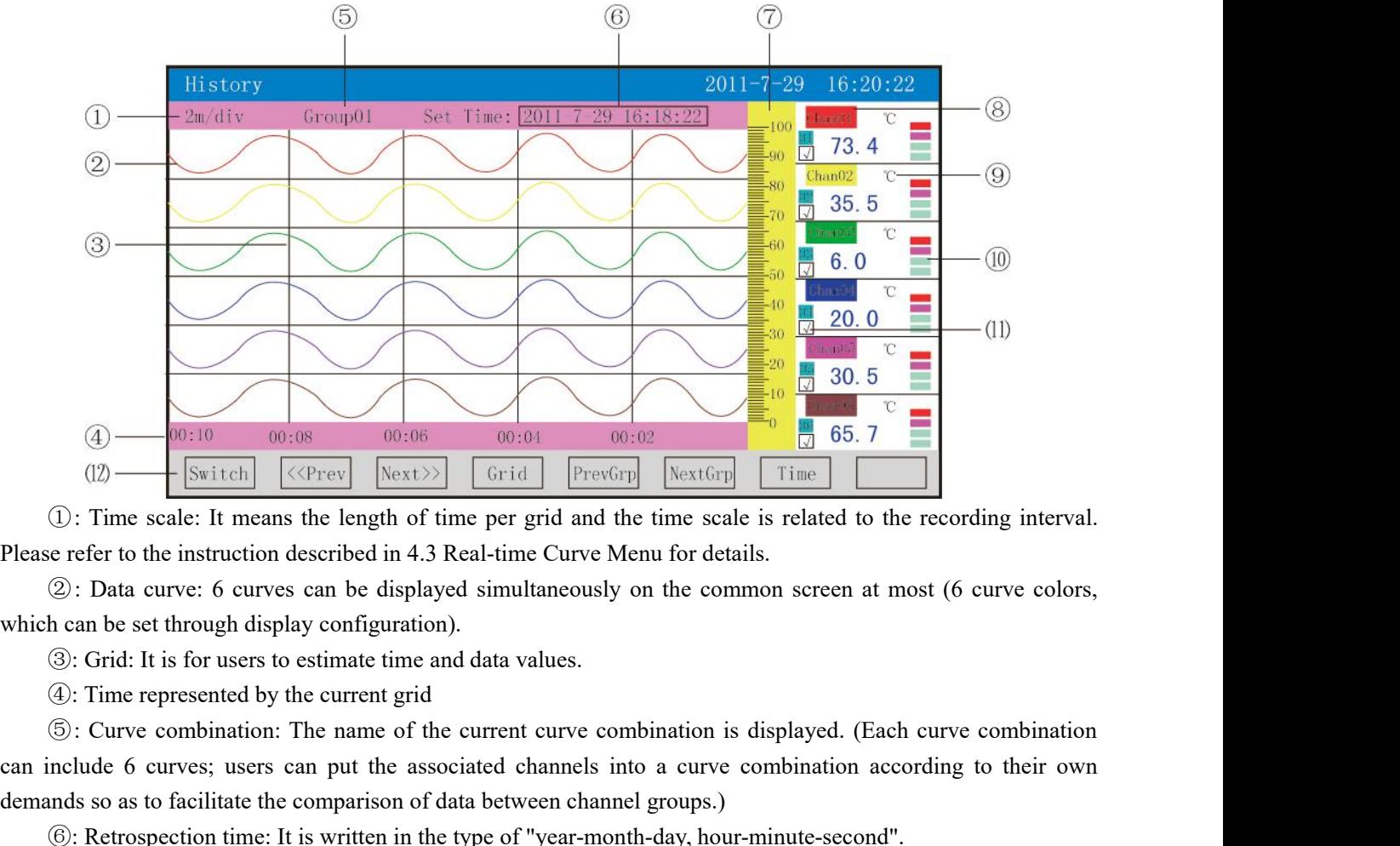

(a)  $\frac{60:10}{\text{Switch}}$  (cores  $\frac{60:06}{\text{Switch}}$   $\frac{60:03}{\text{Switch}}$   $\frac{60:02}{\text{Switch}}$   $\frac{60:02}{\text{Switch}}$   $\frac{60:02}{\text{Switch}}$   $\frac{60:02}{\text{Switch}}$   $\frac{60:02}{\text{Switch}}$   $\frac{60:02}{\text{Switch}}$   $\frac{60:02}{\text{Switch}}$   $\frac{60:02}{\text{Switch}}$  (12)<br>
(a) Time scale: It means the length of time per grid and the time scale is related to the recording<br>
Please refer to the instruction described in 4.3 Real-time Curve Menu for details.<br>
(2): Data curve: 6 curves can Controlled the meaning of the per grid and the time scale is related to the recording inter e refer to the instruction described in 4.3 Real-time Curve Menu for details.<br>
(2): Data curve: 6 curves can be displayed simultan (*J*): Time scale: It means the length of time per grid and the time scale is related to e refer to the instruction described in 4.3 Real-time Curve Menu for details.<br>
(*2*): Data curve: 6 curves can be displayed simultan e reter to the instruction described in 4.3 Keal-time Curve Menu for details.<br>
②: Data curve: 6 curves can be displayed simultaneously on the common screen at most (6 curve colors, can curve for the can be set through di (2): Data curve: 6 curves can be displayed simultaneously on the common sercen at most (6 curve colors,<br>
(6): Grid: It is for uses to estimate time and data values.<br>
(6): The represented by the current grid<br>
(5): Curve co n can be set through display contiguration).<br> **(3):** Grid: It is for users to estimate time and data values.<br> **(4):** Time represented by the current grid  $\oplus$ : Curve combination is displayed. (Each curve combination anclu 3: Grid: It is for users to estimate time and data values.<br>
4): Time represented by the current grid<br>
5: Curve combination: The name of the current curve com<br>
can include 6 curves; users can put the associated channels in (i): Inne represented by the current grid<br>
(i): Curve combination: The name of the current curve combination is displayed. (Each curve combination<br>
include 6 curves; users can put the associated channels into a curve comb

(a): Curve combination: The name of the current curve combination is displayed. (Each curve combination can include 6 curves; users can put the associated channels into a curve combination according to their own demans so can include 6 curves; users can put the associated channels into a curve combination according to their own<br>demands so as to facilitate the comparison of data between channel groups.)<br>
( $\circ$ ): Retrospection time: It is wr Inds so as to facilitate the comparison of data between channel groups.)<br>
©: Retrospection time: It is written in the type of "year-month-day, hour-minute-second".<br>
◯: Scalc: The percentile scale of the curves is displaye (6): Retrospection time: It is written in the type of "ye  $\overline{O}$ : Scale: The percentile scale of the curves is displa  $\circled{B}$ : Channel name: It can be set. (Please refer to 4.12 od.) The background color is the same as (*J*: Scale: The percentile scale of the curves is displayed.<br> **@:** Channel name: It can be set. (Please refer to 4.12.4.1 Input Method of Chan od.) The background color is the same as the color of the corresponding curve (g): Channel name: It can be set. (Please reter to 4.12.4.1 Input Method of Channel Bit Number for the setting od.) The background color is the same as the color of the corresponding curve.<br>
(g): Unit: Data unit of such c od.) The background color is the same as the color of the corresponding curve.<br>  $\circledast$ : Unit: Data unit of such channel is displayed and can be set. (Please refer to 4.12.4.2 Input Method of<br>  $\circledast$ : Indication of the estt (9): Unit: Data unit of such channel is displayed and can be set. (Please reter<br>nel Unit for the setting method.)<br>(0): Indication of the ultralimit alarm: From the upper to the bottom, the squares<br>s of ultimate upper limi met Unit for the setting method.)<br>
(@: Indication of the ultralimit alarm: From the upper to the bottom, the squares represent the ultr.<br>
s of ultimate upper limit, upper limit, lower limit and ultimate lower limit respect ( $\omega$ : Indication of the ultralimit alarm: From the upper to the bottom, the squares represent the sof of ultimate upper limit, upper limit, lower limit and ultimate lower limit respectively; gram function; green means no

s of ultimate upper limit, upper limit, lower limit and ultimate lower limit respect<br>arm function; green means not to conduct alarm; red/pink means to conduct alarm.<br>(I): Display/hidden mark of curves: "  $\sqrt{ }$ " means to d o alarm function; green means not to conduct alarm; r<br>
(10: Display/hidden mark of curves: " $\sqrt{ }$ " means to<br>
(12: Operation keys:<br>
Press the "Switch" key to switch to other displays<br>
Press the "Switch" key to retrospect (U): Display/Indden mark of curves: "  $\sqrt{ }$ " means to display the curve, or means to hide the curve.<br>
(2): Operation keys:<br>
Trees the "Switch" key to switch to other displays<br>
Press the "Switch" key to tertospect data for (0): Operation keys:<br>
Press the "Switch" key to switch to other displays<br>
Press the "Switch" key to tertospect data forwardly based on the current retrospection time<br>
Press the "Time scale" key to tertospect data backward records.

# SCO

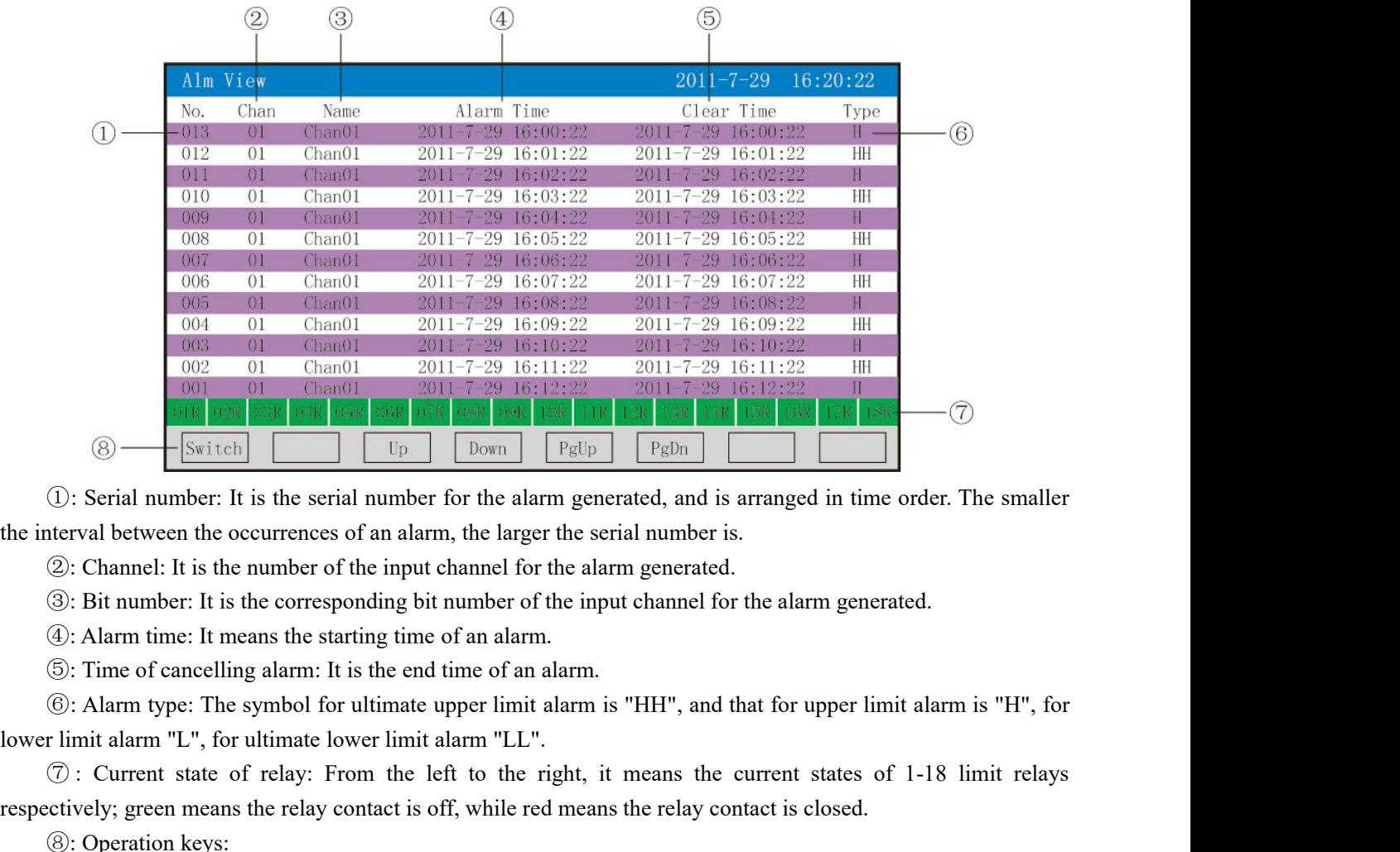

**(8)** Sometherm in the state of the alarm generated, and is arranged in time order. The smaller the right of the right of the alarm generated, and is arranged in time order. The smaller the letteral between the occurrence (i): Serial number: It is the serial number for the alarm generated, and is arranged in time order. The smaller<br>the interval between the occurrences of an alarm, the larger the serial number is.<br>
(2): Channel: It is the n

(*J*: Serial number: It is the serial number for the ala<br>terval between the occurrences of an alarm, the large<br>
(*Z*): Channel: It is the number of the input channel for<br>
(*G*): Bit number: It is the corresponding bit num val between the occurrences of an alarm, the larger the serial number is.<br>Channel: It is the number of the input channel for the alarm generated.<br>Bit number: It is the corresponding bit number of the input channel for the Channel: It is the number of the input channel for the alarm generated.<br>Bit number: It is the corresponding bit number of the input channel for the alarm<br>Alarm time: It means the starting time of an alarm.<br>Time of cancell Bit number: It is the corresponding bit number of the input channel for the alarm ge<br>Alarm time: It means the starting time of an alarm.<br>Time of cancelling alarm: It is the end time of an alarm.<br>Alarm type: The symbol for Alarm time: It means the starting time of an alarm.<br>
Time of cancelling alarm: It is the end time of an alarm.<br>
Alarm type: The symbol for ultimate upper limit alarm is "HH", and that for upper limit alarm is "H'<br>
int alar 1me of cancelling alarm: It is the end time of an alarm.<br>
Alarm type: The symbol for ultimate upper limit alarm is "HH", and that for upper limit alarm is "H<br>
it alarm "L", for ultimate lower limit alarm "LL".<br>
Current sta (g): Alarm type: 1he symbol for ultimate upper limit alarm is "HH", and that for upper limit alarm is "H"<br>
T limit alarm "L", for ultimate lower limit alarm "LL".<br>  $\overline{O}$ : Current state of relay: From the left to the ri by the limit alarm "L", for ultimate lower limit alarm<br>  $\textcircled{7}$ : Current state of relay: From the left to<br>
espectively; green means the relay contact is off, wh<br>  $\textcircled{8}$ : Operation keys:<br>
Press the "Switch" key to swi

 $\emptyset$ : Current state of relay: From the lett to the right, it means the current states of 1-18 limit relays ectively; green means the relay contact is off, while red means the relay contact is closed.<br>  $\bigcirc$ : Operation ke respectively; green means the relay contact is off, while red means the relay contact is closed.<br>
(@: Operation keys:<br>
Press the "Divich" key to switch to other displays<br>
Press the "Div" key to check the alarm list downwar

# **SISCO**

# *Paperless Recorder*

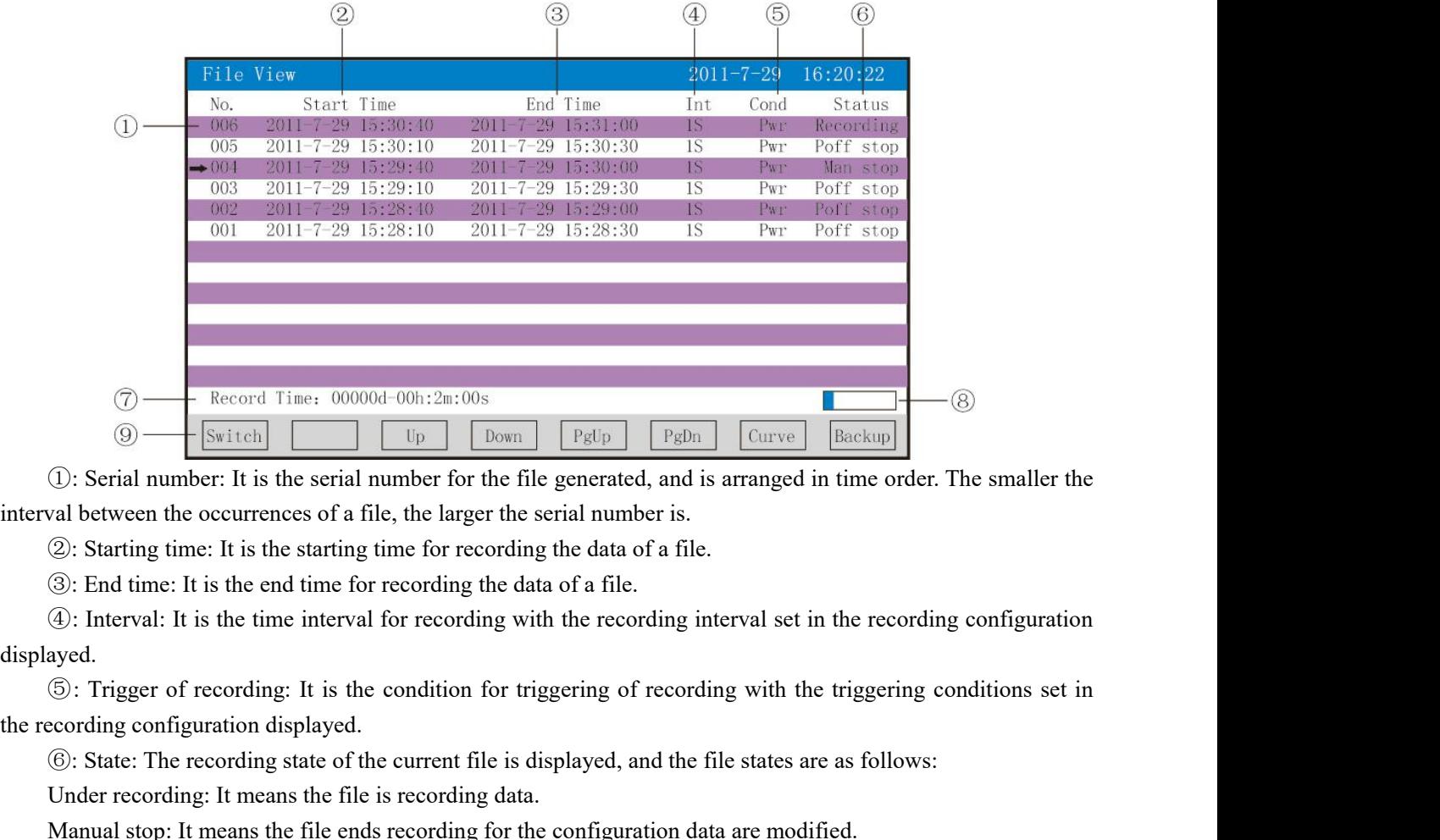

Unitary (Controll Controll Controll Control Control Control Control Control Control Control Control Control (Control) (Control Control Control Control Control of a file.<br>
(2): Starting time: It is the starting time for rec

displayed. **Example 19**<br>
(C): Serial number: It is the serial number for the file generated, and is arranged in time order. The smaller the<br>
val between the occurrences of a file, the larger the serial number is.<br>
(2): Starting time (*U*: Serial number: It is the serial number for the file generated, and is arranged in time order. The smaller the val between the occurrences of a file, the larger the serial number is.<br>
②: Starting time: It is the star val between the occurrences of a file, the larger the serial number is.<br>
(2): Starting time: It is the starting time for recording the data of a file.<br>
(3): Interval: It is the end time for recording the data of a file.<br>
( (2): Starting time: It is the starting time for recording the data of a file.<br>
(3): End time: It is the end time for recording the data of a file.<br>
(4): Interval: It is the time interval for recording with the recording i 39: End time: It is the end time for recording the data of a lite.<br>
49: Interval: It is the time interval for recording with the recording interval set in the recording configura<br>
49ed.<br>
59: Trigger of recording: It is the

(4): Interval: It is the time interval for recording with the recording interval set in the recording and<br>
(5): Trigger of recording: It is the condition for triggering of recording with the triggering co<br>
ceording configu ayed.<br>
Trigger of recording: It is the condition for triggering of recording with the triggering conditions set in<br>
C: State: The recording state of the current file is displayed, and the file states are as follows:<br>
Under <sup>(3)</sup>: Irigger of recording: It is the condition for the recording configuration displayed.<br>
(6): State: The recording state of the current file is Under recording: It means the file is recording dat Manual stop: It means cording contiguration displayed.<br>
(6): State: The recording state of the current file is dis<br>
Under recording: It means the file is recording data.<br>
Manual stop: It means the file ends recording for the<br>
Power-down stop: I State: The recording state of the current file is displayed, and the file states are a<br>ler recording: It means the file is recording data.<br>
hual stop: It means the file ends recording for the configuration data are modifie For recording: It means the file is recording data.<br>
hual stop: It means the file ends recording for the configuration data are modifier-down stop: It means the file ends recording for the instrument is powered of<br>
the mat nual stop: It means the file ends recording for the configuration data are modified.<br>
Ver-down stop: It means the file ends recording for the instrument is powered off.<br>
Trm stop: It means the file ends recording for the a ver-down stop: It means the file ends recording for the instrument is powered off.<br>
Im stop: It means the file ends recording for the alarm is cancelled.<br>
Ing stop: It means the file ends recording for the set end time is m stop: It means the file ends recording for the alarm is cancelled.<br>
ing stop: It means the file ends recording for the set end time is reached.<br>
Total time for recording: Calculate the total time for recording.<br>
Press th imp stop: It means the file ends recording for the set end time is reached.<br>
Total time for recording: Calculate the total time for recording.<br>
Press the or storage capacity (Note: It appears when the recording mode in the

(*i*: Iotal time for recording: Calculate the total time for recording.<br>
(a): Progress bar of storage capacity (Note: It appears when the recording mode in the recording configuration is non-cycling.)<br>
(a): Operation keys Press the "Backup" key to switch to the specific operation), and press the "Back" is to check the file bistorical file is to where displays Press the "Dp" key to check the file list downwardly<br>Press the "Dp" key to check t contiguration is non-cycling.)<br>
(@): Operation keys:<br>
Press the "Switch" key to switch to other displays<br>
Press the "Dp" key to check the file list downwardly<br>
Press the "Down" key to check the file list of the previous pa menu Press the "Switch" key to switch to other displays<br>
Press the "Up" key to check the file list upwardly<br>
Press the "Down" key to check the file list downwardly<br>
Press the "Page Up" key to check the file list of the previous Fress the "Up" key to check the file list upwardly<br>
Press the "Down" key to check the file list downwardly<br>
Press the "Page Up" key to check the file list of the previous page<br>
Press the "Page Down" key to check the file l Press the "Down" key to check the file list downwardly<br>
Press the "Page Up" key to check the file list of the previous page<br>
Press the "Page Down" key to check the file list of the latter page<br>
Press the "Curve" key to swi Press the "Page Up" key to check the file list of the previous page<br>
Press the "Page Down" key to check the file list of the latter page<br>
Press the "Backup" key to switch to the historical curve menu indicated by the arrow

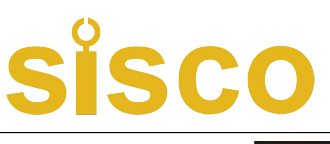

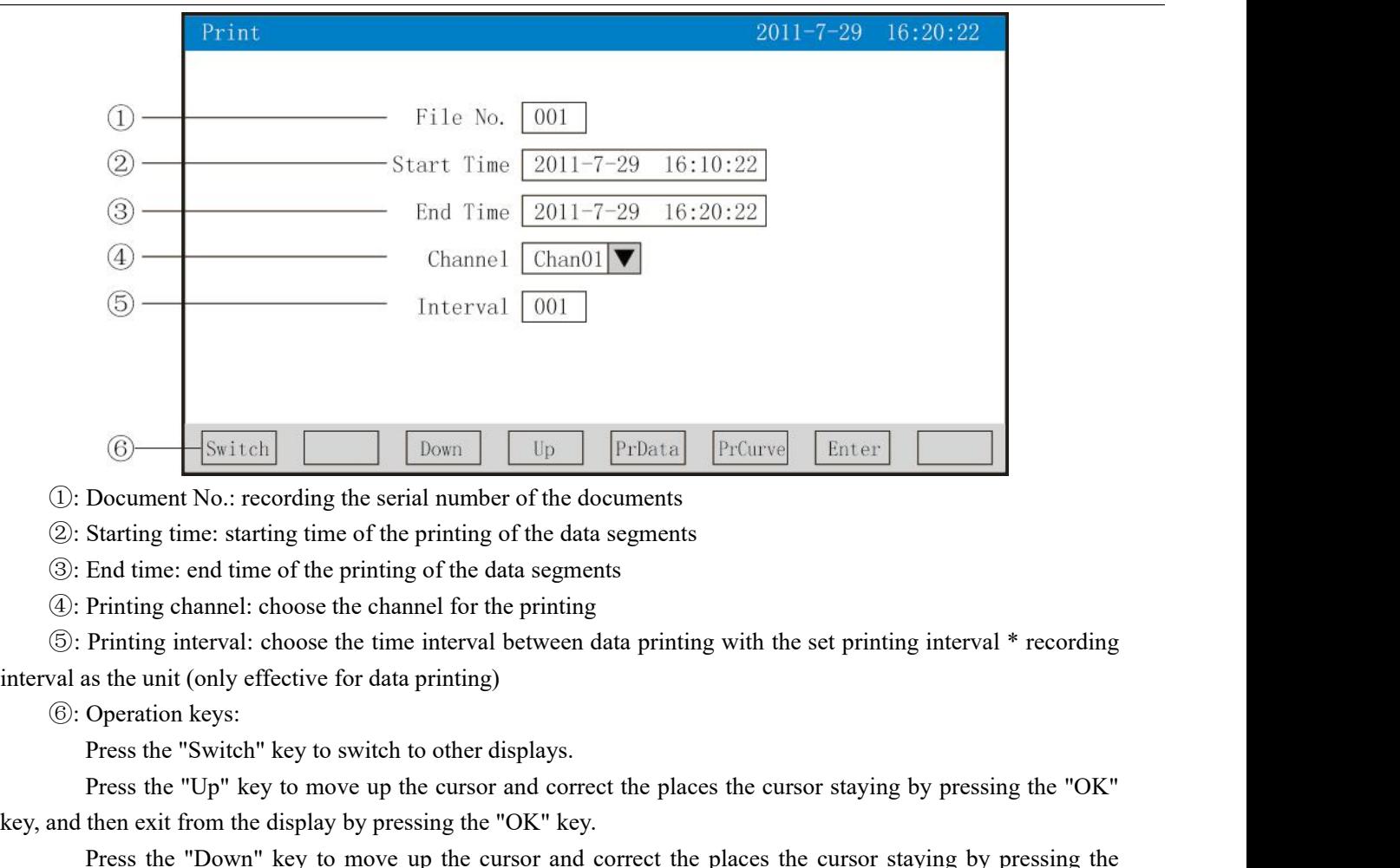

**Example 19** Expectively **Down** Up to performance of the documents<br>
Starting time: starting time of the printing of the data segments<br>
End time: end time of the printing of the data segments<br>
End time: end time of the pri Example 10: Document No.: recording the serial number of the documents<br>
2: Starting time: starting time of the printing of the data segments<br>
3: End time: end time of the printing of the data segments<br>
4: Printing channel: Document No.: recording the serial number of the documents<br>Starting time: starting time of the printing of the data segments<br>Frinting channel: choose the channel for the printing<br>Printing interval: choose the channel for t G: Starting time: starting time of the printing of the data segments<br>
(c): End time: end time of the printing of the data segments<br>
(d): Printing channel: choose the channel for the printing<br>
(c): Operation keys:<br>
Tress th End time: end time of the printing of the data segments<br>
Printing channel: choose the channel for the printing<br>
Printing interval: choose the time interval between data printing with the set print<br>
as the unit (only effect Printing channel: choose the channel for the printing<br>
Printing interval: choose the time interval between data printing with the set printing<br>
as the unit (only effective for data printing)<br>
Operation keys:<br>
Press the "S Printing interval: choose the time interval between data printing with the set printing interval  $*$  recons the unit (only effective for data printing)<br>Operation keys:<br>Press the "Switch" key to switch to other displays.<br>P

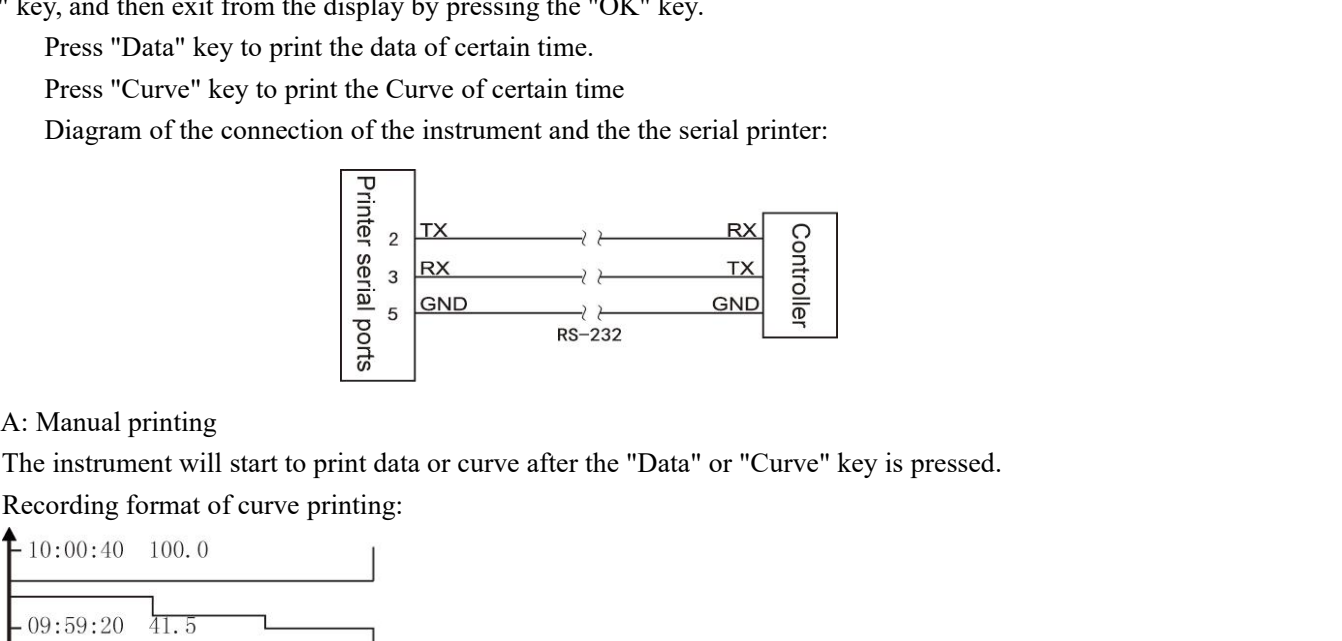

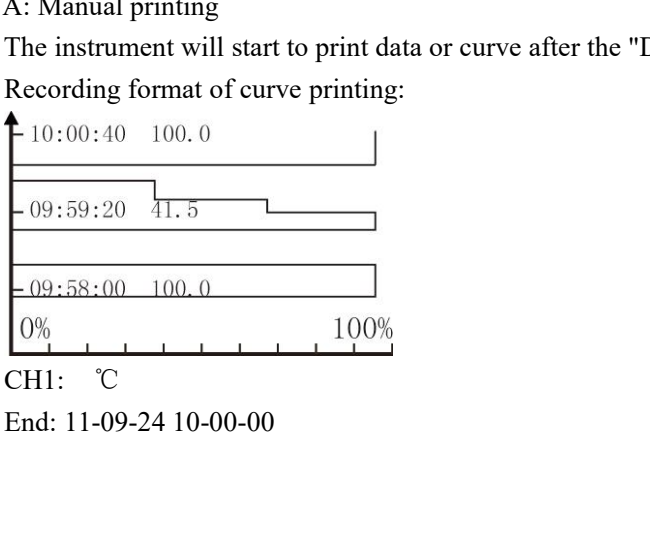

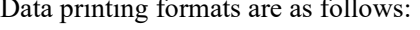

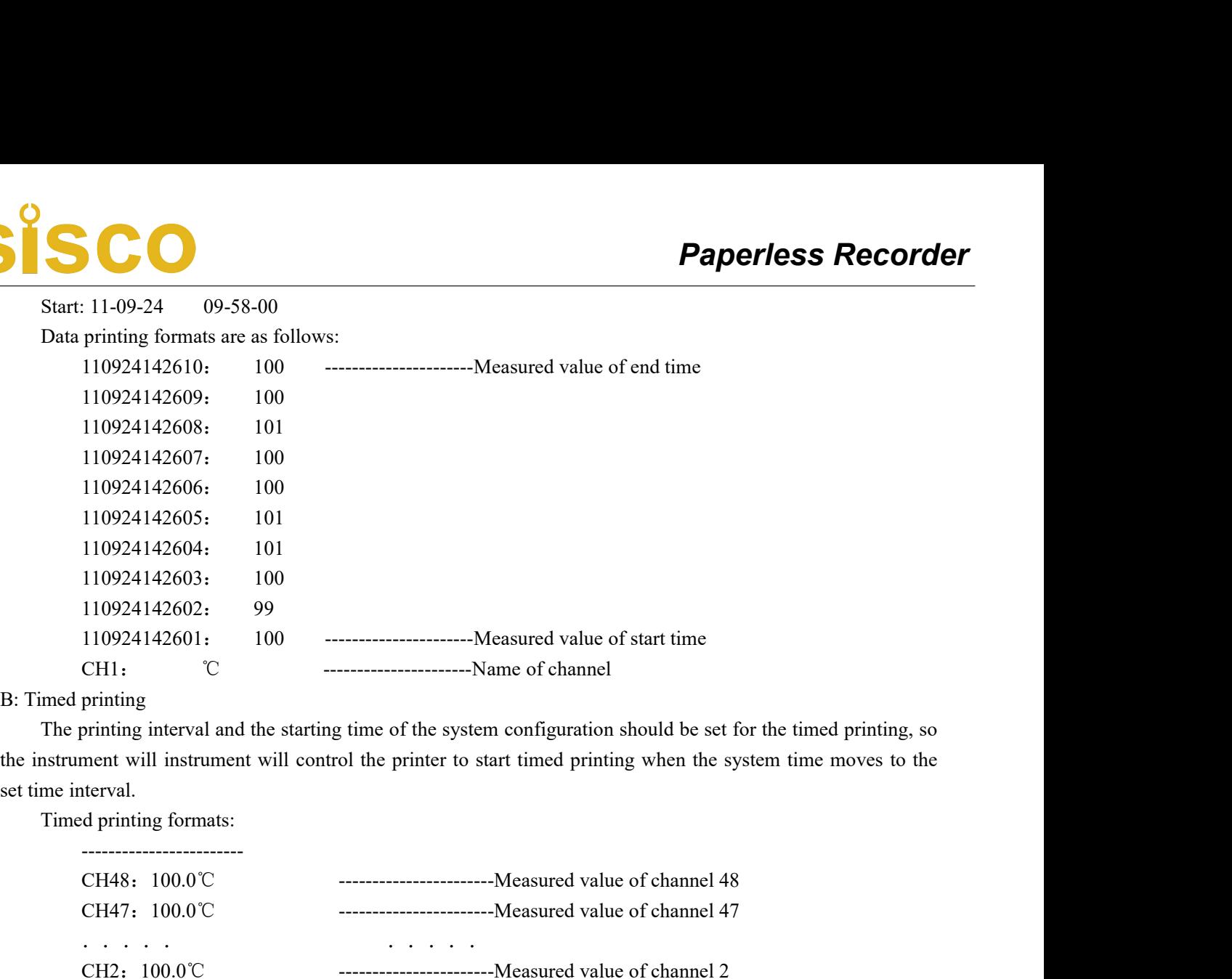

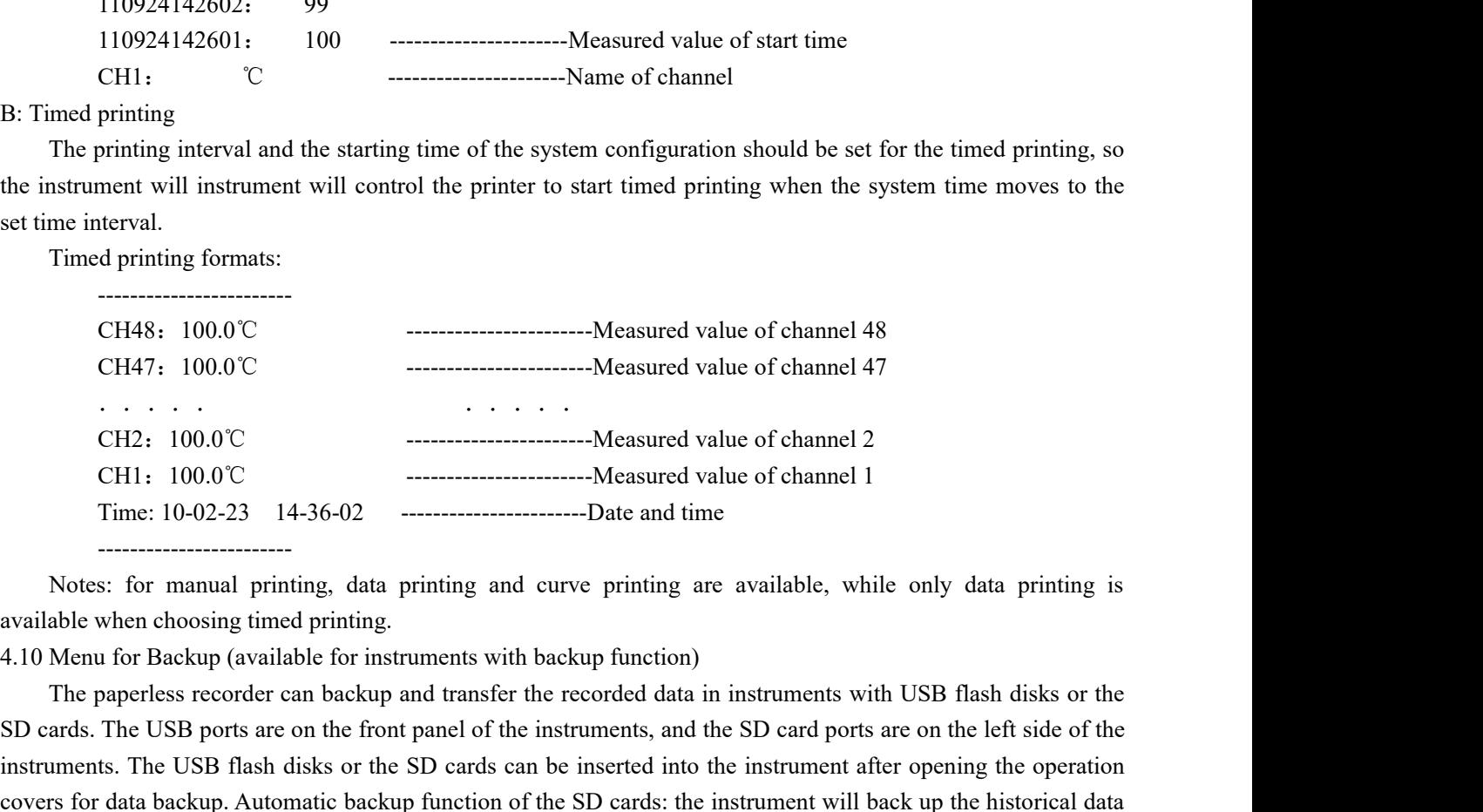

SD cards. The USB ports are on the front panel of the SD cards. The USB ports are one to the SD cards are ports are one to the SD cards are one to the SD cards being recorded to the SD cards are one of the SD cards are one CH2: 100.0°C<br>
CH1: 100.0°C<br>
Time: 10-02-23 14-36-02<br>
Time: 10-02-23 14-36-02<br>
Time: 10-02-23 14-36-02<br>
Time: 10-02-23 14-36-02<br>
Time: 10-02-23 14-36-02<br>
Time: 10-02-23 14-36-02<br>
Time: 10-02-23 14-36-02<br>
Notes: for manual CH2: 100.0 C<br>
CH1: 100.0 C<br>
CH1: 100.0 C<br>
Time: 10-02-23<br>
Time: 10-02-23<br>
Time: The amountary and curve printing are available, while only data printing is<br>
available when choosing timed printing.<br>
A10 Menu for Backup (ava CHI: 100.0 C<br>
Time: 10-02-23 14-36-02<br>
Time: 10-02-23 14-36-02<br>
Time: 10-02-23 14-36-02<br>
Motes: for manual printing, data printing and curve printing are available, while only data printing is<br>
available when choosing time 1 Imc: 10-02-23 14-56-02<br>
Imc: 10-02-23 14-56-02<br>
Notes: for manual printing, data printing and curve printing are available, while only data printing is<br>
available when choosing timed printing.<br>
4.10 Menu for Backup (avai THOT STAND THEND TO THEND TO THEN THE INTERT THE THEN THE INTERT THE AUTO (file name)/date showed on the instruments of the users are on the front panel at triggering conditions of the users are on the front panel of the i Notes: for manual printing, data printing and curve printing are available, while only dable when choosing timed printing.<br>
Menu for Backup (available for instruments with backup function)<br>
The paperless recorder can backu Menu for Backup (available for instruments with backup function)<br>
Menu for Backup (available for instruments with backup function)<br>
The paperless recorder can backup and transfer the recorded data in instruments with USB f 4.10 Menu tor Backup (available for instruments with backup tunction)<br>
The paperless recorder can backup and transfer the recorded data in instruments with USB flash disks or the<br>
SD cards. The USB flash disks or the SD ca ards. The USB ports are on the tront panel of the instruments, and the SD card ports are on the left side of the<br>memts. The USB flash disks or the SD cards can be inserted into the instrument after opening the operation<br>me Instruments. The USB Itash disks or the SD cards can be inserted into the instrument after opening the operation<br>covers for data backup. Automatic backup function of the SD cards: the instrument will back up the historical

(hour/minute)

(hour/minute) g recorded to the SD cards automatically at 00:00 each day after the SD cards are inserted into the driver; and<br>strument also will back up the historical data to the SD cards automatically when the recording is stopped or<br> the instrument also will back up the historical data to the SD cards automatically when the recording is stopped or<br>the triggering conditions set out by the users are met.<br>Storage directory of the documents formed by autom

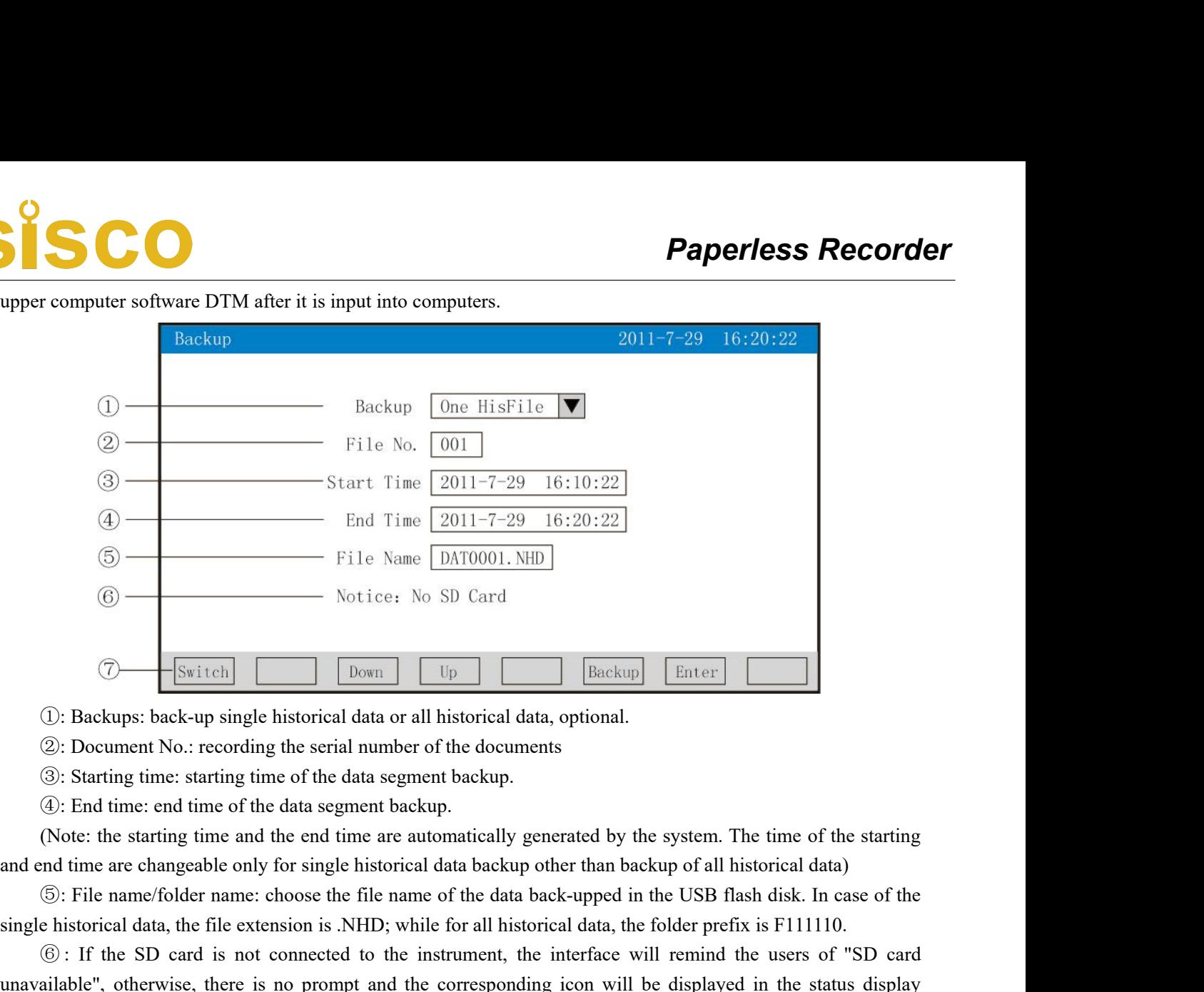

Switch  $\boxed{\text{Down}}$   $\boxed{\text{Down}}$   $\boxed{\text{Down}}$   $\boxed{\text{Down}}$   $\boxed{\text{Eater}}}$   $\boxed{\text{Eater}}$   $\boxed{\text{Eater}}}$   $\boxed{\text{Ender}}$ <br>
(1): Backups: back-up single historical data or all historical data, optional.<br>
(2): Document No.: recording the serial number of **(2)** Extern Exactleshing Community and Tax of the SD card interface will remind the users of "GB card interface will reminded to the instrument, the interface will remind the users of the instrument of the data segment b (i): Backups: back-up single historical data or all historical data, optional.<br>
(2): Document No.: recording the serial number of the documents<br>
(3): Starting time: starting time of the data segment backup.<br>
(Note: the sta (1): Backups: back-up single historical data or all historical data, optional.<br>
(2): Document No.: recording the serial number of the documents<br>
(3): Starting time: entaring time of the data segment backup.<br>
(Note: the st (2): Document No.: recording the serial number of the documents<br>
(3): Starting time: starting time of the data segment backup.<br>
(4): End time: end time of the data segment backup.<br>
(Note: the starting time and the end the 3): Starting time: starting time of the data segm<br>
4): End time: end time of the data segment back<br>
(Note: the starting time and the end time are at<br>
and end time are changeable only for single historica<br>
5): File name/fo (4): End time: end time of the data segment backup.<br>
(Note: the starting time and the end time are automa<br>
emd time are changeable only for single historical data<br>
(5): File name/folder name: choose the file name of the h (Note: the starting time and the end time are automatically generated by the sy<br>
and time are changeable only for single historical data backup other than backup<br>
(5): File name/folder name: choose the file name of the dat nd time are changeable only for single historical data backup other than backup of all historical data)<br>  $\circledast$ : File name/folder name: choose the file name of the data back-upped in the USB flash disk. In case of the<br>
en (a): File name/tolder name: choose the file name of the data back-upped in the USB 1<br>
single historical data, the file extension is .NHD; while for all historical data, the folder pre<br>
(6): If the SD card is not connected e instorical data, the file extension is .NHD; while for all historical data, the folder prefix is F111110.<br> **(i)**: If the SD card is not connected to the instrument, the interface will remind the users of "SD card<br>
aniabl G: It the SD card is not connected to the instrument, the interface will remind the<br>unavailable", otherwise, there is no prompt and the corresponding icon will be displayed in<br>column; if the USB flash disk is not connected alable", otherwise, there is no prompt and the corresponding icon will be displayed in the status display<br>m; if the USB flash disk is not connected to the instrument, the interface will remind the users of "USB flash<br>unava

column; it the USB flash disk is not connected to the instrument, the interface will remind the users of "USB flash<br>disk unavailable" after the "Backup" key is pressed, otherwise, the corresponding icon will be displayed i disk unavailable" after the "Backup" key is pressed, otherwise, the corresponding icon will be distus display column.<br>
(7): Operation keys:<br>
Press the "Switch" key to switch to other displays.<br>
Press the "Up" key to move u (*C*): Operation keys:<br>
Press the "Switch" key to switch to other displays.<br>
Press the "Switch" key to switch to other displays.<br>
Press the "Dp" key to move up the cursor and correct the places the cursor staying by pressi (*J*: Operation keys:<br>
Press the "Switch" key to switch to other displ<br>
Press the "Up" key to move up the cursor and<br>
and then exit from the display by pressing the "OK"<br>
Press the "Down" key to move up the cursor<br>
key, an Press the "Switch" key to switch to other displays.<br>
Press the "Up" key to move up the cursor and correct the place<br>
and then exit from the display by pressing the "OK" key.<br>
Press the "Down" key to move up the cursor and Press the "Up" key to move up the cursor and correct the places the cursor staying by pressing the "OK" key,<br>
hen exit from the display by pressing the "OK" key.<br>
Press the "Down" key to move up the cursor and correct the and then ext from the display by pressing the "OK" key.<br>
Press the "Down" key to move up the cursor and correct the places the cursor staying by pressing the "OK"<br>
key, and then ext from the display by pressing the "OK" ke Press the "Down" key to move up the cursor and correct the places the cursor staying by pressing the "OK"<br>
key, and then exit from the display "backup" after the "Backup" after the "Backup" active" are instrument will disp

# **SCO**

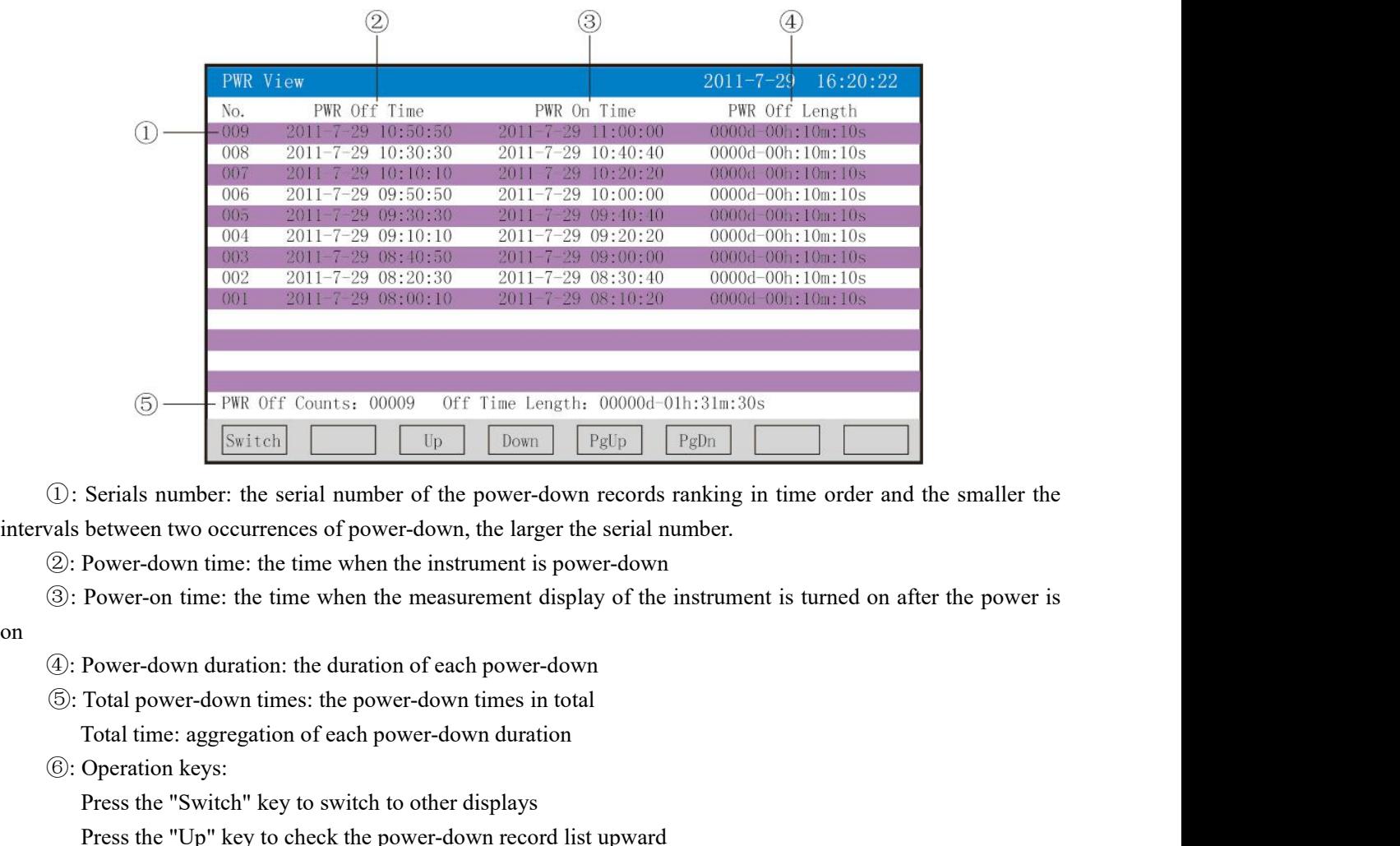

**Example 18** (Switch **Example 18** (D): Serials number: the serial number of the power-<br>vals between two occurrences of power-down, the lar<br>
(2): Power-down time: the time when the instrument i<br>
(3): Power-on time: the tim Serials number: the serial number of the power-down records ranking in time<br>between two occurrences of power-down, the larger the serial number.<br>Power-down time: the time when the instrument is power-down<br>Power-on time: th Serials number: the serial number of the power-down records ranking in time order and the<br>between two occurrences of power-down, the larger the serial number.<br>Power-down time: the time when the instrument is power-down<br>Pow

on

- 
- between two occurrences of power-down, the larger the serial number.<br>Power-down time: the time when the instrument is power-down<br>Power-down time: the time when the measurement display of the instrument is turned on after t Press the "The "Dever-down term the instrument is power-down<br>
Power-on time: the time when the measurement display of the instrument is turned on after the power is<br>
Power-down duration: the duration of each power-down<br>
To
- 

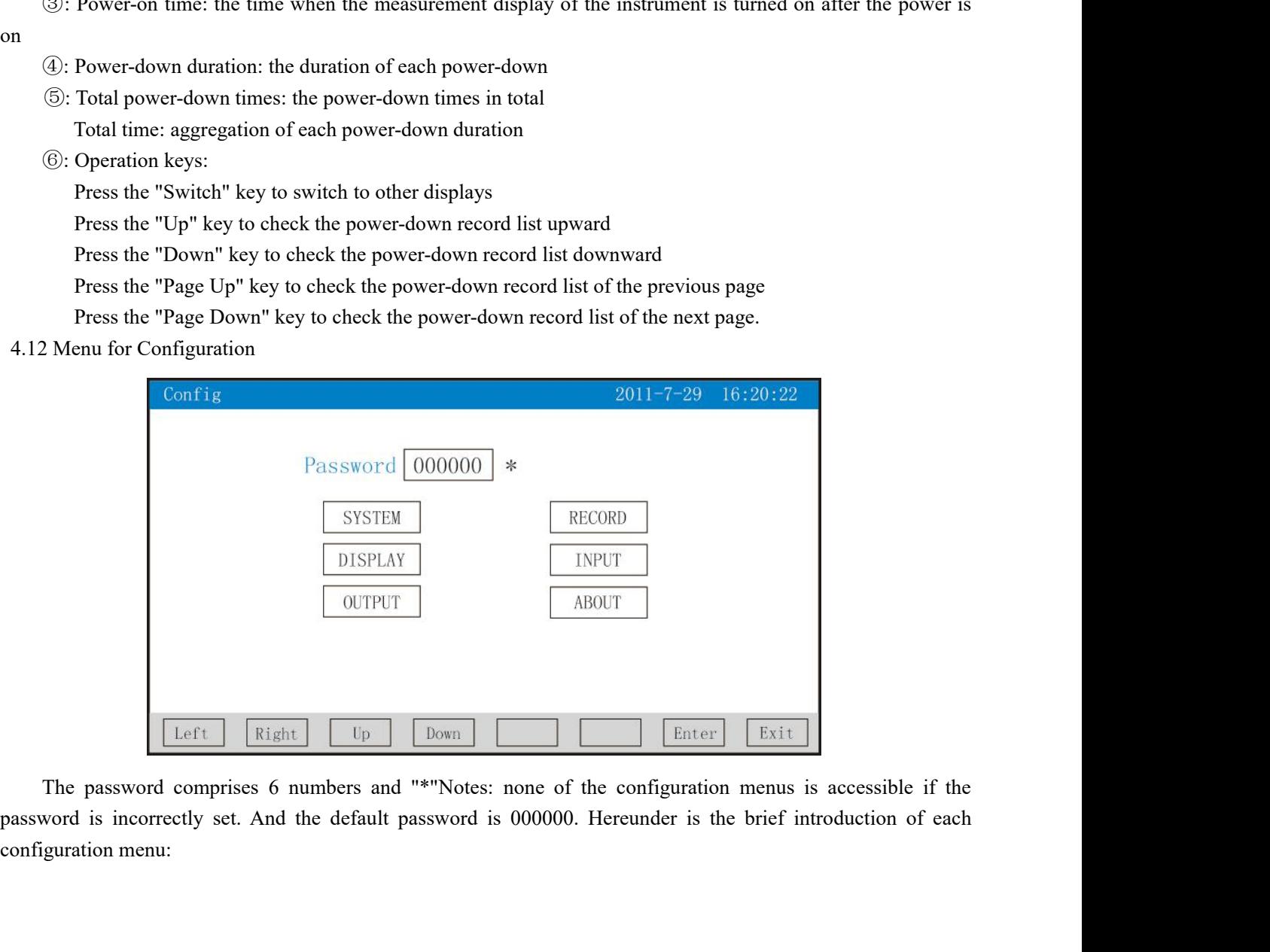

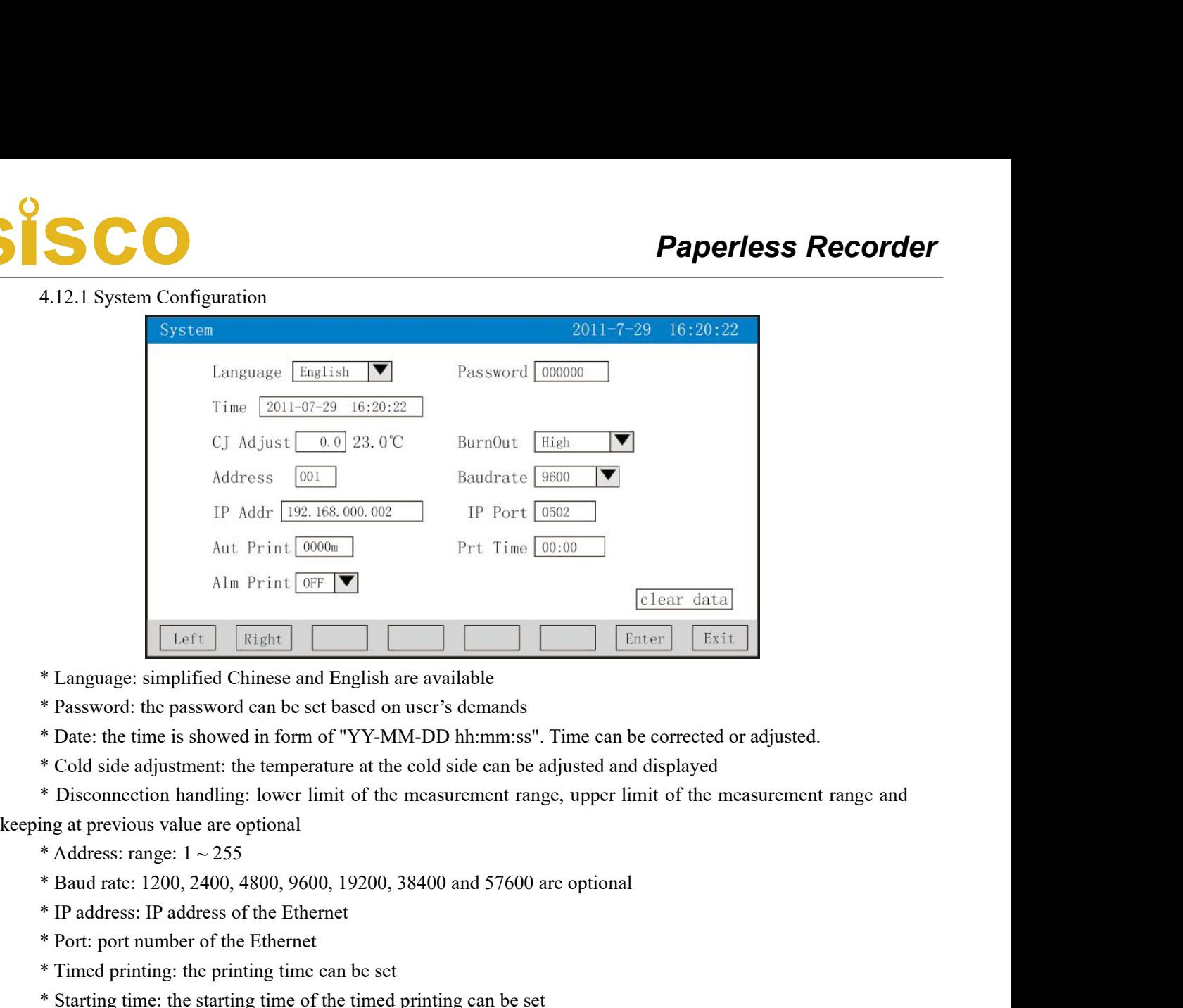

- 
- 
- \* Language: simplified Chinese and English are available<br>\* Password: the password can be set based on user's demands<br>\* Date: the time is showed in form of "YY-MM-DD hh:mm:ss". "<br>\* Cold side adjustment: the temperature at t \* Language: simplified Chinese and English are available<br>
\* Password: the password can be set based on user's demands<br>
\* Date: the time is showed in form of "YY-MM-DD hh:mm:ss". Time can be cor<br>
\* Cold side adjustment: th
- 
- 

- 
- 
- 
- 
- 
- 
- 

\* Password: the password can be set based on user's demands<br>\* Date: the time is showed in form of "YY-MM-DD hh:mm:ss". Time can be corrected or adjusted.<br>\* Cold side adjustment: the temperature at the cold side can be adju \* Date: the time is showed in form of "Y Y-MM-DD hh:mm:ss". I ime can be cor<br>\* Cold side adjustment: the temperature at the cold side can be adjusted and disp<br>\* Disconnection handling: lower limit of the measurement range \* Cold side adjustment: the temperature at the cold side can be adjusted and displayed<br>\* Disconnection handling: lower limit of the measurement range, upper limit of the measurement range and<br># Address: range: 1 ~ 255<br>\* Ba \* Disconnection handling: lower limit of the measurement<br>
keeping at previous value are optional<br>
\* Address: range:  $1 \sim 255$ <br>
\* Baud rate: 1200, 2400, 4800, 9600, 19200, 38400 and 5'<br>
\* IP address: IP address of the Ethe Ing at previous value are optional<br>
\* Address: range:  $1 \sim 255$ <br>
\* Baud rate: 1200, 2400, 4800, 9600, 19200, 38400 and <br>
\* IP address: IP address of the Ethernet<br>
\* Port: port number of the Ethernet<br>
\* Timed printing: the \* Address: range:  $1 \approx 255$ <br>\* Baud rate: 1200, 2400, 4800, 9600, 19200, 38400 and 57600 are optional<br>\* IP address: IP address of the Ethernet<br>\* Port: port number of the Ethernet<br>\* Timed printing: the printing time can be

\* Baud rate: 1200, 2400, 4800, 9600, 19200, 38400 and 57600 are optional<br>\* IP address: IP address of the Ethernet<br>\* Port: port number of the Ethernet<br>\* Timed printing: the printing time can be set<br>\* Starting time: the star \* IP address: IP address of the Ethernet<br>\* Primed printing: the printing time can be set<br>\* Timed printing: the printing time of the timed printing can be set<br>\* Alarm printing: turn-on and turn-off are optional<br>\* Data clear \* Port: port number of the Ethernet<br>
\* Timed printing: the printing time can be set<br>
\* Starting time: the starting time of the timed printing can be set<br>
\* Alarm printing: turn-on and turn-off are optional<br>
\* Data clear: a <sup>\*</sup> I med printing: the printing time can be set<br>
\* Starting time: the starting time of the timed printing can be set<br>
\* Alarm printing: turn-on and turn-off are optional<br>
\* Data clear: all the data stored in the instrumen \* Starting time: the starting time of the timed printing can be set<br>\* Alarm printing: turn-on and turn-off are optional<br>\* Data clear: all the data stored in the instrument, including historical data, a<br>r-down list, can be \* Alarm printing: turn-on and turn-off are optional<br>\* Data clear: all the data stored in the instrument,<br>r-down list, can be cleared<br>Operation: in this menu<br>The cursor can be moved by pressing the "Left" or the "I<br>The valu

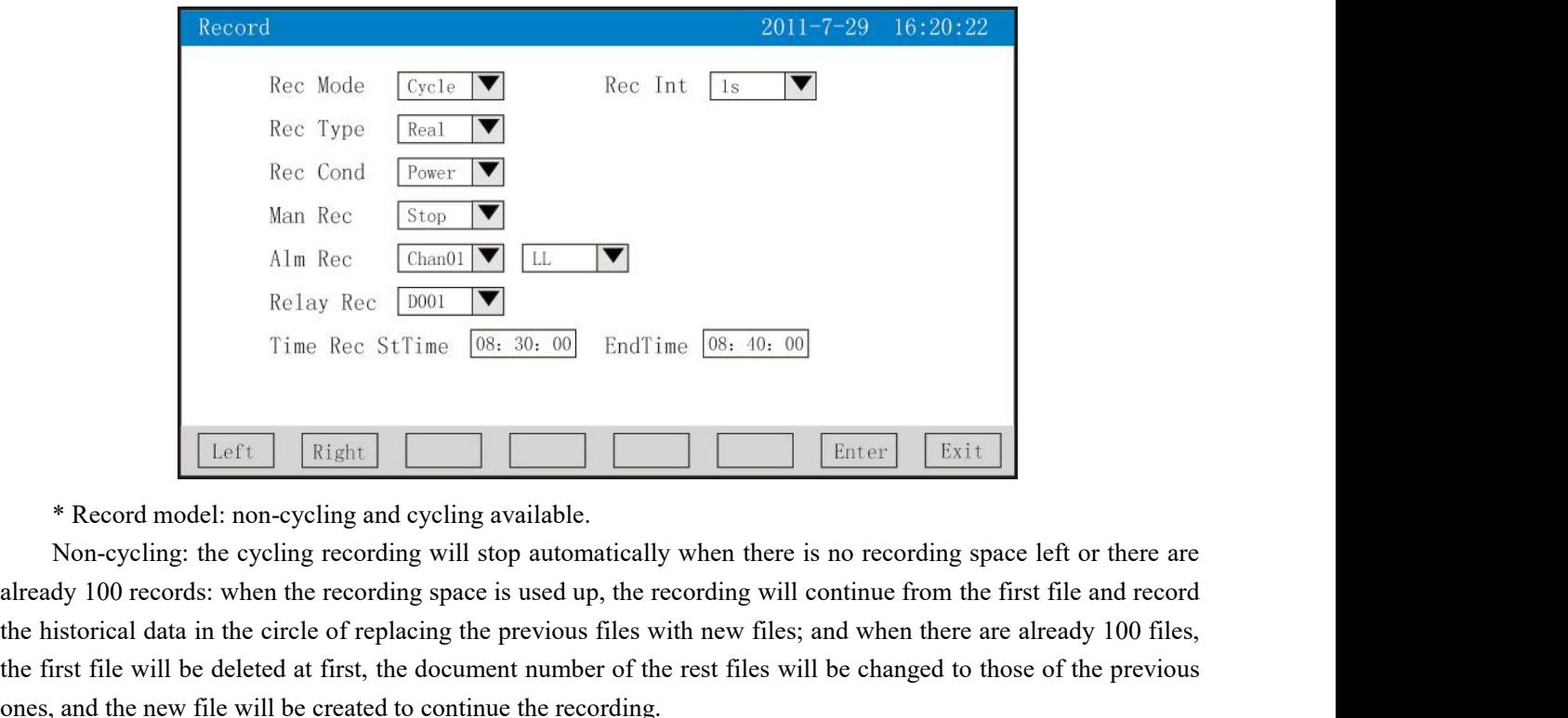

Alm Rec  $\boxed{\text{Chamol}}$   $\boxed{\text{L}}$  ( $\boxed{\text{Eight}}$ )<br>
Time Rec StTime  $\boxed{08: 30: 00}$  EndTime  $\boxed{08: 40: 00}$ <br>
Time Rec StTime  $\boxed{08: 30: 00}$  EndTime  $\boxed{08: 40: 00}$ <br>  $\boxed{\text{Eater}}$   $\boxed{\text{Exit}}$ <br>  $\boxed{\text{Eerl}}$   $\boxed{\text{Exit}}$ <br>  $\boxed{\text{Eerl}}$   $\$ Filme Rec [0001 | **T**<br>
Time Rec StTime  $\frac{68, 30, 00}{2}$  EndTime  $\frac{68, 40, 00}{2}$ <br> **Enter**  $\left[\frac{Exit}{Exit}\right]$ <br> **Enter**  $\left[\frac{Exit}{Exit}\right]$ <br> **Enter**  $\left[\frac{Exit}{Exit}\right]$ <br> **Enter**  $\left[\frac{Exit}{Exit}\right]$ <br> **Enter**  $\left[\frac{Exit}{Exit}\right]$ <br> **Enter**  $\left[\frac{Exit}{Exit}\right]$ Time Rec StTime  $\boxed{08, 30, 00}$  EndTime  $\boxed{08, 40, 00}$ <br> **EndTime**  $\boxed{08, 40, 00}$ <br> **Enter** EndTime<br> **EndTime**  $\boxed{08, 40, 00}$ <br> **Enter** EndTime<br> **EndTime**  $\boxed{00}$ <br> **Enter** EndTime<br> **EndTime**  $\boxed{00}$ <br> **Enter** EndTime \* Record model: non-cycling and cycling available.<br>
\* Record model: non-cycling intervalisation and the exception and the recording will stop automatically when there is no recording space left or there are dy 100 records: \* Record model: non-cycling and cycling available.<br>
\* Record model: non-cycling and cycling available.<br>
Non-cycling: the cycling recording will stop automatically when there is no recording space left or there are<br>
dy 100 **Example 18 Follow Constant Constant Constant Constant Constant Constant Constant Constant Constant Constant Constant Constant Constant Constant Constant Constant Constant Constant Constant Constant Constant Constant Const** \* Record model: non-cycling and cycling available.<br>
Non-cycling: the cycling recording will stop automatically when there is no recording space left or there are<br>
dy 100 records: when the recording space is used up, the re \* Record model: non-cycling and cycling available.<br>Non-cycling: the cycling recording will stop automatically whereverally 100 records: when the recording space is used up, the record<br>the historical data in the circle of r Non-cycling: the cycling recording will stop automatically when there is no recording space left or there are<br>
dy 100 records: when the recording space is used up, the recording will continue from the first file and record dy 100 records: when the recording space is used up, the recording will continue from the first file and record<br>istorical data in the circle of replacing the previous files with new files; and when there are already 100 fi istorical data in the circle of replacing the previous files with new files; and when there are already 100<br>irst file will be deleted at first, the document number of the rest files will be changed to those of the pre<br>and

Itst lile will be deleted at first, the document number of the rest files will be changed to those of the previous<br>
and the new file will be created to continue the recording.<br>
<sup>4</sup> Recording interval: 1 s, 2 s, 4 s, 6 s, 1 and the new file will be created to continue the recording.<br>
\* Recording interval: 1 s, 2 s, 4 s, 6 s, 15 s, 30 s, 1 minute, 2 minute and 4 minute are optional.<br>
\* Record type: real-time value, average value, maximum, and

\* Recording interval: 1 s, 2 s, 4 s, 6 s, 15 s, 30 s, 1 minute, 2 minute and 4 minute are optional.<br>
\* Record type: real-time value, average value, maximum, and minimum are optional.<br>
Real-time value: it is the real-time v \* Record type: real-time value, average value, maximum, and minimum are optional.<br>
Real-time value: it is the real-time value corresponding to the recording time.<br>
Average value: it is the average value of the values of tw weighted average calculation method.<br>
Maximum: it is the maximum value of the real-time<br>
\* Recording after power-on: new file and before po<br>
New file: the recording is carried out by creating n<br>
Before power-down: the reco Minimum: it is the minimum value of the real-t<br>
\* Recording after power-on: new file and befor<br>
New file: the recording is carried out by creatin<br>
Before power-down: the recording is continu<br>
during the outage period is sh New Itle: the recording is carried out by creating new Itles after the power is on.<br>Before power-down: the recording is continued following the files created before power<br>during the outage period is showed as -.—when this during the outage period is showed as -.—when this tunction is<br>
\* Triggering conditions: manual, power-on, alarm, rela<br>
changeable triggering methods will be displayed when the corr<br>
Manual trigger: the data storage record

Real-time value: it is the real-time value corresponding to the recording time.<br>
Average value: it is the average value of the values of two successive recording points calculated with<br>
weighted average calculation method. Average value: it is the average value of the values of two successive recording points calculated with<br>
Maximum: it is the maximum value of the real-time values of two successive recording points.<br>
Maximum: it is the mini Maximum: it is the maximum value of the real-time values of two successive recording points.<br>
Minimum: it is the minimum value of the real-time values of two successive recording points.<br>
\* Recording after power-on: new fi \* Recording after power-on: new file and before power-down are optional.<br>New file: the recording is carried out by creating new files after the power is on.<br>Before power-down: the recording is continued following the files Betore power-down: the recording is continued following the files created betore power-down; the data the werred of the mirage the outage present of the corresponding triggering conditions: manual, power-on, alarm, relay a \* Iriggering conditions: manual, power-on, alarm, relay and timing are optional (Notes: the following<br>geable triggering methods will be displayed when the corresponding triggering condition is selected<br>Manual trigger: the changeable triggering methods will be displayed when the corresponding triggering condition<br>
Manual trigger: the data storage recording can be stopped or started manually after the<br>
the instrument is opened.<br>
Power-on: new

Operation: in this menu

The cursor can be moved by pressing the "Left" or the "Right" key;

The values can be adjusted by pressing "Up", "Down", "Increase", or "Decrease" key;

**SCO**<br>The "OK" key can be pressed to confirm the execution; and the "Exit" key can be pressed to exit from this<br>i, the dialogue window of "the recording of the above changes will be stopped and new files will be created<br>ti **Paperless Recorder**<br>The "OK" key can be pressed to confirm the execution; and the "Exit" key can be pressed to exit from this<br>menu, the dialogue window of "the recording of the above changes will be stopped and new files **EXECT The "OK" key can be pressed to confirm the execution; and the "Exit" key can be pressed to exit from this menu, the dialogue window of "the recording of the above changes will be stopped and new files will be create** The "OK" key can be pressed to confirm the execution;<br>
1, the dialogue window of "the recording of the above cl<br>
1.12.3 Displaying Configuration<br>
Display<br>
Display<br>
Display OFF: Never Loop

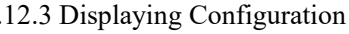

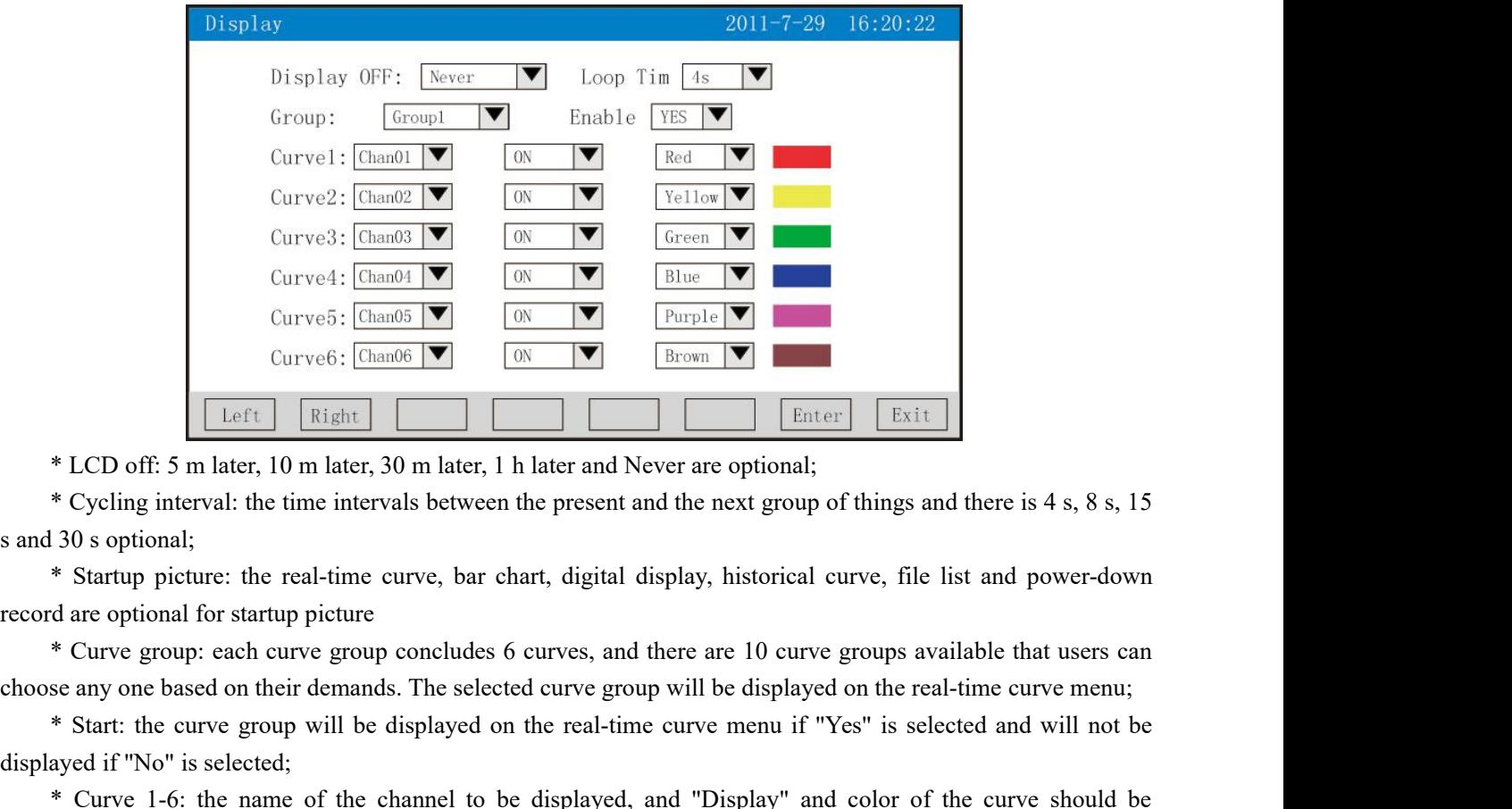

Eurve G: [ChanoG | Curve G: [ChanoG | Curve G: [ChanoG | Curve G: [ChanoG | Curve External]<br>
\* CLCD off: 5 m later, 10 m later, 30 m later, 1 h later and Never are optional;<br>
\* Cycling interval: the time intervals between **Example 18 Follow 19 Follow 19 Follow 19 Follow 19 Follow 19 Follow 19 Follow 19 Follow 19 Follow 19 Follow 19 Follow 19 Follow 19 Follow 19 Follow 19 Follow 19 Follow 19 Follow 19 Follow 19 Follow 19 Follow 19 Follow 19** \* LCD off: 5: m later, 10 m later, 30 m later, 11 h later and Never are optional;<br>
\* Cycling interval: the time intervals between the present and the next group of things and there is 4 s, 8 s, 15<br>
130 s optional;<br>
\* Star \* Cycling interval: the time intervals between the presen<br>
130 s optional;<br>
\* Startup picture: the real-time curve, bar chart, digita<br>
d are optional for startup picture<br>
\* Curve group: each curve group concludes 6 curves, 30 s optional;<br>
\* Startup picture: the real-time curve, bar chart, digital display, historical curve, file list and pow<br>
\* Curve group: each curve group concludes 6 curves, and there are 10 curve groups available that u<br>
s

selected.

\* Startup picture: the real-time curve, bar chart, digital display, historical curve, tile list and power-down<br>
\* Curve group: cach curve group concludes 6 curves, and there are 10 curve groups available that users can<br>
\* d are optional for startup picture<br>
\* Curve group: each curve group concludes 6 curves, and there are 10 curve groups available that users can<br>
the member demands. The selected curve group will be displayed on the real-tim <sup>4</sup> Curve group: each curve group concludes 6 curves, and there are 10 curve groups available that users can choose any one based on their demands. The selected curve group will be displayed on the real-time curve menu if

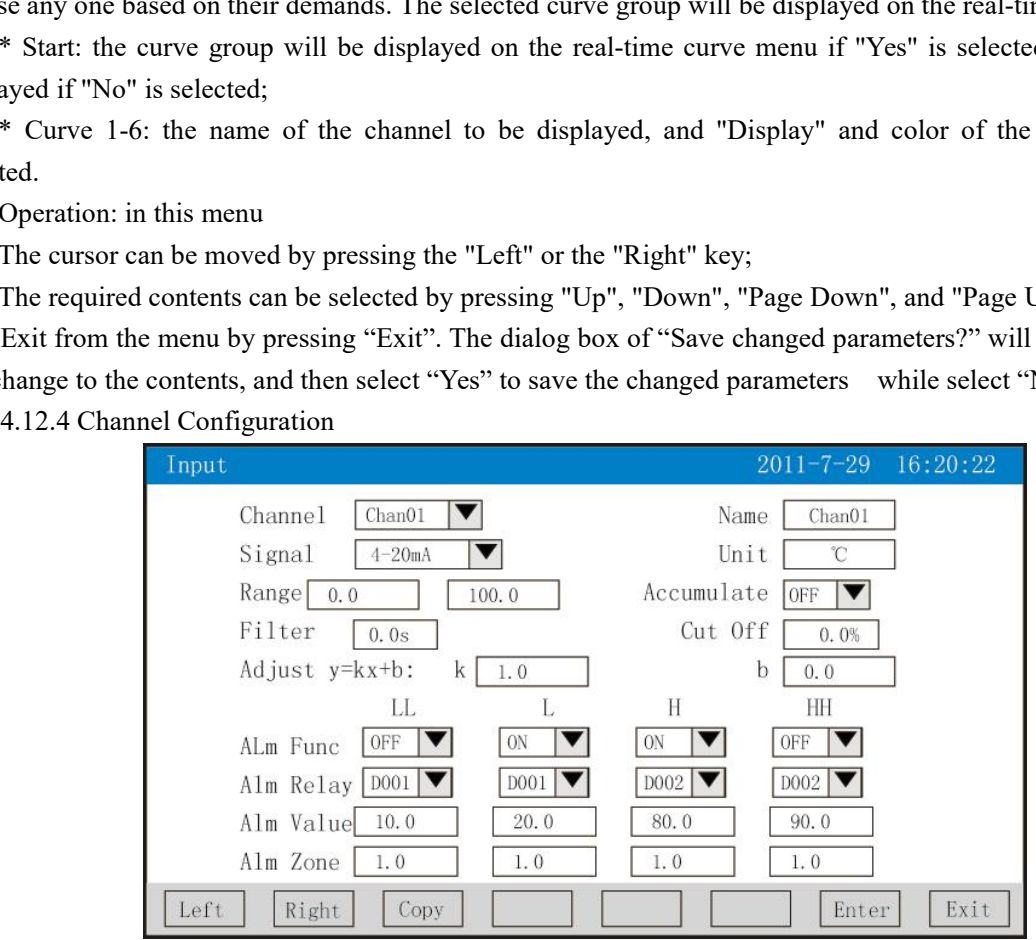

**Paperless Reco**<br>\* Configuration channel: choose the channel number of the display configuration<br>\* Bit number: bit number symbolizes the project bit number corresponding to the display channel and<br>4.1 Inputting Method of "

**SCC**<br>\* Configuration channel: choose the channel number of the display configuration<br>\* Bit number: bit number symbolizes the project bit number corresponding to the display channel and see<br>4.1 Inputting Method of "Bit Nu **Paperless Recore**<br>
\* Configuration channel: choose the channel number of the display configuration<br>
\* Bit number: bit number symbolizes the project bit number corresponding to the display channel and set<br>
4.17.4.1 Inputt **EXECTS:**<br>
\* Configuration channel: choose the channel number of the display configuration<br>
\* Bit number: bit number symbolizes the project bit number corresponding to the display channel and see<br>
4.1 Inputting Method of **Paperless Recorder**<br>
\* Configuration channel: choose the channel number of the display configuration<br>
\* Bit number: bit number symbolizes the project bit number corresponding to the display channel and see<br>
4.17.4.1 Inpu **10V,** *Paperless*<br> **10V,** *Paperless*<br> **10V,** *Paperless*<br> **117.4.1** Inputting Method of "Bit Number" for methods for setting the bit number.<br> **117.4.1** Inputting Method of "Bit Number" for methods for setting the bit nu

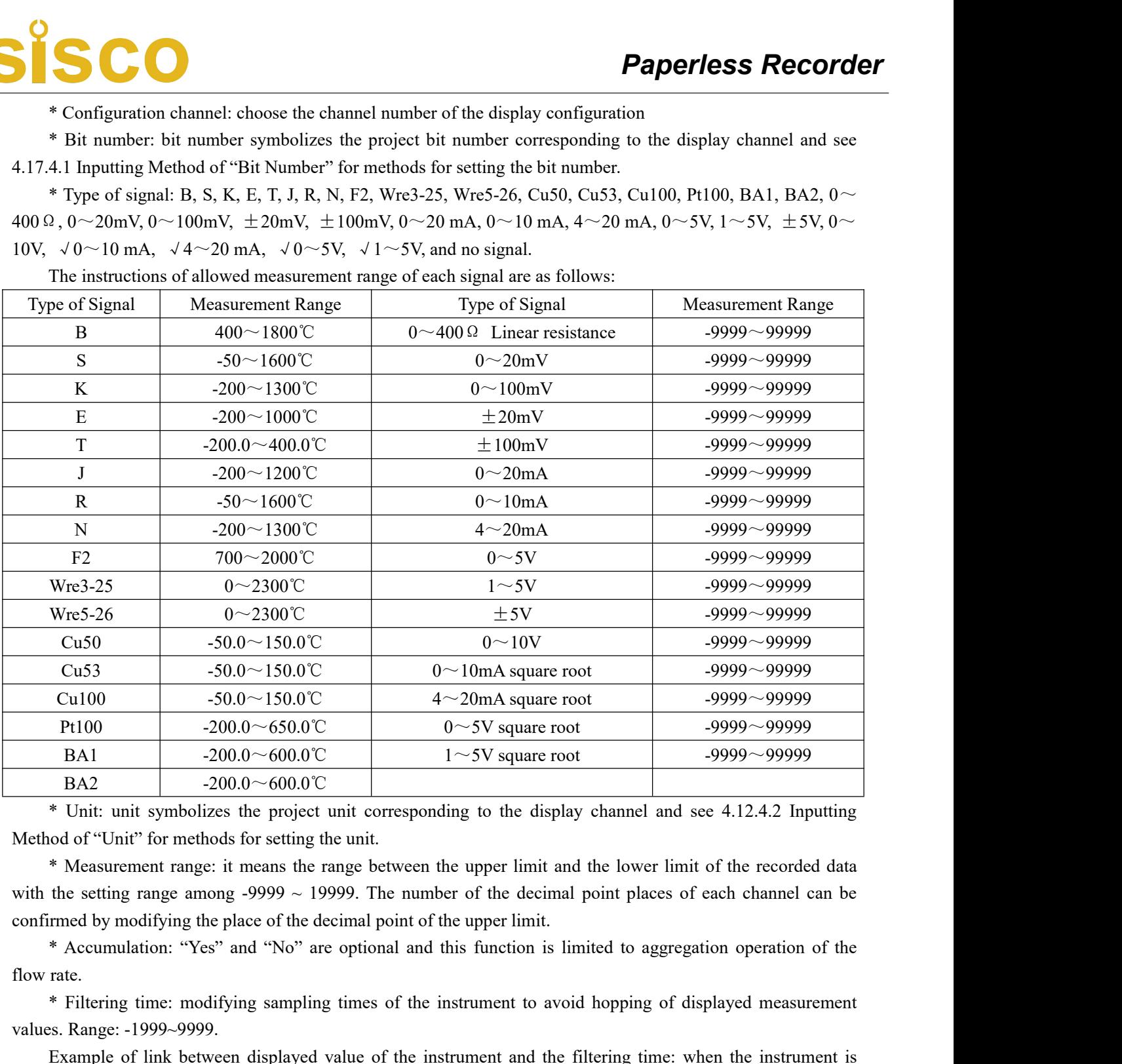

Filth  $200.0^{\circ} - 60.00^{\circ}$   $0^{\circ} - 5^{\circ}$  square root  $-9999^{\circ} - 99999$ <br>
BA2  $200.0^{\circ} - 600.0^{\circ}$ <br>
\* Unit: unit symbolizes the project unit corresponding to the display channel and see 4.12.4.2 Inputting<br>
and of "Uni BA1 -200.0~600.0 C<br>BA2 -200.0~600.0 C<br>\* Unit: unit symbolizes the project unit corres<br>Method of "Unit" for methods for setting the unit.<br>\* Measurement range: it means the range betwe<br>with the setting range among -9999 ~ 1 Example of link between displayed value of the instrument and the filtering time is one of the sampling value of the instrument range: it means the range between the upper limit and the lower limit of the recorded data th • Unit: unit symbolizes the project unit corresponding to the display channel and see 4.<br>
Method of "Unit" for methods for setting the unit.<br>
• Measurement range: it means the range between the upper limit and the lower l or Carry out the calculation of filtering time is setting the unit.<br>
\* Measurement range: it means the range between the upper limit and the lower limit of the recorded data<br>
the setting range among -9999 - 19999. The numb

<sup>\*</sup> Measurement range: it means the range between the upper limit and the lower limit of the recorded data<br>with the setting range among -9999 ~ 19999. The number of the decimal point places of each channel can be<br>confirmed the setting range among -9999 ~ 19999. In he number of the decimal point places of each channel can be<br>memed by modifying the place of the decimal point of the upper limit.<br>
\* Recumulation: "Yes" and "No" are optional and continued by moditying the place of the decimal point of the upper limit.<br>
\* Accumulation: "Yes" and "No" are optional and this function is limited to aggregation operation of the<br>
flow rate.<br>
\* Filtering time: modifying \* Accumulation: "Yes" and "No" are optional and this function is limited to aggregation operation of the flow rate.<br>
flow rate.<br>
\* Filtering time: modifying sampling times of the instrument to avoid hopping of displayed m flow rate.<br>
\* Filtering time: modifying sampling times of the instrument to avoid hop<br>
values. Range: -1999~9999.<br>
Example of link between displayed value of the instrument and the filterin<br>
under analog input in, and the \* Fultering time: modifying sampling times of the instrument to avoid hopping of displayed measurement<br>Example of link between displayed value of the instrument and the filtering time: when the instrument is<br>Example of li

 $=$  Kx + b, where k is the linear coefficient and b means zero correction. By default, K = 1.0, b = 0.0, which means no correction is conducted. x refers to the displayed project quantity of the channel before the correction

and y refers to the displayed value after the correction.<br>
\* As for the ultra-lower limit, lower limit, upper limit, ultra-upper limit alarm<br>
attention should be paid to: the range of the ultra-lower limit, lower limit, up **ECO**<br>
The ultra-lower limit, lower limit, ultra-upper limit alarms and value of return difference,<br>
\* As for the ultra-lower limit, lower limit, ultra-upper limit alarms and value of return difference,<br>
tion should be pai **Paperless Recorder**<br>and y refers to the displayed value after the correction.<br>\* As for the ultra-lower limit, lower limit, upper limit, ultra-upper limit alarms and value of return difference,<br>attention should be paid to:

**value of return difference is -9999–19999**, and the input methods are the same as those of return difference, attention should be paid to: the range of the ultra-lower limit, ultra-upper limit alarms and value of return d **Paperless Recorder**<br> *The Cord in the alarm function*: The alarm function.<br> *Alarm function*: Init, lower limit, upper limit, ultra-upper limit alarms and value of return difference,<br>
tion should be paid to: the range of **Paperless Recorder**<br>and y refers to the displayed value after the correction.<br>\* As for the ultra-lower limit, lower limit, ultra-upper limit alarms and value of return difference,<br>attention should be paid to: the range of output, and No means there is no output.

**Paperless Recorder**<br> **Paperless Recorder**<br> **As for the ultra-lower limit, lower limit, ultra-upper limit alarms and value of return difference,<br>
tion should be paid to: the range of the ultra-lower limit, lower limit, up Paperless Recorder**<br>
and y refers to the displayed value after the correction.<br>
\* As for the ultra-lower limit, lower limit, upper limit, ultra-upper limit alarms and value of return difference,<br>
attention should be paid and y refers to the displayed value after the correction.<br>
\* As for the ultra-lower limit, lower limit, ultra-upper limit alarms and value of return difference,<br>
\* As for the ultra-lower limit, upper limit, ultra-upper li and y reters to the displayed value after the correction.<br>
\* As for the ultra-lower limit, lower limit, upper limit, upper limit, upper limit, ultra-upper limit alarms and<br>
attention should be paid of the ultra-lower limit \* As tor the ultra-lower limit, lower limit, upper limit, ultra-upper limit alarms and value of return difference,<br>attention should be paid to: the range of the ultra-lower limit, lower limit, upper limit, ultra-upper limi attention should be paid to: the range of the ultra-lower limit, lower limit, upper limit, ultra-upper limit alarms and<br>
Alarm function: Off: the alarm function is turned off, and On: the alarm function is turned on. Alarm value of return difference is -9999-19999, and the input methods are the same as those of the measurement range.<br>
Alarm function: Off: the alarm function is turned off, and On: the alarm function is turned on. Alarming<br>
co Alarm function: Off: the alarm function is turned off, and On: the alarm function is turned on. Alarming<br>contact: choose the serial number of the relay contact, D001 to D018 corresponds to No. 1 to No. 18 relay contact<br>out contact: choose the serial number of the relay contact, D001 to D018 correspond<br>output, and No means there is no output.<br>Operation: press "Left" and "Right" keys to move the cursor; pres the "<br>"Page Up" to choose the conte It, and No means there is no output.<br>
Operation: press "Left" and "Right" keys to move the cursor; pres the "Up", "Down", "Page Down" and<br>
Up" to choose the content needed, press "Ok" key to confirm the operation, and pres Operation: press "Lett" and "Kight" keys to move the cursor; pres the "Up", "Down", "Page Down" and Up" to choose the content needed, press "Ok" key to confirm the operation, and press "Exit" Key to exit this menu. (The di "Page Up" to choose the content needed, press "Ok" key to contrm the operation, and press "Extt" key to extt<br>from this menu. (The dialogue window for storage prompt will pop up of the "Exit" key is pressed when there is<br>a trom this menu. (The dialogue window for storage prompt will pop up of the "Exit" key is pressed when there is<br>any correction to bit number, signal type, unit, or measurement range, and then the "OK" key can be pressed to<br> any correction to bit number, signal type, unit, or measurement range, and then the "OK" key can be pressed to exit from the menu). The parameters of the configuration channel number to be copied can be copied to other cha

exit from the menu). The parameters of the configure<br>channel by using "Copy" and "Paste" key. For exampl<br>by pressing "Copy" key when the cursor is stopped<br>"Paste" key when the cursor is moved to channel (<br>configurations o

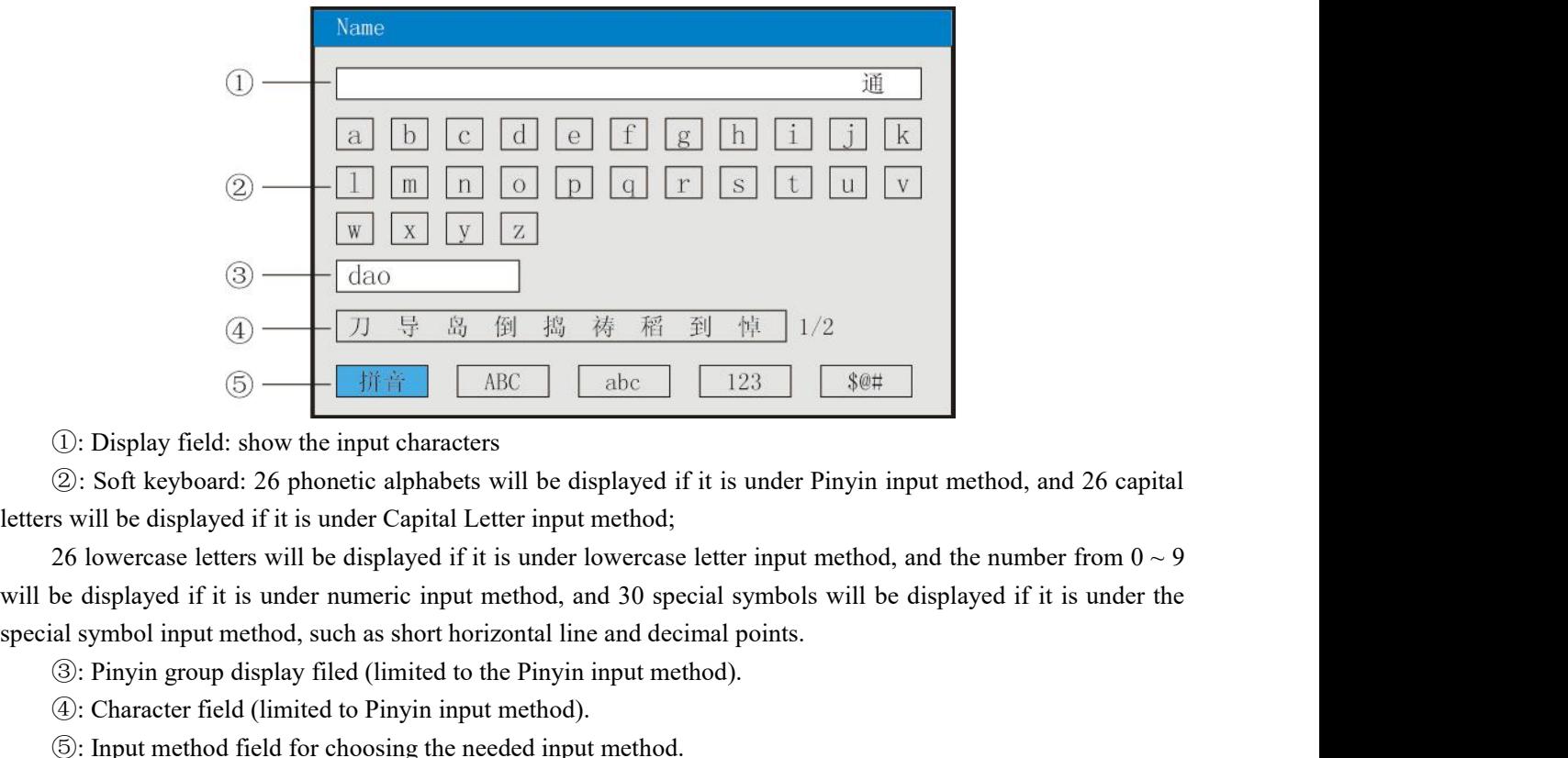

**Example 19:** (4) **B Example 19:** (5) **B Example 1 Example 1 Example 1 Example 1 Example 1 Example 1 Example 1 Example 1 Example 1 Example 1 Example 1 Example 1 Example 1 Example 1 Example** (4)  $\frac{1}{\sqrt{2}}$   $\frac{1}{\sqrt{2}}$   $\frac{1}{\sqrt{$ <sup>⑤</sup>: Input method field for choosing the needed input method. (1): Display field: show the input characters<br>
(2): Soft keyboard: 26 phonetic alphabets will be dis<br>
s will be displayed if it is under Capital Letter input 1<br>
26 lowercase letters will be displayed if it is under love<br>  $\odot$ : Display field: show the input characters<br>  $\odot$ : Soft keyboard: 26 phonetic alphabets will be displayed if it is under Pinyin input method, and 26 capital<br>  $\odot$ : Soft keyboard: 26 phonetic capital Letter input m 29: Soft keyboard: 26 phonetic alphabets will be displayed if it is under Pinyin input method, and 26 capital<br>s will be displayed if it is under Capital Letter input method;<br>26 lowercase letter input method, and the inum

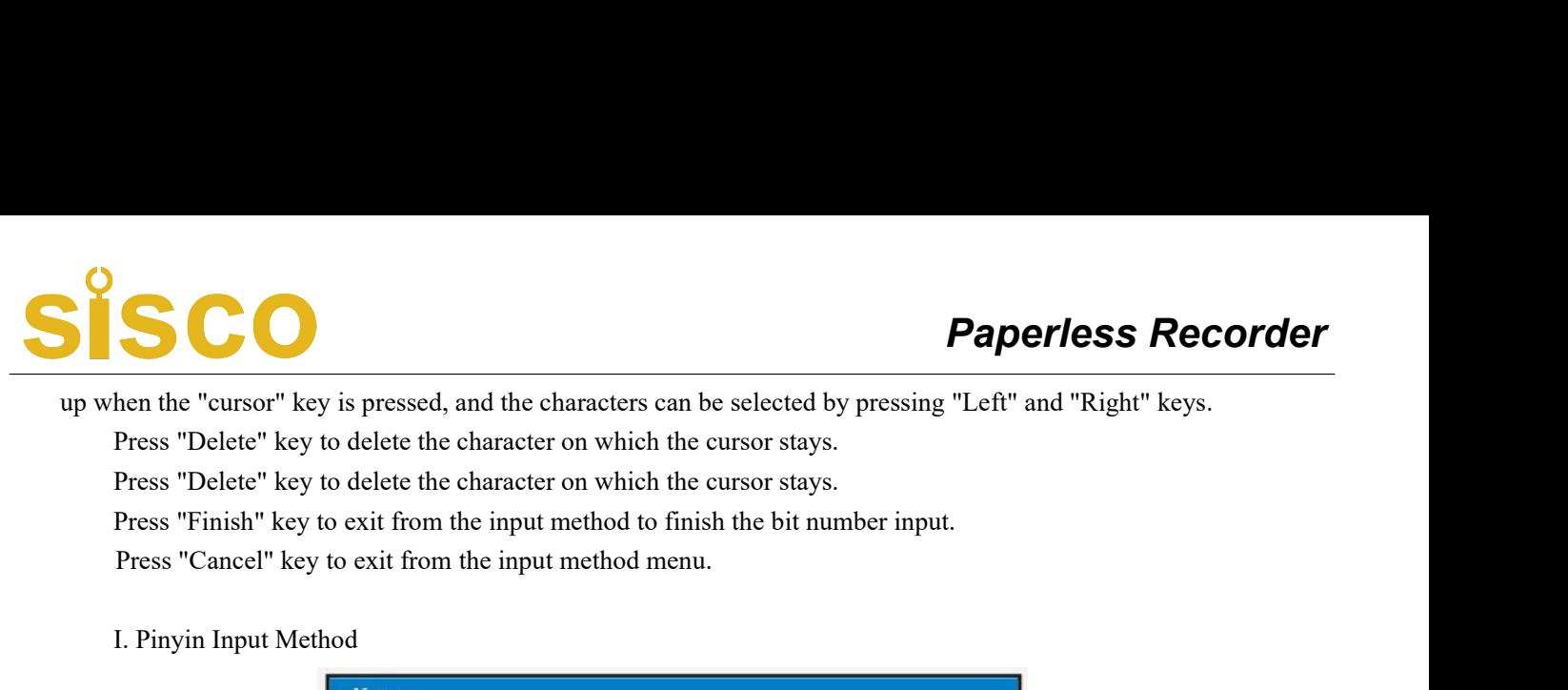

**Paperless Re**<br> **Paperless Re**<br> **Paperless "Delete" key is pressed, and the characters can be selected by pressing "Left" and "Right" key<br>
Press "Delete" key to delete the character on which the cursor stays.<br>
Press "Finis Paperless Re**<br> **Paperless "Delete"** key to delete the characters can be selected by pressing "Left" and "Right" key<br>
Press "Delete" key to delete the character on which the cursor stays.<br>
Press "Finish" key to exit from t **SCC**<br> **Paperless Recorde**<br>
hen the "cursor" key is pressed, and the characters can be selected by pressing "Left" and "Right" keys.<br>
Press "Delete" key to delete the character on which the cursor stays.<br>
Press "Finish" ke

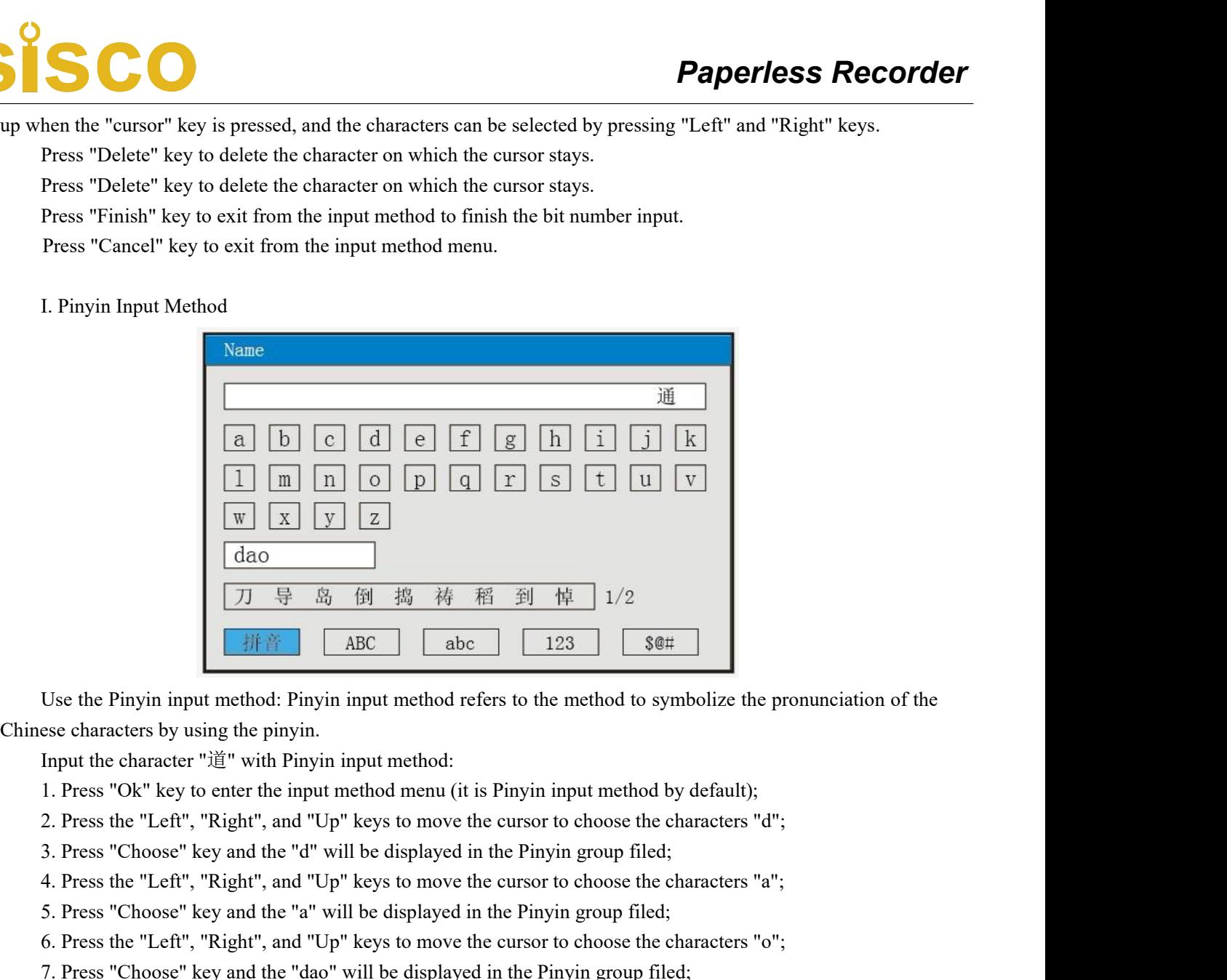

**EXECT THE SET US ANTIFY THE CONDOCTED**<br>
5. Press the Pinyin input method: Pinyin input method refers to the method to symbolize the pronunciation of the<br>
1. Press "Ok" key to enter the input method menu (it is Pinyin inp 6. Press the "Left", "Right", and "Up" keys to move the cursor to choose the characters "o"; Use the Pinyin input method: Pinyin input method refers to the method to symbolize the pronunciation of the<br>
see characters by using the pinyin.<br>
Input the character " $i\tilde{E}$ " with Pinyin input method:<br>
1. Press "Ok" ke is the Pinyin input method: Pinyin input method refers to the method to symbolize the pronunciation<br>
characters by using the pinyin.<br>
put the character " $j \underline{\mathbf{a}}$ " with Pinyin input method .<br>
Press "Ok" key to enter the

- Example 1. The Star Chrome Then the minimum method is the base "Character" (ign with Pinyin input method menu (it is Pinyin input method by default);<br>
1. Press "Ok" key to enter the input method menu (it is Pinyin input m Input the character "'Ig" with Pinyin input method:<br>
1. Press "Ok" key to enter the input method menu (it is Pinyin input method by default);<br>
2. Press the "Left", "Right", and "Up" keys to move the cursor to choose the c
- 
- 
- 
- 
- 5. Press "Choose" key and the "a" will be displayed in the Pinyin gro<br>6. Press the "Left", "Right", and "Up" keys to move the cursor to cho<br>7. Press "Choose" key and the "dao" will be displayed in the Pinyin g<br>The Chines

- 
- 
- 

1. Press "Ok" key to enter the mput method menu (it is Pinyin mput method by detault);<br>2. Press the "Left", "Right", and "Up" keys to move the cursor to choose the characters "d";<br>3. Press "Choose" key and the "d" will be 2. Press the "Left", "Kight", and "Up" keys to move the cursor to choose the characters "d";<br>3. Press "Choose" key and the "d" will be displayed in the Pinyin group filed;<br>4. Press the "Left", "Right", and "Up" keys to m 3. Press "Choose" key and the "d" will be displayed in the Pinyin group filed;<br>4. Press the "Left", "Right", and "Up" keys to move the cursor to choose the characters "a";<br>5. Press "Choose" key and the "a" will be display

# **SCO**

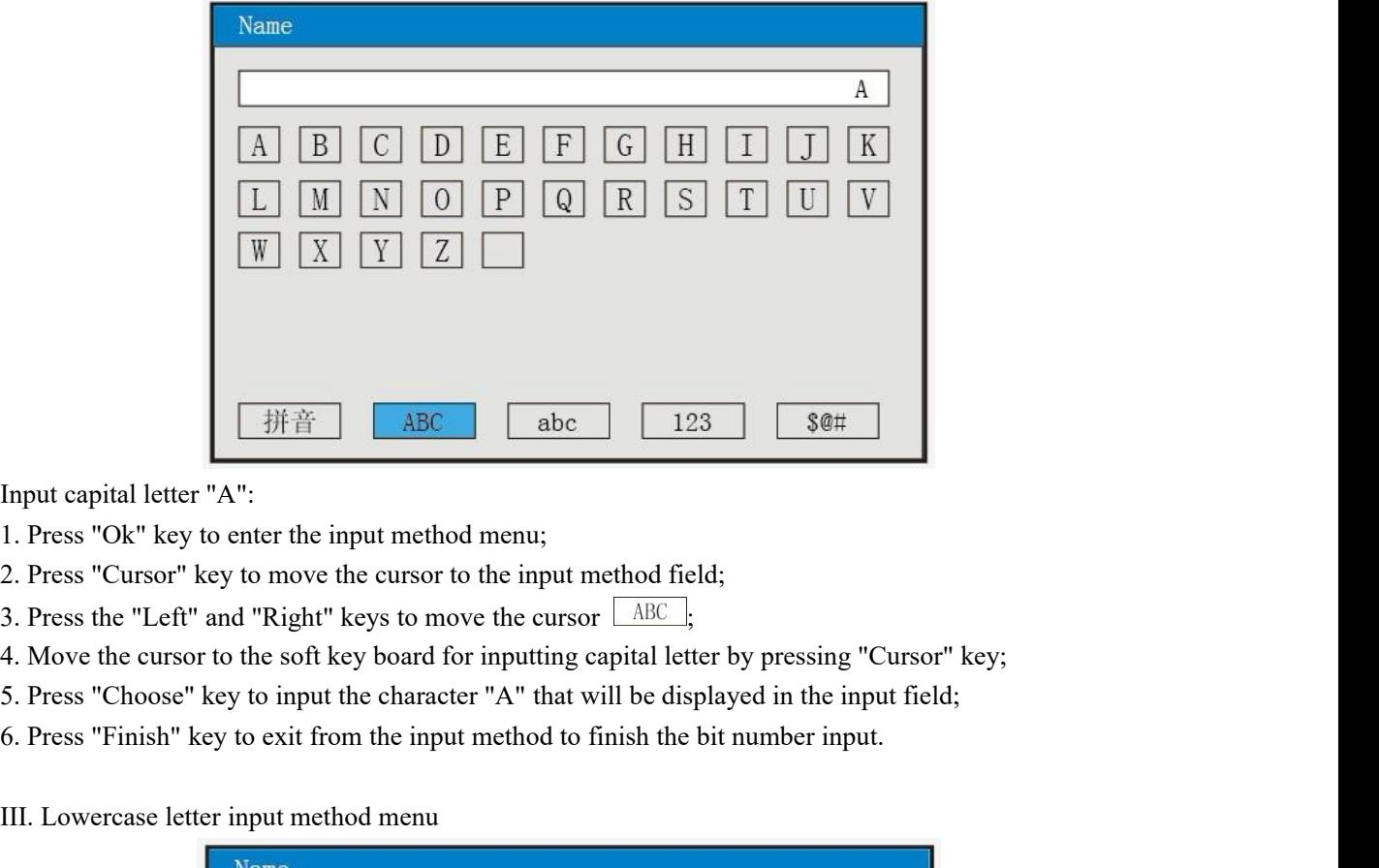

- 
- 
- 
- 
- 
- 

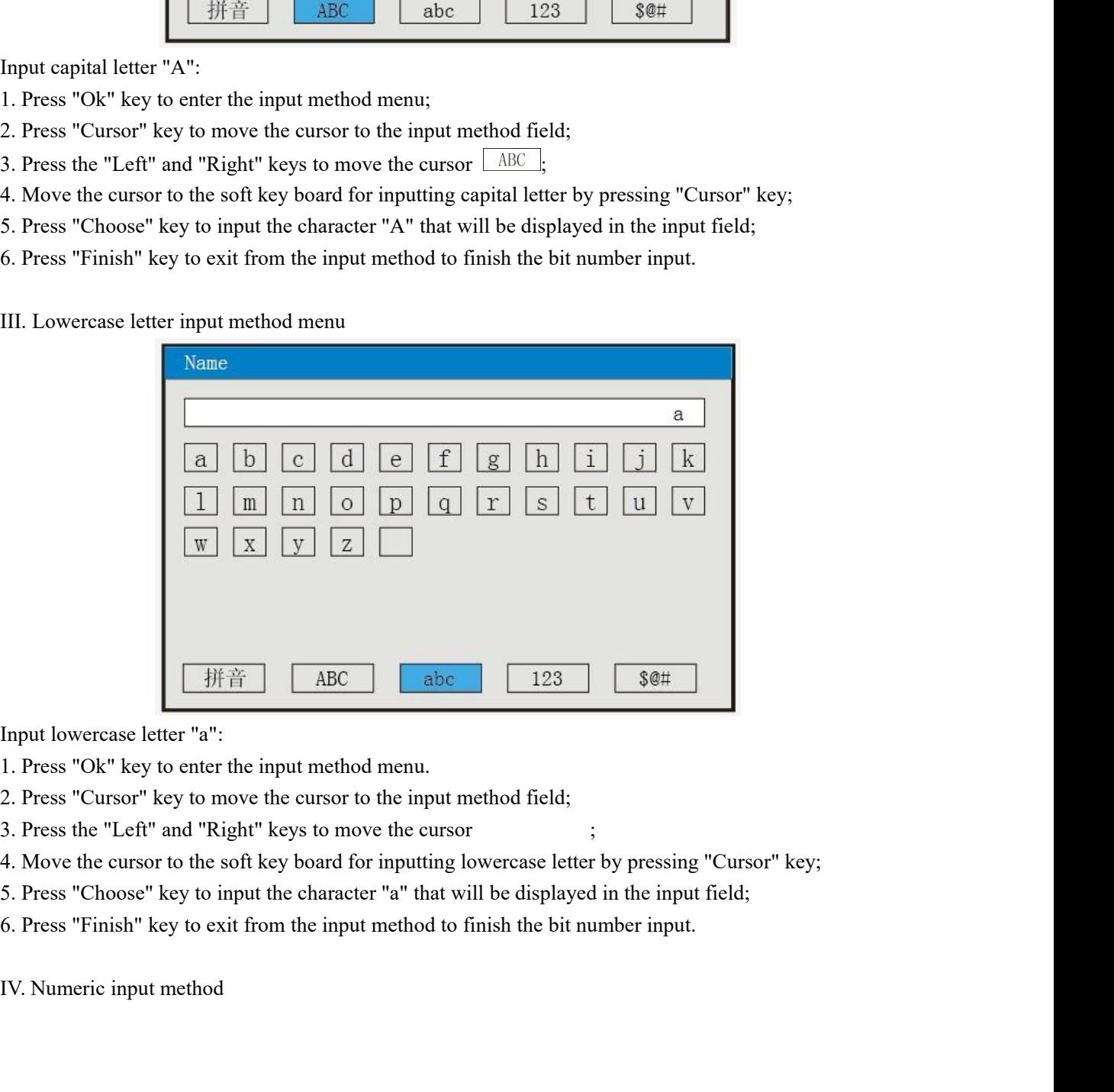

- 
- 
- 
- 
- 
- 

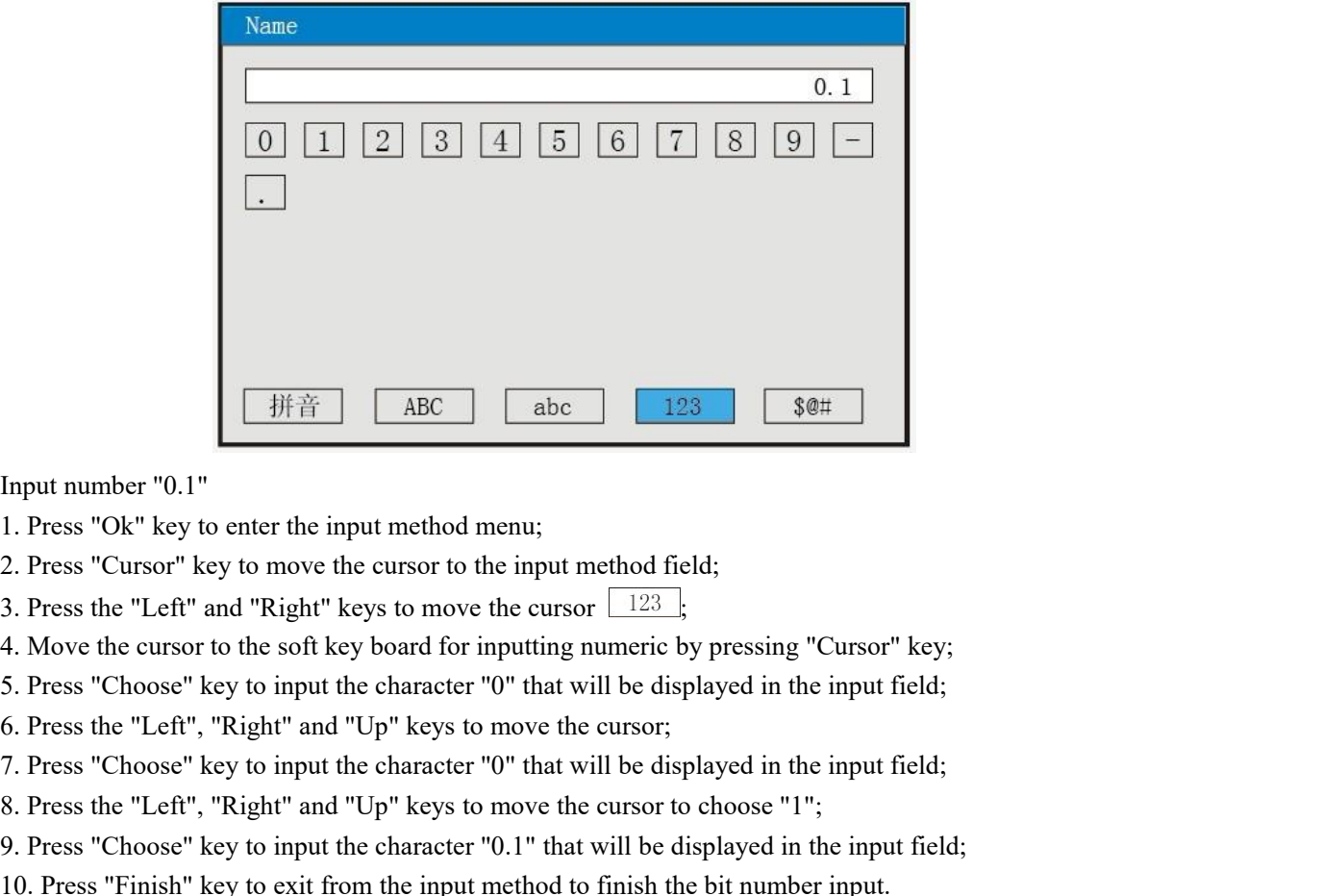

- 
- 
- 
- 
- 
- 
- 
- 
- Example 19.1"<br>
1. Press "Ok" key to enter the input method menu;<br>
2. Press "Cursor" key to move the cursor to the input method field;<br>
3. Press the "Left" and "Right" keys to move the cursor  $\frac{123}{123}$ ;<br>
4. Move the cu Input number "0.1"<br>
1. Press "Ok" key to enter the input method menu;<br>
2. Press "Cursor" key to move the cursor to the input method field;<br>
3. Press the "Left" and "Right" keys to move the cursor  $\boxed{123}$ ;<br>
4. Move the c 1. Press "Choose" key to input method menu;<br>
1. Press "Cursor" key to enter the input method menu;<br>
3. Press "Cursor" key to move the cursor to the input method field;<br>
3. Press the "Left" and "Right" keys to move the cur
- 

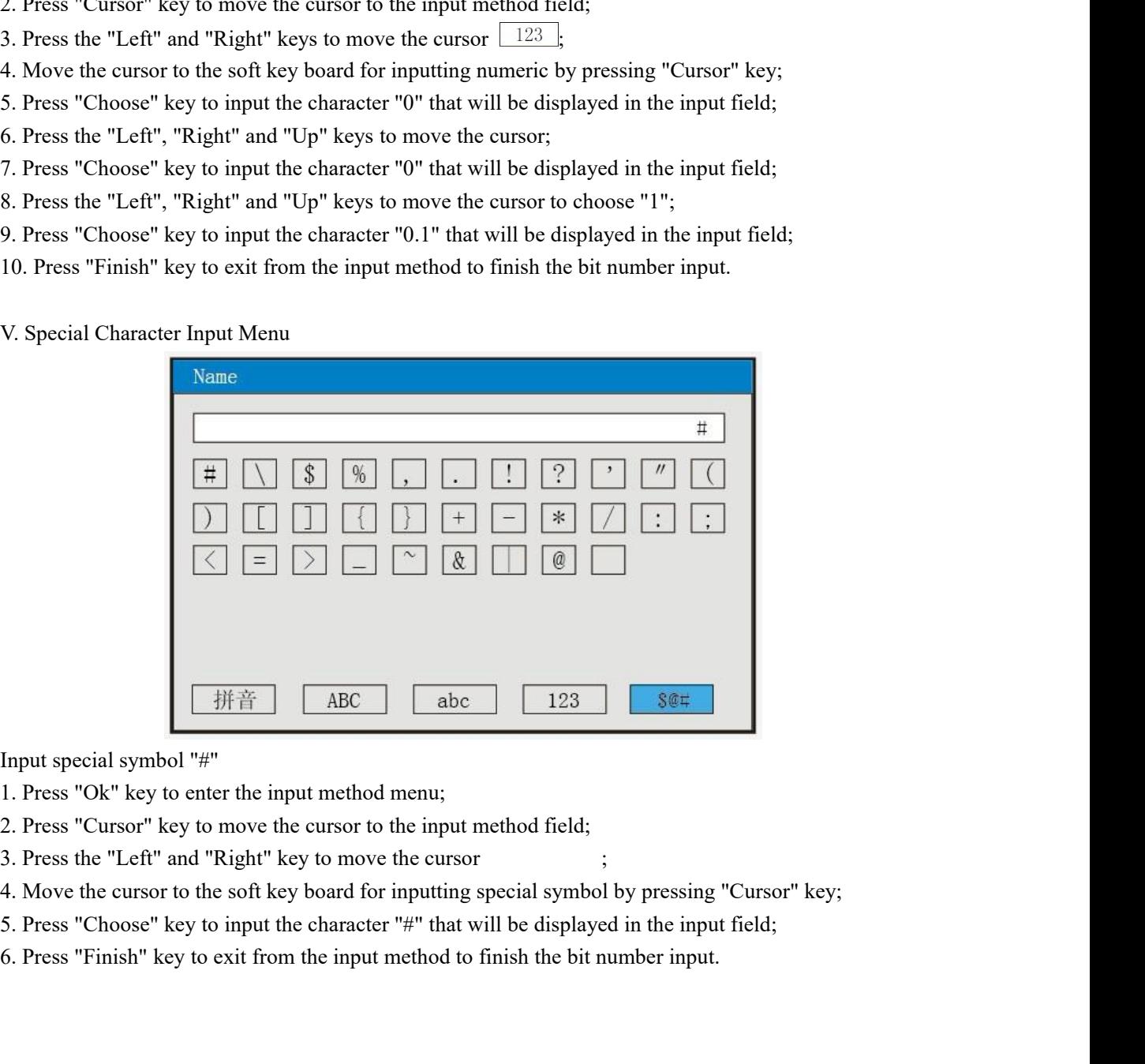

- 
- 
- 
- 
- 
- 

**Paperless Record**<br>4.12.4.2 Introduction of the Input Method of the "Unit" of the Channel Configuration<br>The following menu for the input method will appear when the cursor is moved to "Unit" and then the "Ok"<br>Besteed. **SCO**<br>4.12.4.2 Introduction of the Input Method of the "Unit" of the Channel Configuration<br>The following menu for the input method will appear when the cursor is moved to "Unit" and then the "Ok"<br>s pressed.

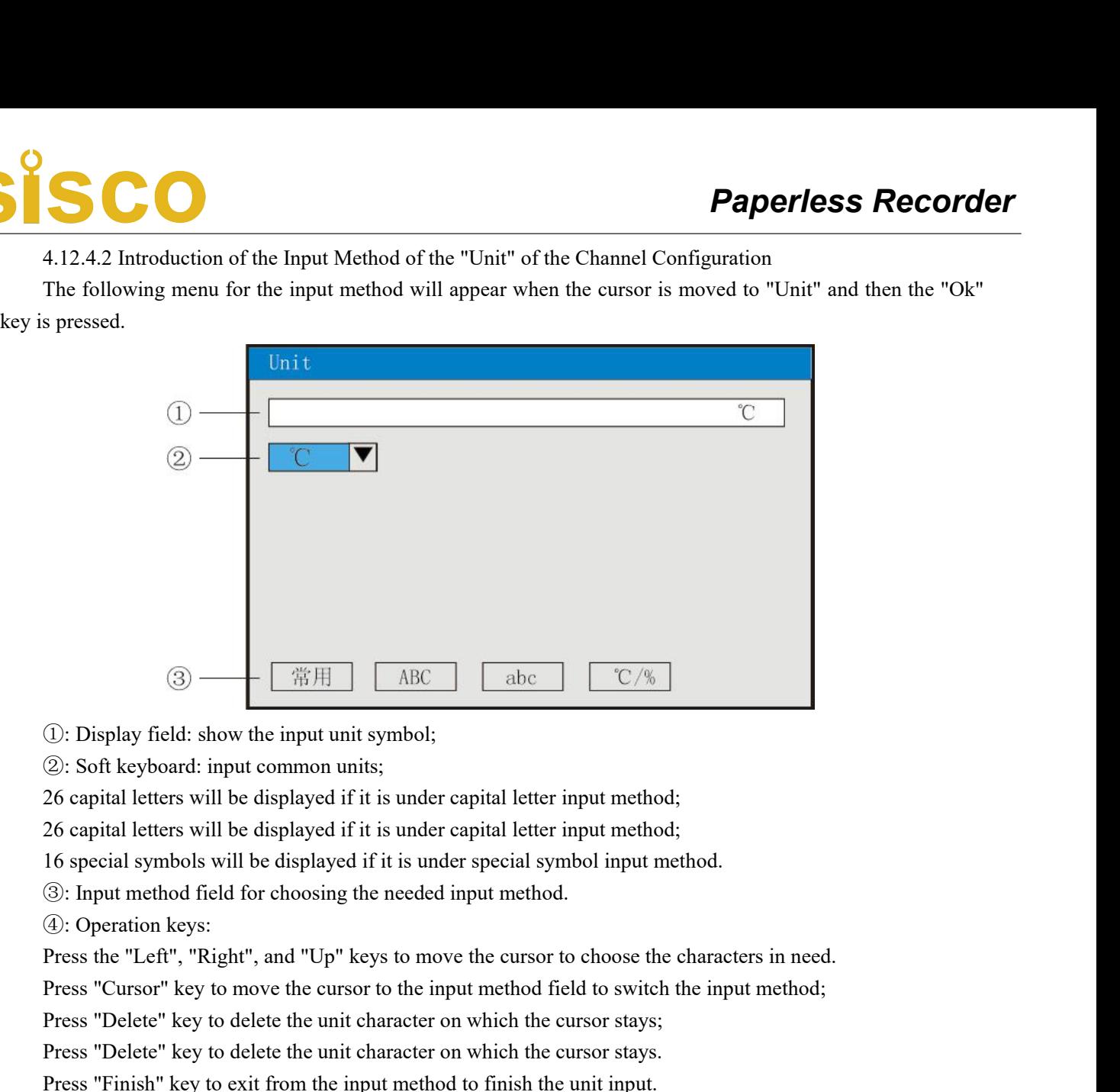

- 
- 

(i): Display field: show the input unit symbol;<br>
(2): Soft keyboard: input common units;<br>
26 capital letters will be displayed if it is under capital letter input method;<br>
26 capital letters will be displayed if it is und **①:** Display tield: show the input unit symbol; ②: Soft keyboard: input common units; 26 capital letters will be displayed if it is under capital letter input method; 26 capital letters will be displayed if it is under c 29: Soft keyboard: mput common units;<br>26 capital letters will be displayed if it is under capital letter input method;<br>26 capital letters will be displayed if it is under capital letter input method;<br>16 special symbols wil

26 capital letters will be displayed if it is under capital letter input method;<br>26 capital letters will be displayed if it is under capital letter input method;<br>16 special symbols will be displayed if it is under special

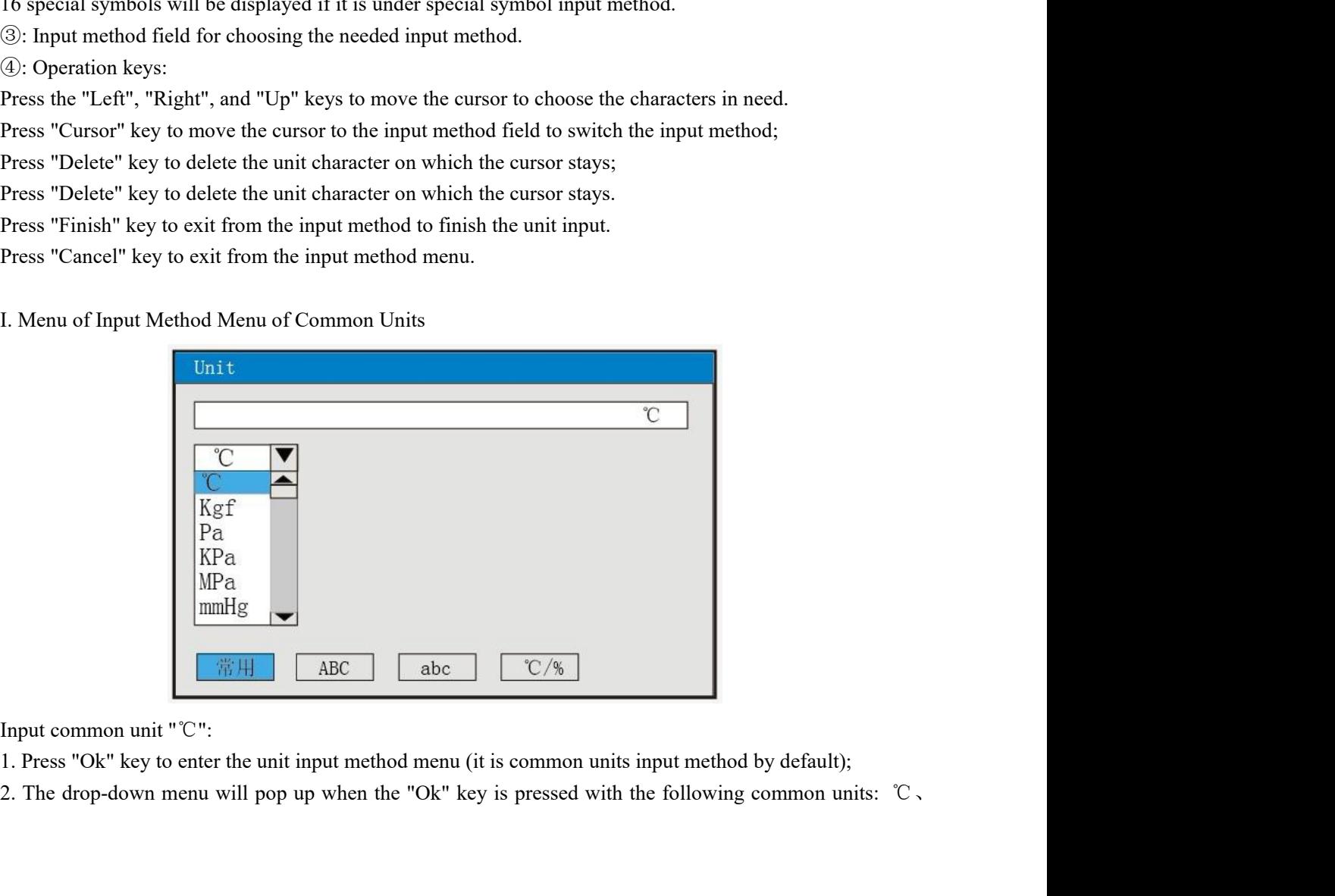

Kgf 、Pa、KPa、MPa、mmHg、mmH2O、bar、t/h、Kg/h、L/h、m<sup>3</sup>/h、Nm<sup>3</sup>/h、t/m、Kg/m、L/m、m<sup>3</sup>/m、 Nm³/m、t/s、Kg/s、L/s、m³/s、Nm³/s、t、Kg、g、Nm³、m³、L、KJ/h、KJ/m、KJ/s、MJ/h、MJ/m、MJ/s、 GJ/h、GJ/m、GJ/s、KJ、MJ 、GJ 、V、A、KW、Hz、%、mm、rpm; **SCO**<br>3. Pa, KPa, MPa, mmHg, mmH2O, bar, t/h, Kg/h, L/h, m<sup>3</sup>/h, Nm<sup>3</sup>/h, t/m, Kg/m, L/m, m<sup>3</sup>/m,<br>/m, t/s, Kg/s, L/s, m<sup>3</sup>/s, Nm<sup>3</sup>/s, t, Kg, g, Nm<sup>3</sup>, m<sup>3</sup>, L, KJ/h, KJ/m, KJ/s, MJ/h, MJ/m, MJ/s,<br>3. The needed unit "C" c **4.** Paperless Recorder<br>
4. Pa, KPa, MPa, mmHg, mmH2O, bar, t/h, Kg/h, L/h, m<sup>3</sup>/h, Nm<sup>3</sup>/h, Kg/m, L/m, m<sup>3</sup>/m,<br>
2. Mm, t/s, Kg/s, L/s, m<sup>3</sup>/s, Nm<sup>3</sup>/s, t, Kg, g, Nm<sup>3</sup>, m<sup>3</sup>, L, KJ/h, KJ/m, KJ/s, MJ/h, MJ/m, MJ/s,<br>
4. Pr **SCC**<br>
5. Pa, KPa, MPa, mmHg, mmH2O, bar, th, Kg/h, L/h, m<sup>3</sup>/h, Nm<sup>3</sup>/h, t/m, Kg/m, L/m, m<sup>3</sup>/m,<br>
5. Sl/m, Gl/s, Kl, MJ, Gl, V, A, KW, Hz, %, mm, pm;<br>
5. The needed unit "°C" can be selected by pressing "Up", "Down", "Pag **Solution**<br> **Fa**, KPa, MPa, mmHg, mmH2O, bar, th, Kgh, Lh, m<sup>3</sup> h, Nm<sup>3</sup> h, tm, Kg/m, L/m, m<sup>3</sup>/m, t/s, Kg/s, L/s, m<sup>3</sup>/s, Nm<sup>3</sup>/s, t, Kg, g, Nm<sup>3</sup>, m<sup>3</sup>, L, KJ/h, KJ/m, KJ/s, MJ/h, MJ/m, MJ<br>
GJ/m, GJ/s, KJ, MJ, GJ, V, A, IV. Pa, KPa, MPa, mmHg, mmH2O, bar, t/h, Kg/h, L/h, m<sup>3</sup>/m, t/s, Kg/s, L/s, m<sup>3</sup>/s, Nm<sup>3</sup>/s, t, Kg, g, Nm<sup>3</sup>, m<sup>3</sup>, L, KJ/, GJ/m, GJ/s, KJ, MJ, GJ, V, A, KW, Hz, %, mm, rpt 3. The needed unit "C" can be selected by pressi

- 
- 
- 
- 

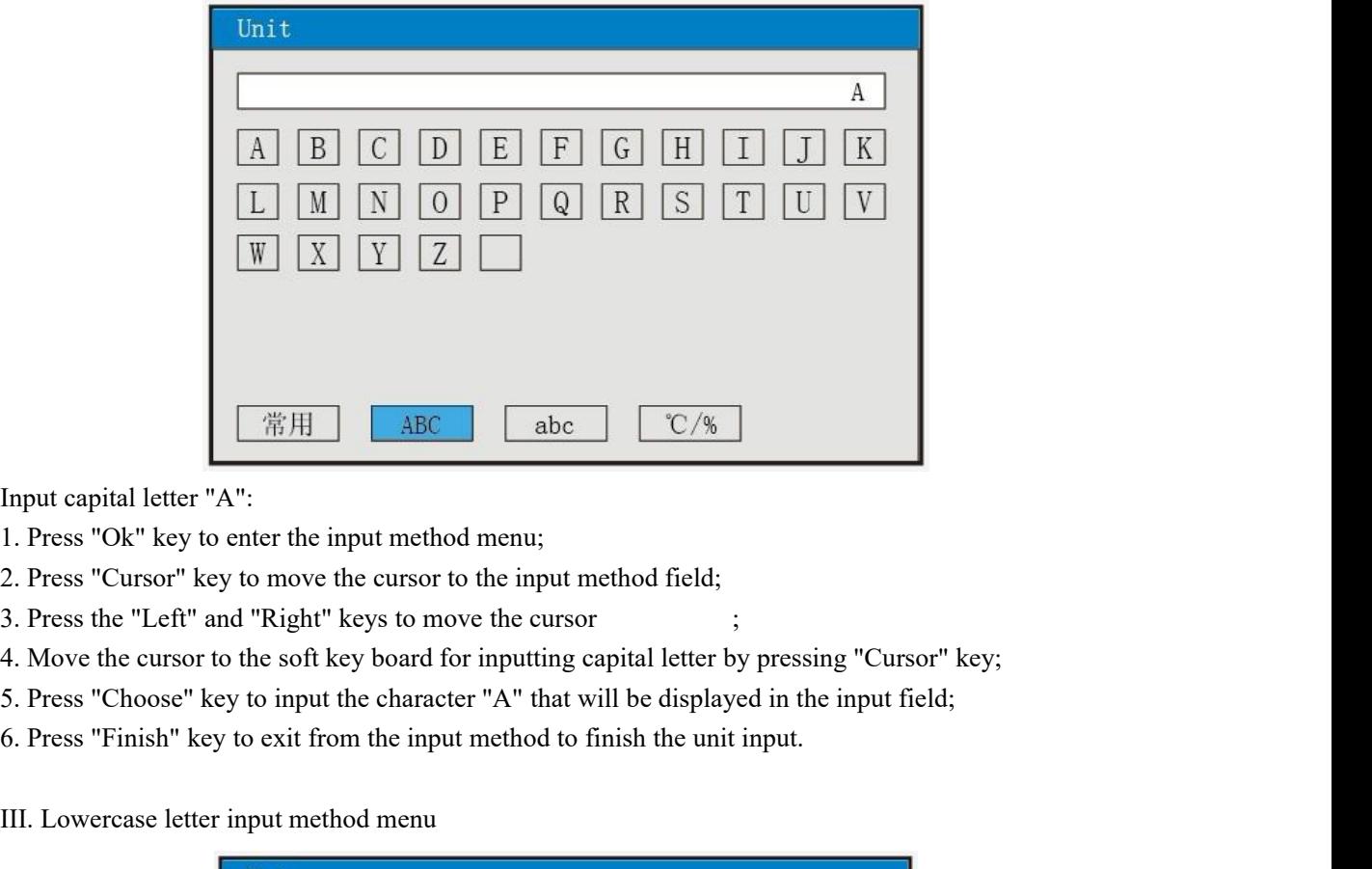

- 
- 
- 
- 
- 
- 

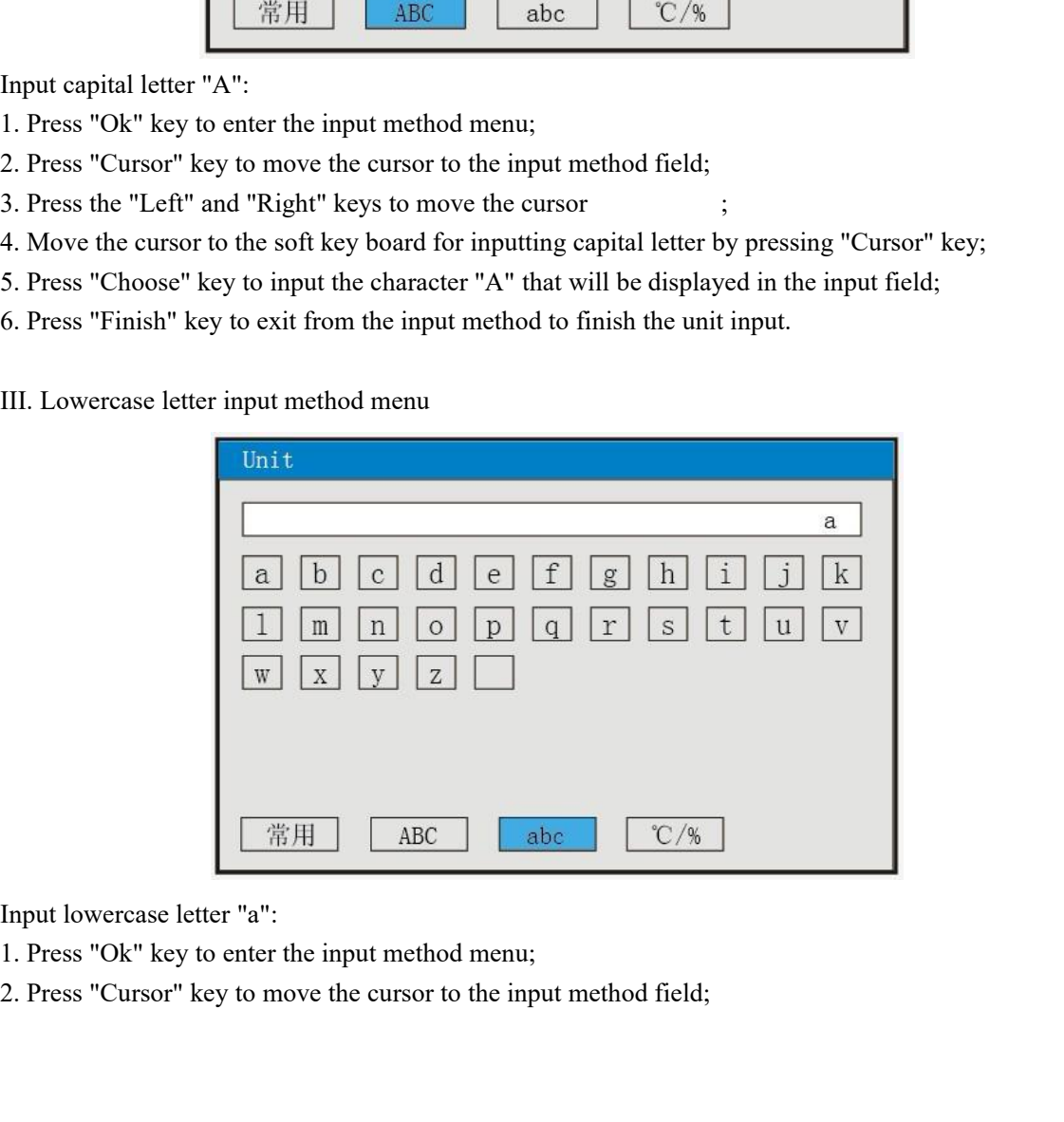

- 
- 

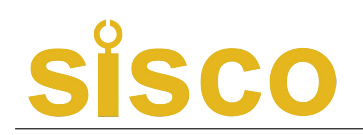

- 
- 4. Move the cursor to the soft key board for inputting lowercase letter by pressing "Cursor" key; **SCCC**<br>3. Press the "Left" and "Right" key to move the cursor <u>Cabc</u>:<br>4. Move the cursor to the soft key board for inputting lowercase letter by pressing "Cursor" key;<br>5. Press "Choose" key to input the character "a" that **SCO**<br>3. Press the "Left" and "Right" key to move the cursor <u>Cabc</u>);<br>4. Move the cursor to the soft key board for inputting lowercase letter by pressing "Cursor" key;<br>5. Press "Choose" key to input the character "a" that
- **Pape**<br>3. Press the "Left" and "Right" key to move the cursor **abe**;<br>4. Move the cursor to the soft key board for inputting lowercase letter by pressing "Cur<br>5. Press "Choose" key to input the character "a" that will be di
- 
- 

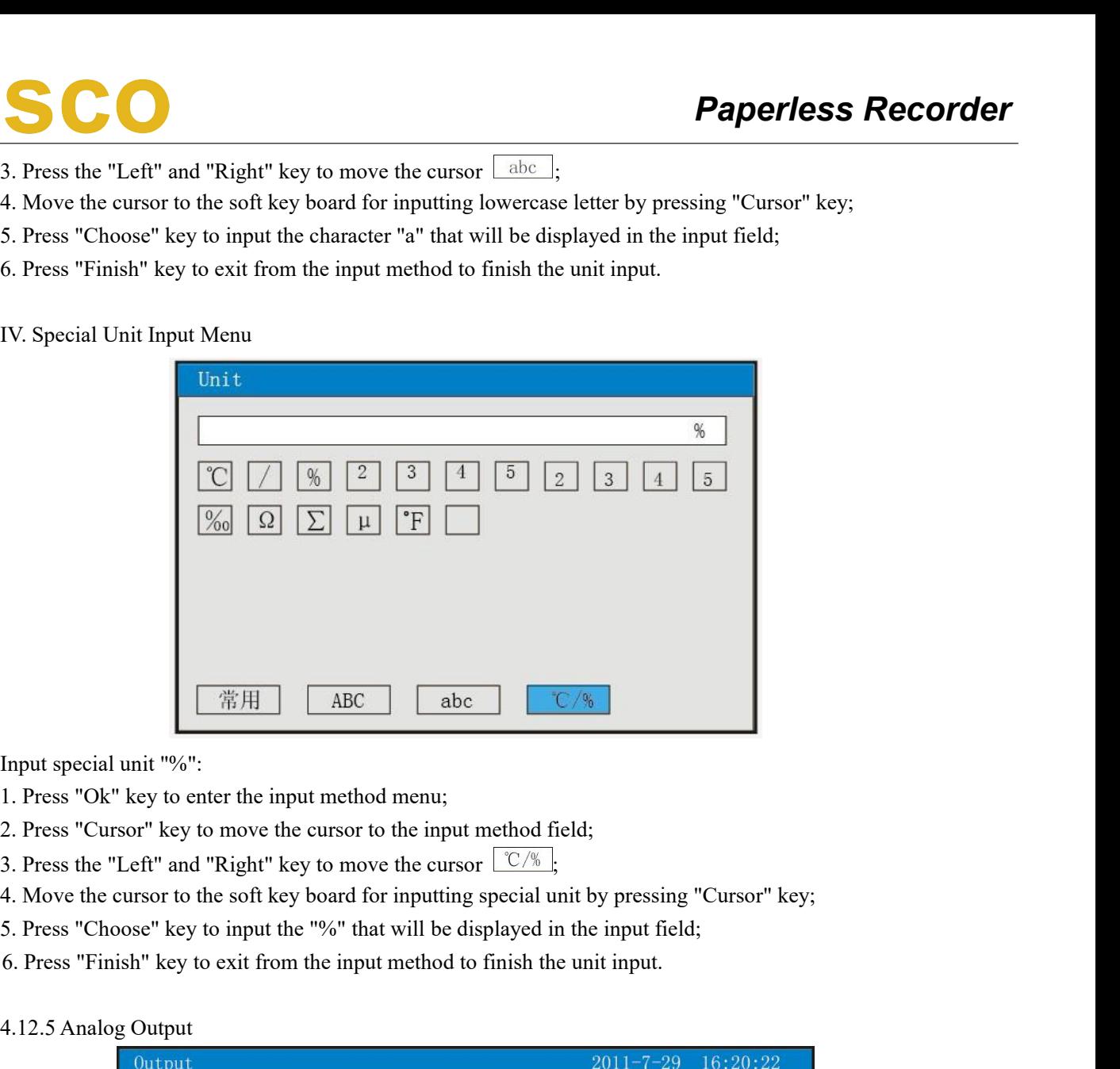

- 
- 
- 
- 
- 
- 
- 

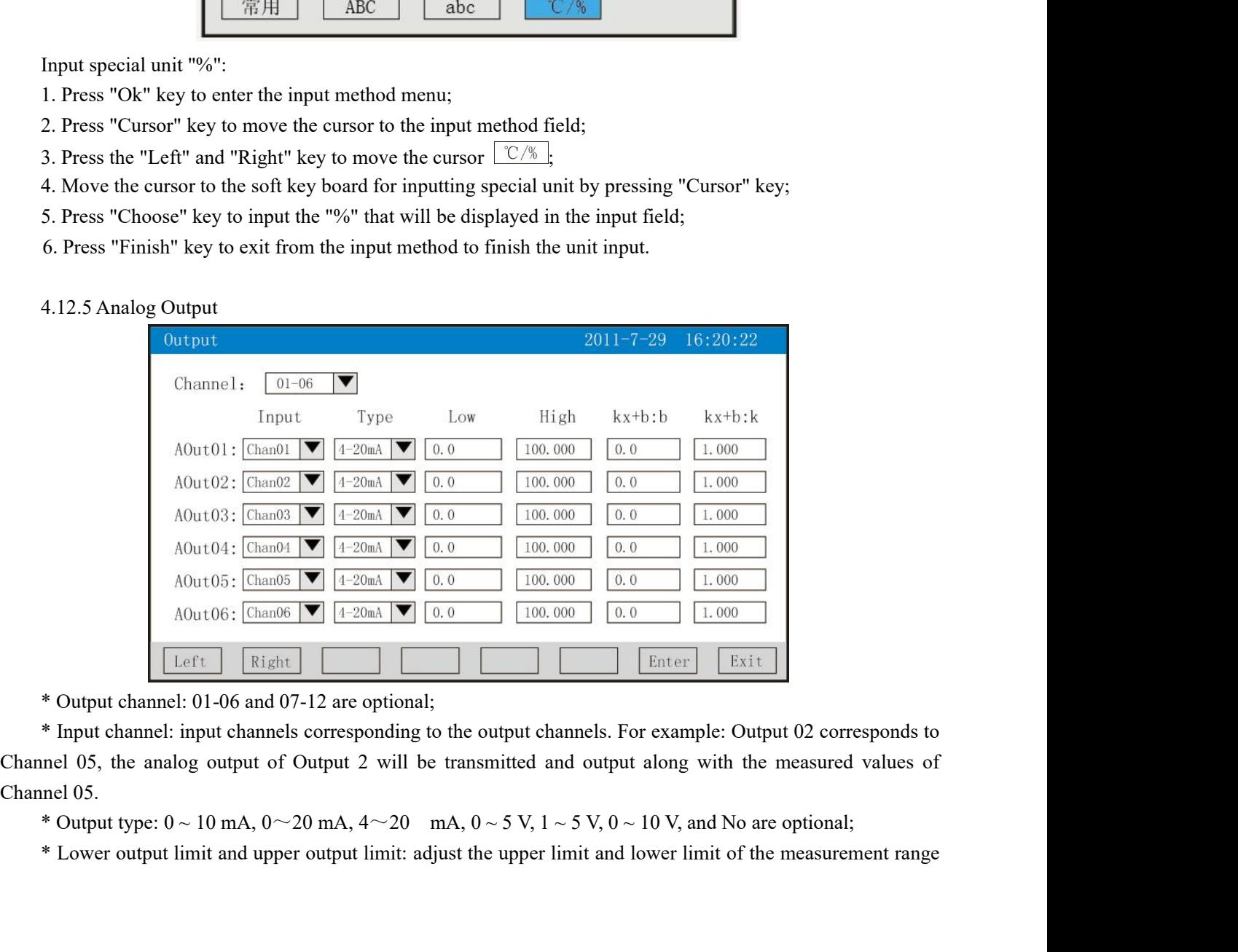

**of** the transmitting output among the range of -9999 ~ 19999. The number of the decimal point places of each channel can be confirmed by modifying the place of the decimal point of the upper limit.<br>\* kx+b: linear output f

**Paperless Recorder**<br>of the transmitting output among the range of -9999 ~ 19999. The number of the decimal point places of each<br>channel can be confirmed by modifying the place of the decimal point of the upper limit.<br>\* kx **ECCOPET**<br>
E transmitting output among the range of -9999  $\sim$  19999. The number of the decimal point places of each<br>
nel can be confirmed by modifying the place of the decimal point of the upper limit.<br>
\* kx+b: linear ou of the transmitting output among the range of -9999  $\sim$  19<br>channel can be confirmed by modifying the place of the dec<br>\* kx+b: linear output formula of analog output, where<br>magnification of the output.<br>Operation: The curs **Paperless Recorder**<br> **Compare the cursor can** be range of -9999 ~ 19999. The number of the decimal point places of each<br>
rel can be confirmed by modifying the place of the decimal point of the upper limit.<br>
\* kx+b: linear **Paperless Recorder**<br> **Paperless Recorder**<br>
In the tansmitting output among the range of -9999 ~ 19999. The number of the decimal point places of each<br>
relation of the output formula of analog output, where b refers to zer **SCCC**<br> **e** transmitting output among the range of -9999 ~ 19999. The num<br>
rel can be confirmed by modifying the place of the decimal point of t<br>
\* kx+b: linear output formula of analog output, where b refers to ze<br>
ifica **Press the Confirmed by modifying the place of the decimal point of the upp \* kx+b: linear output formula of analog output, where b refers to zero shift ification of the output.<br>Operation: The cursor can be moved by press** 

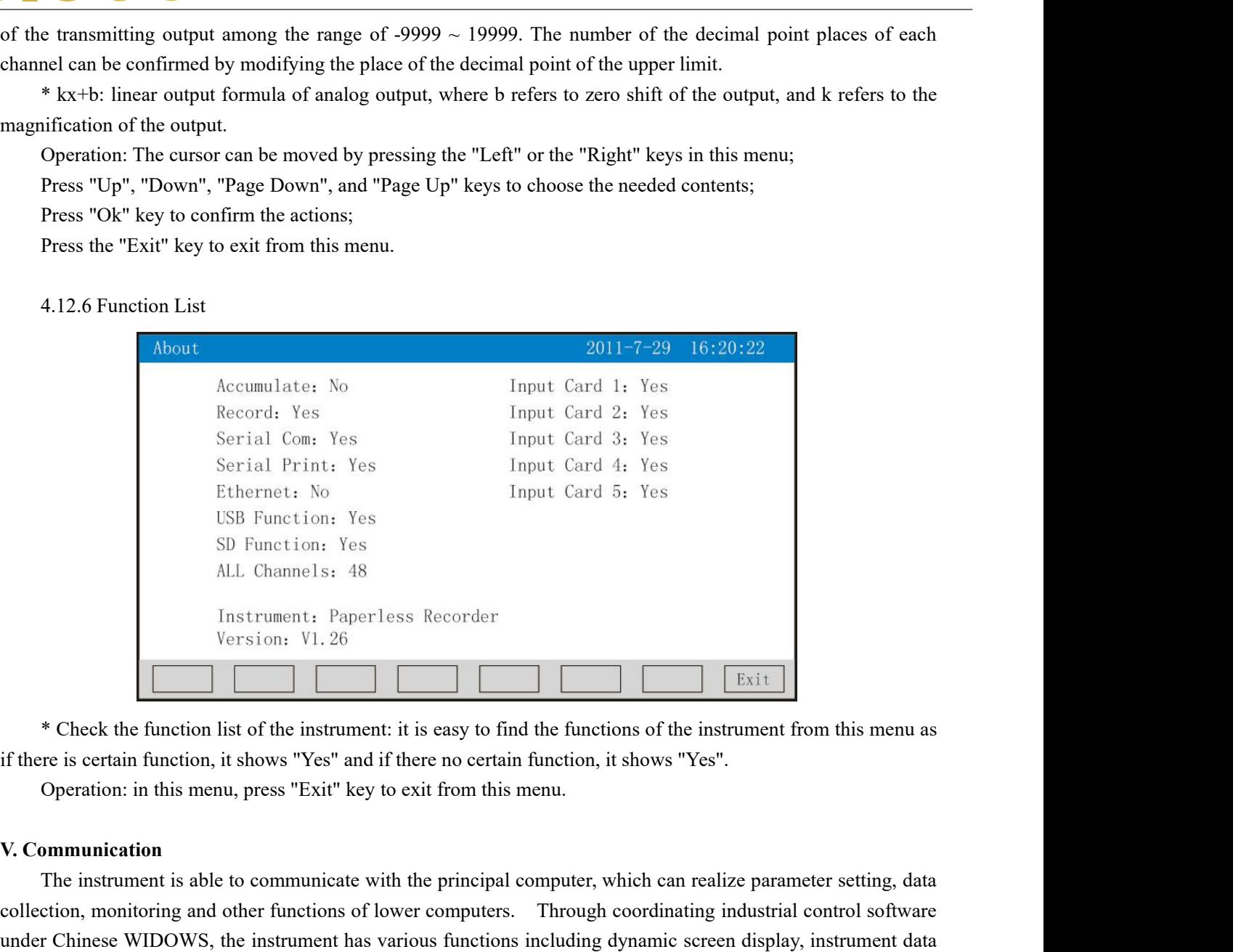

The instrument is able to communicate with the principal computer, which can realize parameter from this menu as<br> **Exit =**<br> **Exit =**<br> **Exit =**<br> **Exit =**<br> **Exit =**<br> **Exit =**<br> **Check** the function list of the instrument: it Exit Instrument: Paperless Recorder<br>
Version: V1.26<br> **Collection, Monitoring and Secure 1**<br> **Collection** is the function is to the instrument: it is easy to find the functions of the instrument from this menu as<br>
if there Existen: VL. 26<br> **Existent**<br> **Existent State Chinese WIDOWS, The instrument is is easy to find the functions of the instrument from this menu as<br>
if there is certain function, it shows "Yes" and if there no certain functi Exit Formulation**<br> **Exit Formulation** we the function list of the instrument: it is easy to find the functions of the instrument from this menu as<br>
if there is certain function, it shows "Yes" and if there no certain fun \* Check the function list of the instrument: it is easy to find the functions of the instrument from this menu as<br>if there is certain function, it shows "Yes" and if there no certain function, it shows "Yes".<br>Operation: in Check the function list of the instrument: it is easy to find the functions<br>if there is certain function, it shows "Yes" and if there no certain function, it sh<br>Operation: in this menu, press "Exit" key to exit from this m The instrument provides 3 standard interfaces for users to communicate with the principal computer, which can realize parameter setting, data<br> **ommunication**<br>
The instrument is able to communicate with the principal comput Operation: in this menu, press "Exit" key to exit from t<br>
V. Communication<br>
The instrument is able to communicate with the princip<br>
collection, monitoring and other functions of lower comput<br>
under Chinese WIDOWS, the inst **EXECTS THE INTERT IS SONAL THE INTERT IS SONAL THE INTERT IS UNITED THE INTERT IS AN OUTER CONSTRAND THE INTERT IS USED THE INTERTAT IS USED THE INTERTAT IS USED THE IS USED THE IS USED THE IS USED THE IS USED THE IS USED V. Communication**<br>
The instrument is able to communicate with the principal computer, which can realize parameter setting, data<br>
collection, monitoring and other functions of lower computers. Through coordinating industr The instrument is able to communicate with the principal computer, which can realize parameter setting, data<br>collection, monitoring and other functions of lower computers. Through coordinating industrial control software<br>u collection, monitoring and other functions of lommed under Chinese WIDOWS, the instrument has v<br>setting, graph generation, save record and repor-<br>computer, it can also conduct real-time collection<br>can be exported to Excel

r Chinese WIDOWs, the instrument has various functions including dynamic screen display, instrument data<br>gg, graph generation, save record and report printing. By use of our software for management of the principal<br>uter, i setting, graph generation, save record and report printing. By use of our software for management of the principal<br>computer, it can also conduct real-time collection of data and curves, and record historical data and curve computer, it can also conduct real-time collection of data and curves, and record histor<br>can be exported to Excel to realize data processing.<br>The instrument provides 3 standard interfaces for users to communicate with the The instrument provides 3 standard interfaces for users to communicate with the principal computer, namely 32, RS-485 and EtherNet.<br>
<sup>\*</sup> In terms of the RS-232 mode, one principal computer is allowed to connect with only o

principal computer; data exchange is conducted at the communication speed of 10 M; it is applicable for the

**Paperless Recorder**<br>terminal machine to communicate with mass data of the instrument. Besides, optical network can be adopted to<br>realize communication when the communication distance exceeds 300 m. Ethernet communication **Paperless Recorder**<br>terminal machine to communicate with mass data of the instrument. Besides, optical network can be adopted to<br>realize communication when the communication distance exceeds 300 m. Ethernet communication **in the system communicate with mass data of the instrument. Besides, optical network can be adopted to realize communication when the communication distance exceeds 300 m. Ethernet communication can be realized in the sys** Example 18 and the communicate with mass de<br>
realize communication when the communication<br>
in the system configuration of the recorder with<br>
computer management.<br>
Refer to Tables 1 and 2 for the specific para<br>
Table 1 Tabl **SCCC**<br>
Salimal machine to communicate with mass data of the instrument. Besides, opte<br>
the communication when the communication distance exceeds 300 m. Ethernet<br>
e system configuration of the recorder with IP address sele **Faperless Recorder**<br>
Inal machine to communicate with mass data of the instrument. Besides, optical network can be adopted to<br>
ze communication when the communication distance exceeds 300 m. Ethernet communication can be

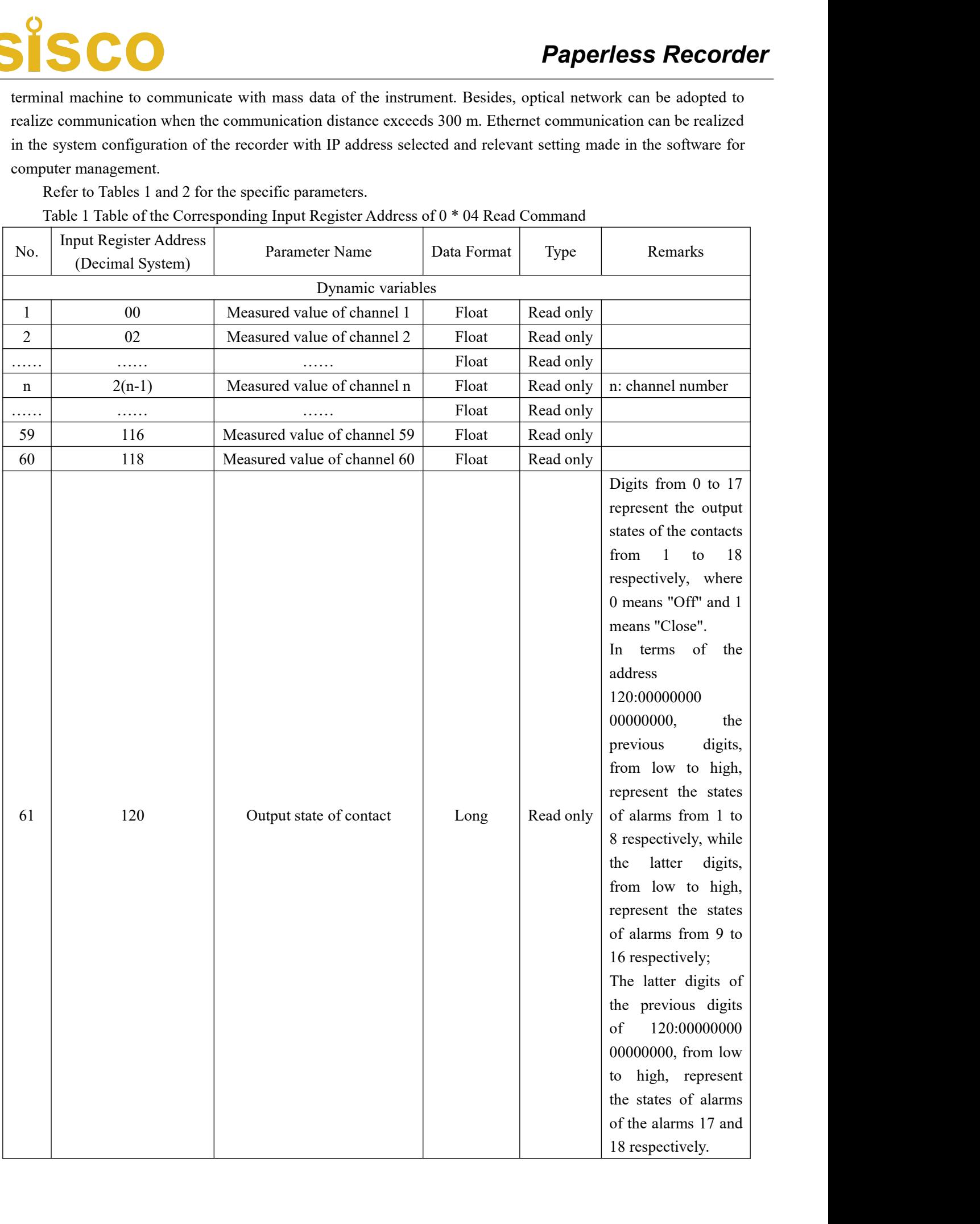

Command

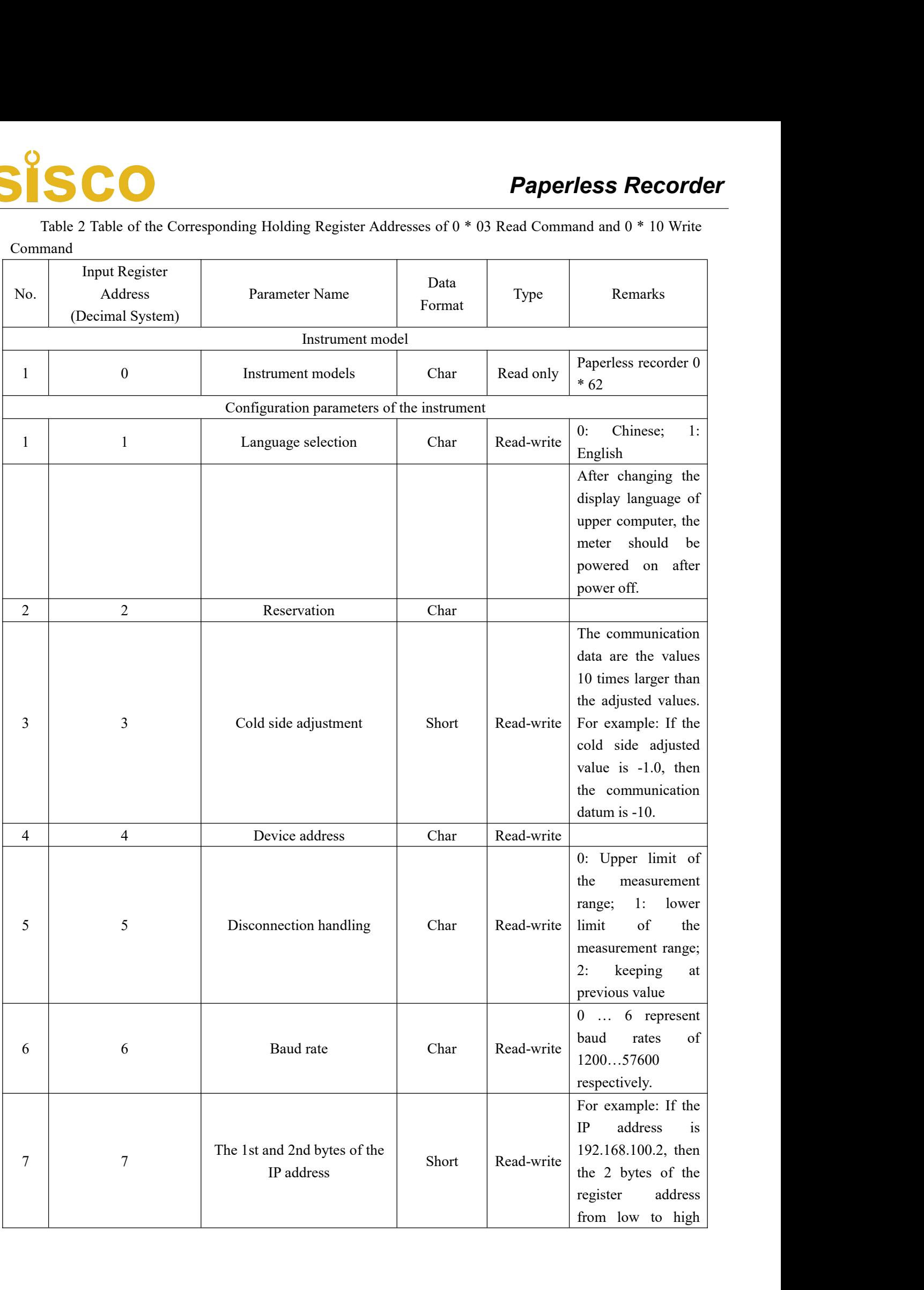

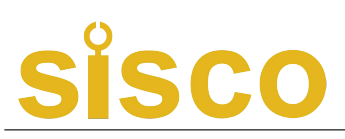

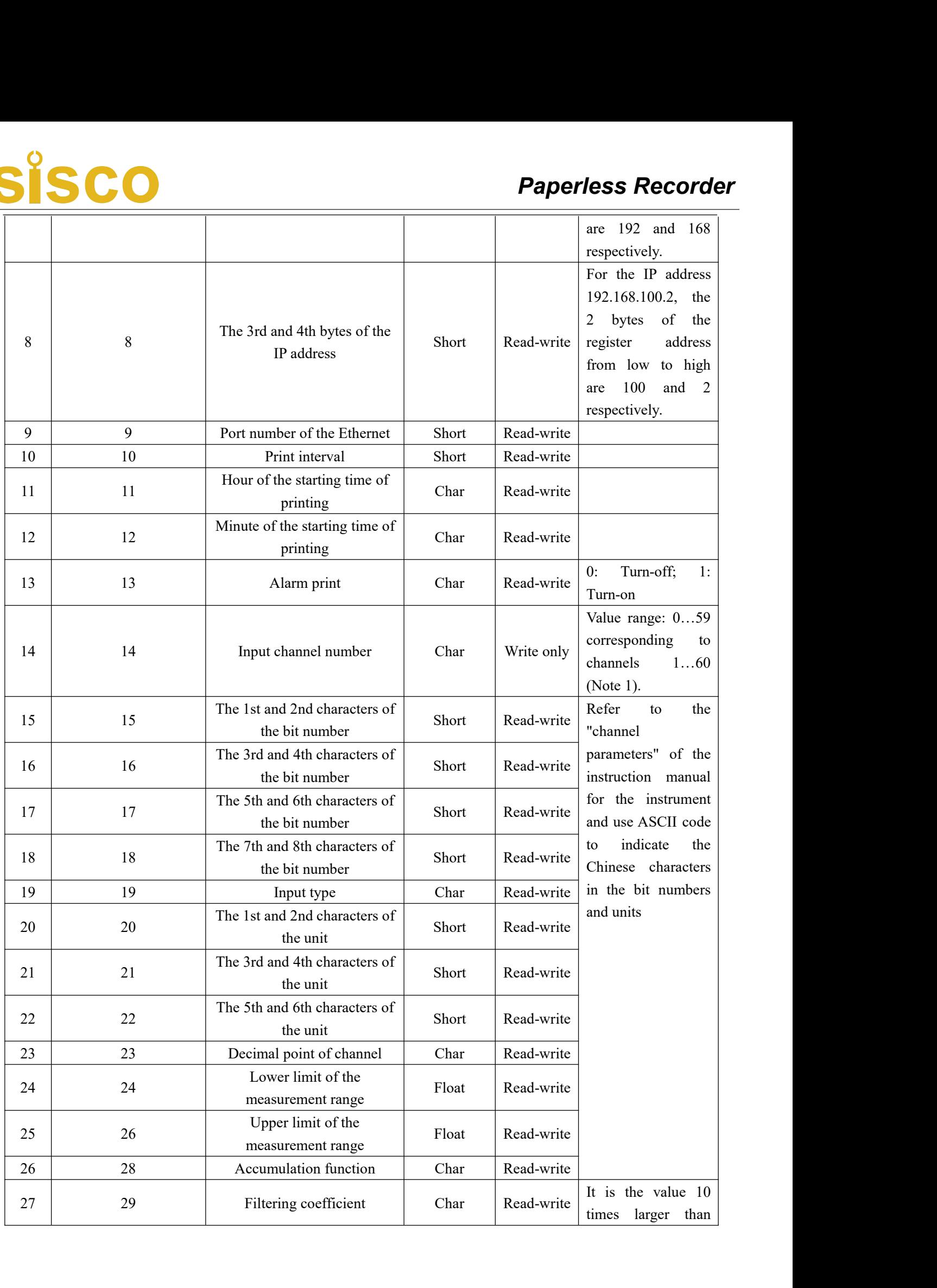

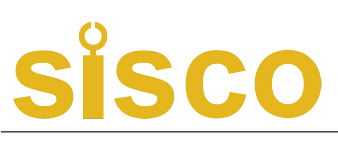

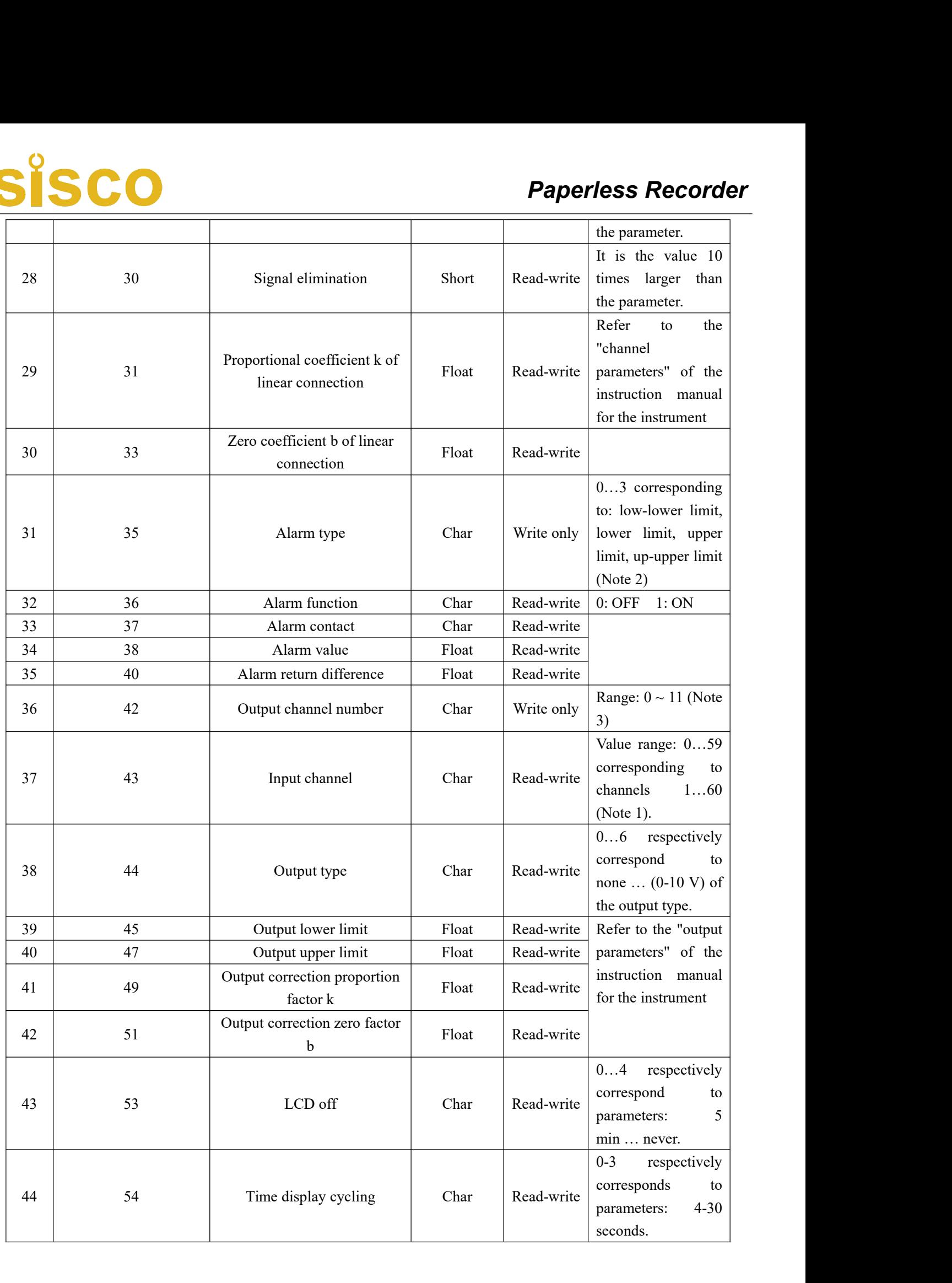

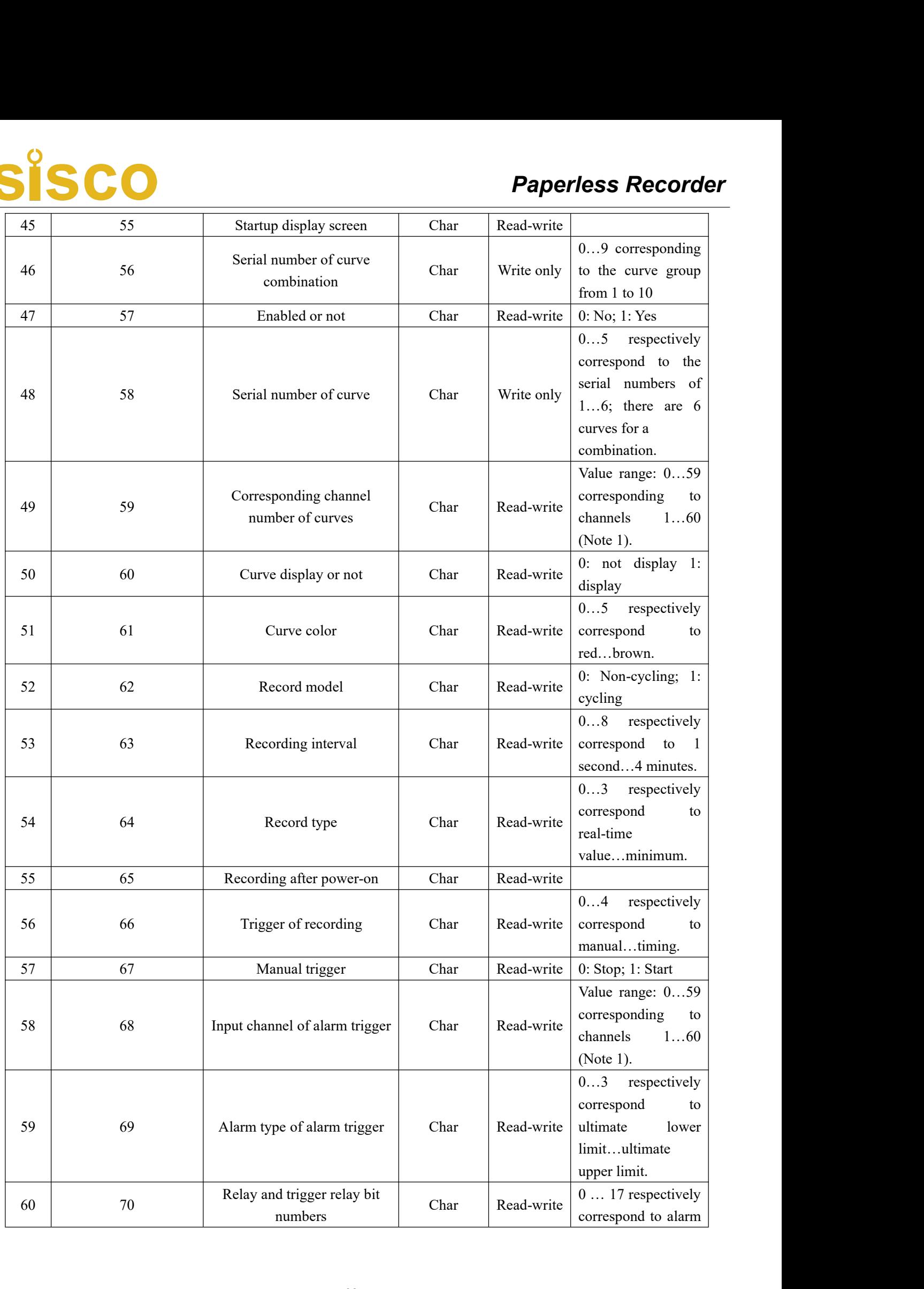

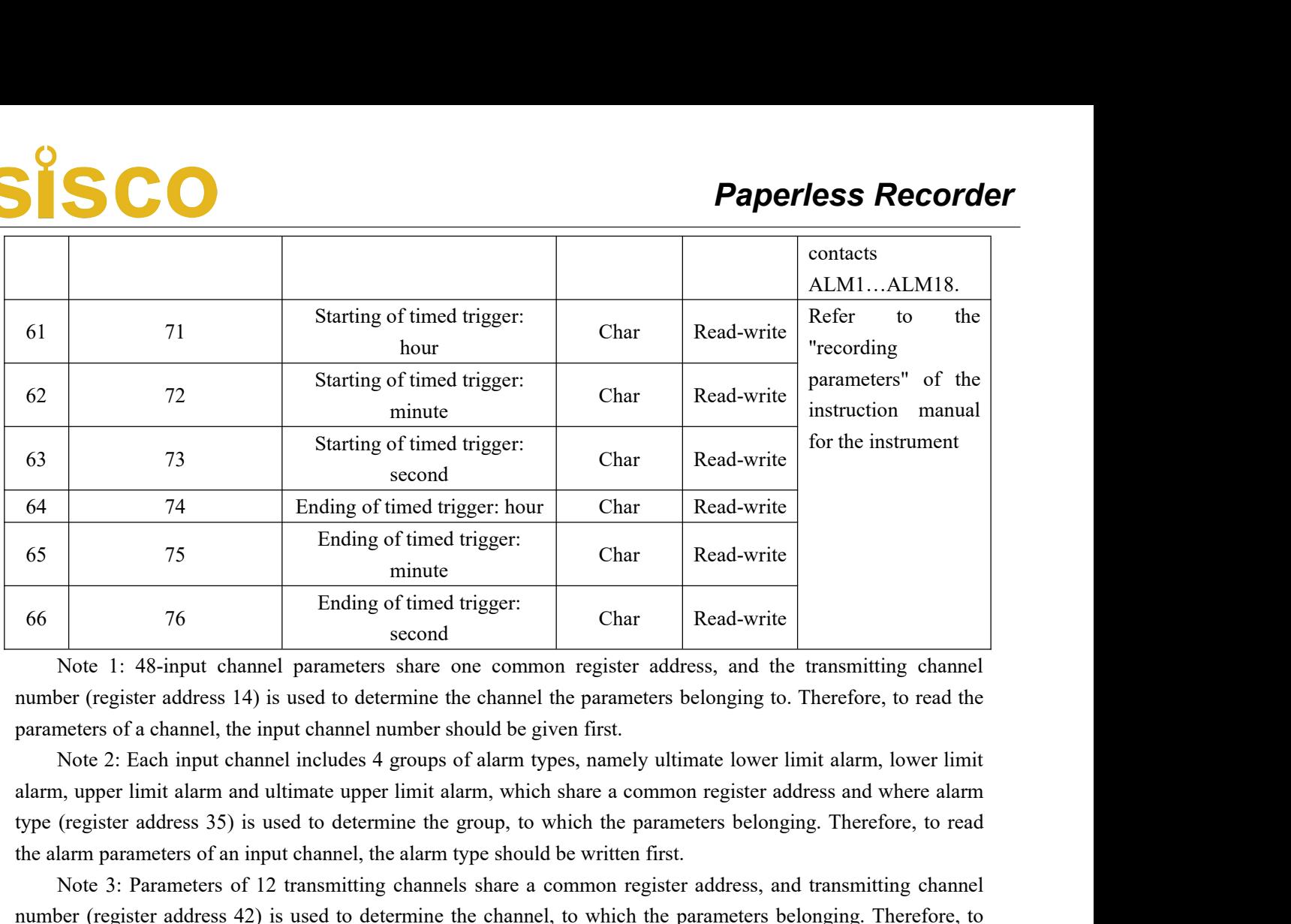

The alarm parameters of an input channel, the darm interesting channel, the parameters of a transmitting channel the parameters of a channel, the input channel number should be given first.<br>
Note 1: 48-input channel parame munute<br>
To a second second common register address, and the transmitting channel<br>
Note 1: 48-input channel parameters share one common register address, and the transmitting channel<br>
ber (register address 14) is used to de Finally of the teamer of a second<br>second<br>with the second and the second<br>number (register address 14) is used to determine the channel the parameters belonging to. Therefore, to read the<br>parameters of a channel, the input c Note 1: 48-input channel parameters of a to common register address, and the transmitting channel<br>number (register address 14) is used to determine the channel the parameters belonging to. Therefore, to read the<br>parameters From Franchison and the parameters since one<br>number (register address 14) is used to determine the e<br>parameters of a channel, the input channel number show<br>Note 2: Each input channel includes 4 groups of a<br>alarm, upper lim

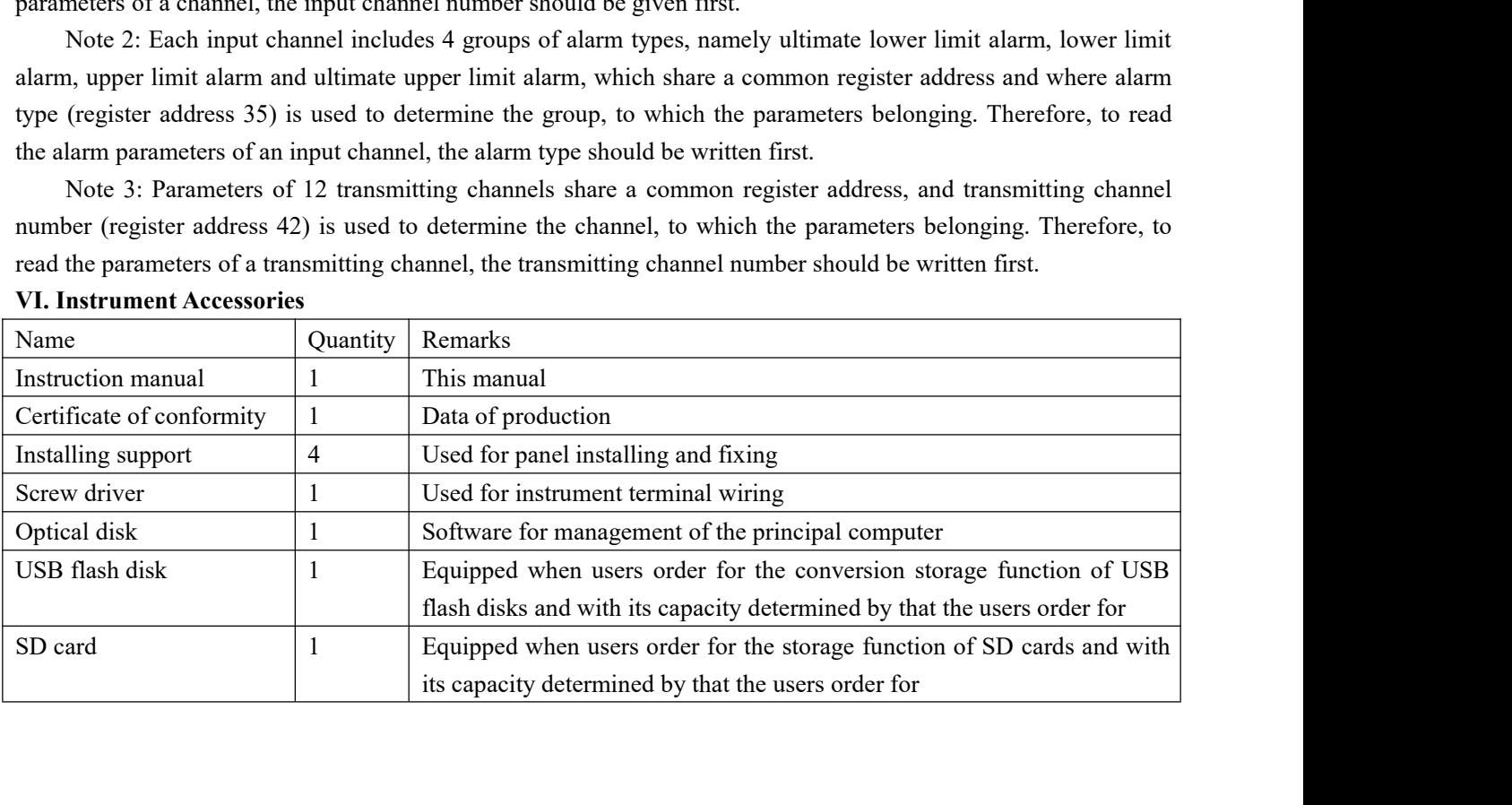